# Teil 1:

# Aufbau und Struktur Programmierung

Autor: Dipl.-Ing. Edgar Hoch

(bearb.: Dipl.-Ing. J. Wemheuer, Stand: 11.2017)

# Literaturempfehlungen

- C.Kühnel, Programmieren der AVR RISC Mikrocontroller mit BASCOM-AVR, [ISBN 3898119378](http://www.mikrocontroller.net/link/isbn/3898119378) (2000) [ISBN 3907857046](http://www.mikrocontroller.net/link/isbn/3907857046) (2.Aufl.2004) [ISBN](http://www.mikrocontroller.net/link/isbn/9783907857144)  [978-3-907857-14-4](http://www.mikrocontroller.net/link/isbn/9783907857144) (3. überarbeitete und erweiterte Auflage 2010)
- R.Mittermayr, AVR-RISC: Embedded Software selbst entwickeln, Franzis 2008 [ISBN 3772341071](http://www.mikrocontroller.net/link/isbn/3772341071)
- F.Schäffer, AVR: Hardware und C-Programmierung in der Praxis, Elektor 2008 [ISBN 3895762008](http://www.mikrocontroller.net/link/isbn/3895762008)
- G.Schmitt, Mikrocomputertechnik mit Controllern der Atmel AVR-RISC-Familie, Oldenbourg 4.Aufl.2008 [ISBN 3486587900](http://www.mikrocontroller.net/link/isbn/3486587900) [ISBN](http://www.mikrocontroller.net/link/isbn/3486580167)  [3486580167](http://www.mikrocontroller.net/link/isbn/3486580167) (2006) [ISBN 3486577174](http://www.mikrocontroller.net/link/isbn/3486577174) (2005)
- M.Schwabl-Schmidt, Programmiertechniken für AVR-Mikrocontroller, Elektor 2008 [ISBN 3895761761](http://www.mikrocontroller.net/link/isbn/3895761761)
- M.Schwabl-Schmidt, Systemprogrammierung für AVR-Mikrocontroller, Elektor 2009 [ISBN 3895762180](http://www.mikrocontroller.net/link/isbn/3895762180)
- W.Trampert, Messen,Steuern und Regeln mit AVR Mikrocontrollern, Franzis 2004 [ISBN 3772342981](http://www.mikrocontroller.net/link/isbn/3772342981)
- W.Trampert, AVR-RISC Mikrocontroller, Franzis [ISBN](http://www.mikrocontroller.net/link/isbn/3772354769)  [3772354769](http://www.mikrocontroller.net/link/isbn/3772354769) (2003) [ISBN 3772354742](http://www.mikrocontroller.net/link/isbn/3772354742) (2002) [ISBN](http://www.mikrocontroller.net/link/isbn/3772354750)  [3772354750](http://www.mikrocontroller.net/link/isbn/3772354750) (2000)
- P.Urbanek, Embedded Systems: Ein umfassendes Grundlagenwerk, ... (2007) ISBN [3981123018](http://www.mikrocontroller.net/link/isbn/3981123018)
- S./F.Volpe, AVR-Mikrocontroller-Praxis, Elektor 2001 ISBN [3895760633](http://www.mikrocontroller.net/link/isbn/3895760633)
- R.Walter, AVR-Mikrocontroller-Lehrbuch 3. Auflage, Denkholz 2009 [ISBN 9783981189445](http://www.mikrocontroller.net/link/isbn/9783981189445)

# <span id="page-2-0"></span>**Einleitung**

Mit der Entwicklung der Digitaltechnik wurde sehr schnell erkannt, dass der Markt elektronische Systeme benötigt, deren Funktion nicht alleine durch die Hardware bestimmt wird. Man versuchte Systeme zu entwickeln, deren Funktion durch den Anwender bestimmt werden kann, ohne die eigentliche Schaltung umbauen zu müssen.

Die erste "programmierbare" Schaltung wurde und wird ALU genannt. Hinter diesem Kürzel steht *A*rithmetic *L*ogic *U*nit. Sozusagen das Kernstück aller Mikroprozessoren. Aus dieser Schaltgruppe entwickelten sich Mikrorechner in mehreren Sparten – je nach Anwendung. Wir werden in diesem Studienheft nicht alle Entwicklungen darstellen können und werden uns auf drei Entwicklungen fixieren:

Mikroprozessoren sie sind die zentrale Recheneinheit jedes Computers. Ihre Anwendung ist hauptsächlich die Rechnertechnik.

Mikrocontroller sind Mikroprozessoren, die neben den Komponenten der Mikroprozessoren noch weitere sonst periphere Baugruppen beinhalten. Mikrocontroller sind Einchipsysteme, auch SoC (System on a Chip) genannt: Alle Baugruppen befinden sich in einem Gehäuse. Anwendung finden Mikrocontroller zum Beispiel in der Steuerungstechnik.

RISC-Prozessoren sind Mikrocontroller mit einem reduzierten Befehlssatz. Sie sind im Aufbau nahezu identisch mit den Mikrocontrollern. Alle Baugruppen befinden sich in einem Gehäuse. Die Anwendung dieser Prozessoren findet in sehr vielen Gebrauchsgegenständen des täglichen Lebens statt. Teilsteuerungen in Waschmaschinen, Steuerungen im Automobil usw. statt. Diese Prozessoren werden Sie in den folgenden Kapiteln dieses Studienbriefes kennen lernen.

#### **Folgende Studienziele werden mit diesem Studienbrief erreicht:**

- Kenntnis der Grundstruktur einer ALU
- Kenntnis der Grundstruktur und Baugruppen eines Mikroprozessors
- Kenntnis der Grundstruktur und Baugruppen eines Mikrocontrollers
- Kennen lernen des Grundbefehlssatzes eines Mikrocontrollers
- Programmentwicklungen in Assembler

# **Inhaltsverzeichnis**

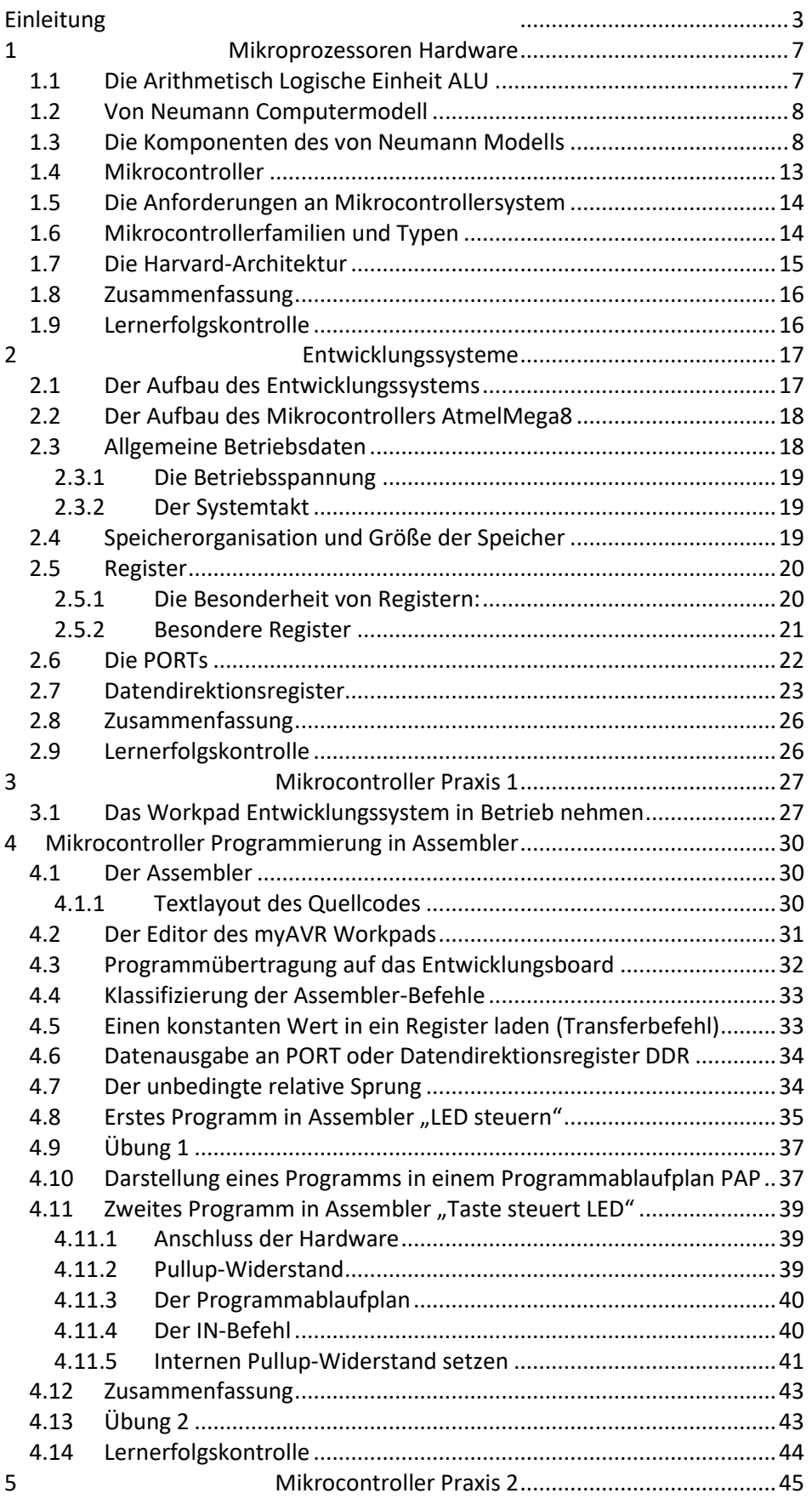

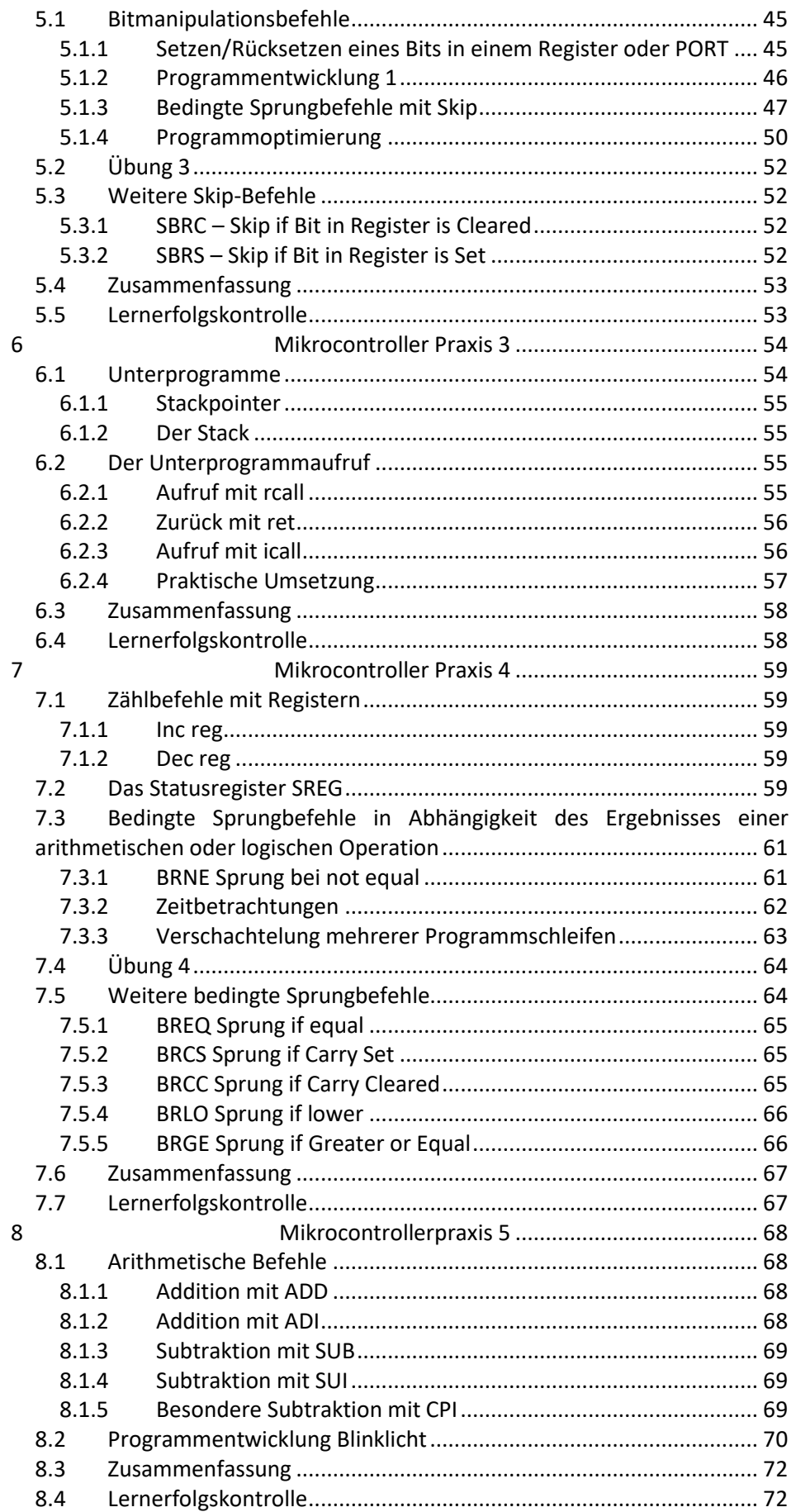

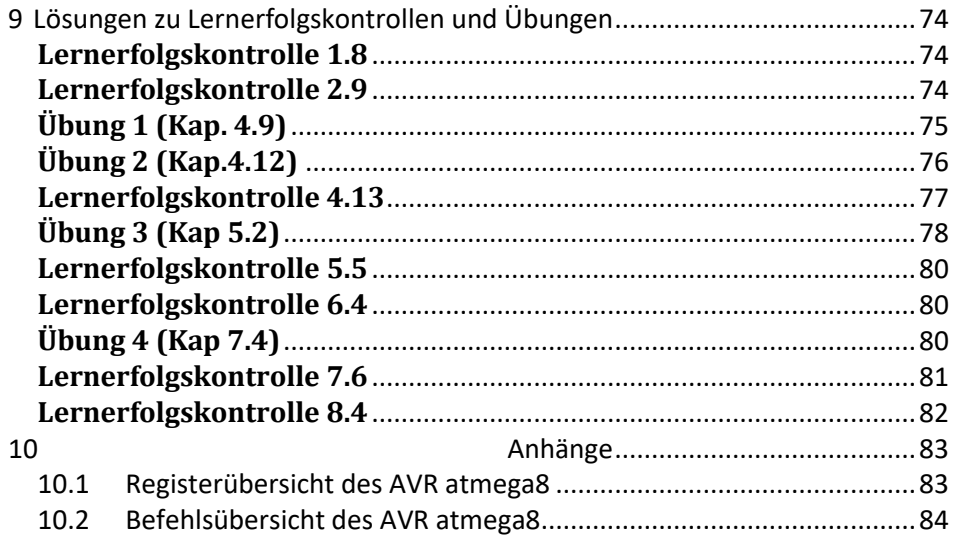

# <span id="page-6-0"></span>**1 Mikroprozessoren Hardware**

## <span id="page-6-1"></span>**1.1 Die Arithmetisch Logische Einheit ALU**

Wie schon in der Einleitung angesprochen, werden in der ALU sowohl arithmetische als auch logische Verknüpfungen durch Steuersignale ausgeführt. Im Studienheft Modul 13, Digitaltechnik haben Sie die Grundverknüpfungen schon kennen gelernt. Diese Grundverknüpfungen und arithmetischen Funktionen wie Addition oder Subtraktion können durch die ALU realisiert werden.

Den folgenden Betrachtungen wird die ALU 74181 zugrunde gelegt. Rechts seitlich sehen Sie das digitale Symbol der ALU, darunter die Anschlussbezeichnungen im 24-poligen DIL Gehäuse.

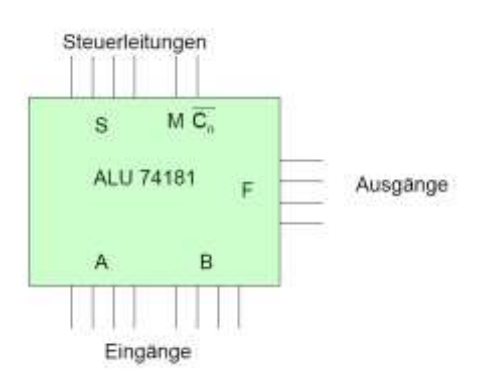

Die Ein- und Ausgänge der ALU haben folgende Bedeutung:

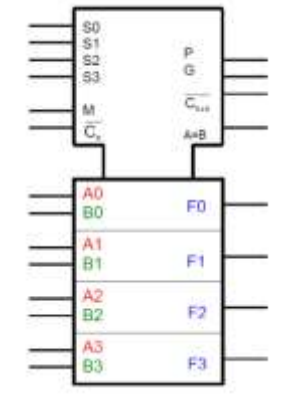

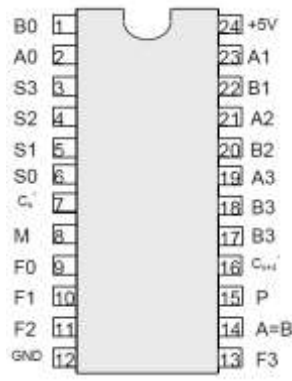

Die an den Eingängen A und B anstehende Bitstruktur wird in der ALU verknüpft bzw. verrechnet. Wie die beiden Bitstrukturen miteinander verknüpft bzw. verrechnet werden sollen, bestimmt die Bitstruktur an den Steuerleitungen. Diese Bitstrukturen werden auch als Befehl oder Operati-

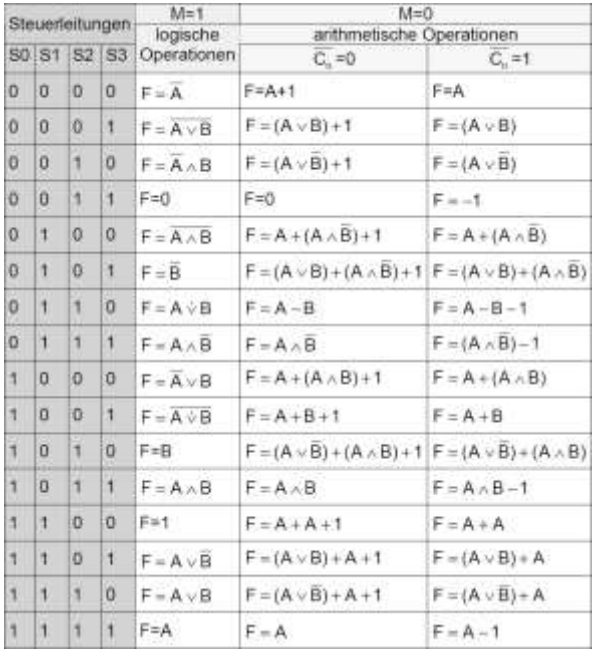

onscode bezeichnet. Das Ergebnis eines Befehls erscheint sofort an den Ausgängen mit der Bezeichnung F.

Die möglichen Operationen einer ALU sehen Sie in der Tabelle.

Die ALU ist bei allen Mikrorechnern das Kernstück. Sozusagen das Rechenwerk des Systems. Dennoch, allein mit einer ALU ist noch kein Mikrorechner realisiert. Um ein lauffähiges System aufzubauen, werden noch ein paar Bausteine benötigt. Einen groben Überblick gibt das von Neumann Modell.

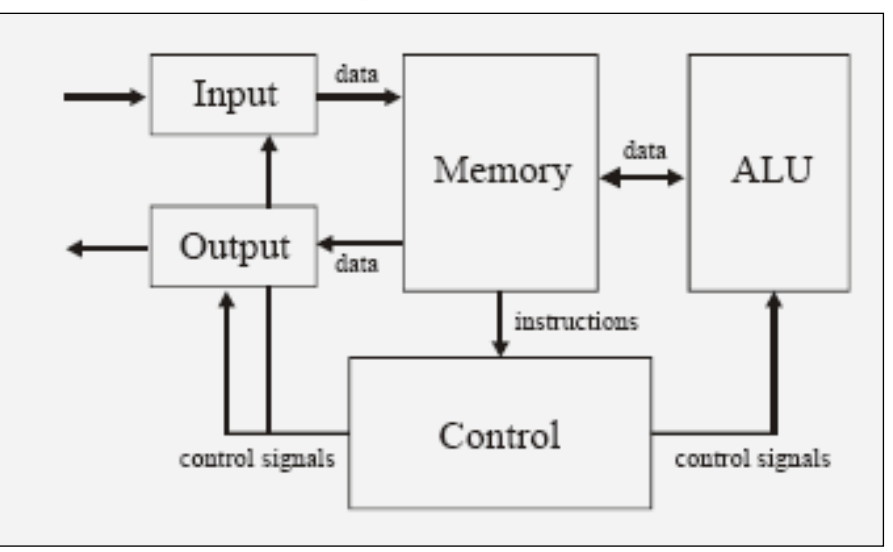

## <span id="page-7-0"></span>**1.2 Von Neumann Computermodell**

**Abbildung 1: Das von-Neumann-Computermodell mit den Grundkomponenten**

> Die von Neumann Architektur ist ein Schaltungskonzept zur Realisierung universeller Computer. Die **von-Neumann-Architektur** bildet die Grundlage für die Arbeitsweise der meisten Mikroprozessoren. Sie ist benannt nach dem österreichisch-ungarischen, später in den USA tätigen Mathematiker John von Neumann, dessen wesentliche Arbeit zum Thema 1945 veröffentlicht wurde. Sie wird manchmal auch nach der gleichnamigen US-Universität **Princeton-Architektur** genannt.

## <span id="page-7-1"></span>**1.3 Die Komponenten des von Neumann Modells**

Nach dem v. Neumann Modell sind für ein lauffähiges Computersystem neben der ALU noch folgende Baugruppen notwendig:

**Input:** für das Einlesen von externen Daten, die z.B. über eine Tastatur oder über einen Sensor generiert werden

**Output:** für das Auslesen von Ergebnisdaten an z.B. Anzeigeeinheiten oder an Aktoren.

**Memory**: das sind Speichersysteme, die Zwischenergebnisse, Ergebnisse und Programmdaten speichern

**Control:** Mit dieser Einheit ist das Steuer- oder Leitwerk gemeint, das die Anweisungen eines Programms interpretiert und die Befehlsfolge steuert.

Damit die einzelnen Komponenten miteinander arbeiten können, bedarf es eines Systems, das die Baugruppen miteinander verbindet: das Bussystem.

Das Bussystem ist Teil der Hardware, welche die einzelnen Komponenten eines Computersystems miteinander verbindet. Dabei unterscheiden wir die Bussysteme in:

**Adressbus:** Dieses System überträgt Daten nur in eine Richtung, vom Prozessor an die weiteren Komponenten wie Speicher oder Ein-Ausgabegeräte.

**Datenbus:** Auf diesem Bussystem werden Daten und Befehle zwischen den einzelnen Komponenten ausgetauscht.

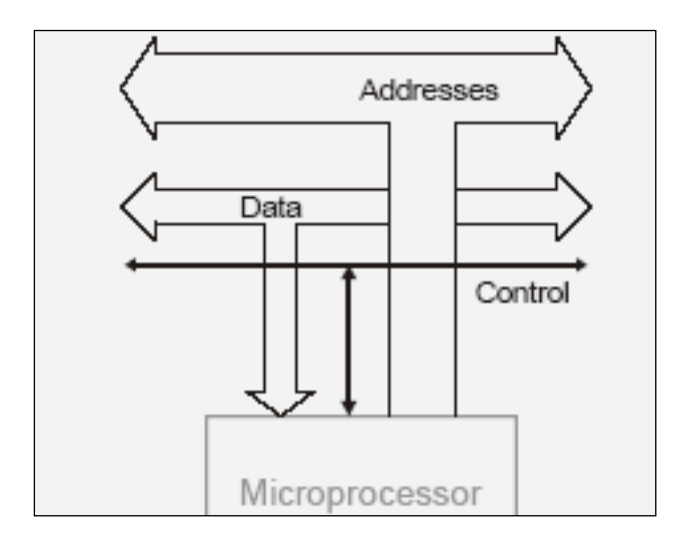

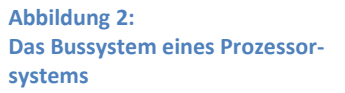

**Steuerbus:** Dieses Bussystem wird auch Controlbus genannt. Durch den Steuerbus werden vornehmlich die Datenflussrichtung des Datenbusses und die Zusammenarbeit der einzelnen Baugruppen des Systems gesteuert und kontrolliert.

Allgemein gilt, dass das Bussystem eine vorgegebene Anzahl von Informationen parallel verarbeiten kann. Gängige Größen sind:

- 8 Bit parallel
- 16 Bit parallel
- 32 Bit parallel
- 64 Bit parallel

Prozessoren werden nach der Verarbeitungsbreite der Daten durch die interne Architektur eingeteilt. Diese "Verarbeitungsbreite" wird als Breite der Bitstruktur interpretiert, die ein Prozessor mit einem Befehl gleichzeitig verarbeiten kann.

Wird mit einem Prozessor gearbeitet, der z.B. eine 8-bit-Struktur aufweist, so ist die maximale Dezimalzahl die 255. Nach dieser Struktur müssen auch die Komponenten Eingabegeräte, Ausgabegeräte und die Arbeitsspeicher ausgewählt werden.

Werden größere Bitstrukturen benötigt, werden Rechenoperationen in mehrere Teile aufgeteilt und nacheinander abgearbeitet.

Die Von-Neumann-Architektur weist noch weitere Aspekte auf:

Die intern verarbeitbare Signalmenge ist binär codiert (vergleiche Steuerleitungen der ALU).

Der Mikroprozessor verarbeitet Daten mit fester Datenlänge (Verarbeitungsbreite, Bussystem, Register und Speicher).

Die Programmbefehle werden sequenziell - also nacheinander - in der Reihenfolge ihrer Speicherung abgearbeitet.

#### **Ein Befehlszyklus hat immer dieselbe Struktur. Beispiel:**

Lade den Befehlszeiger mit fester Startadresse (Festlegung der Anfangsadresse des Programms)

Lies den Befehl aus der Speicheradresse, auf die der Befehlszeiger zeigt.

Decodiere diesen Befehl im Steuerwerk.

Führe den Befehl im Rechenwerk aus.

Erhöhe den Befehlszeiger.

Der Mikroprozessor arbeitet taktgesteuert und bearbeitet die Befehle sequentiell, also nacheinander. Betrachtet man die Struktur eines Mikroprozessors etwas genauer, ergibt sich folgendes Bild:

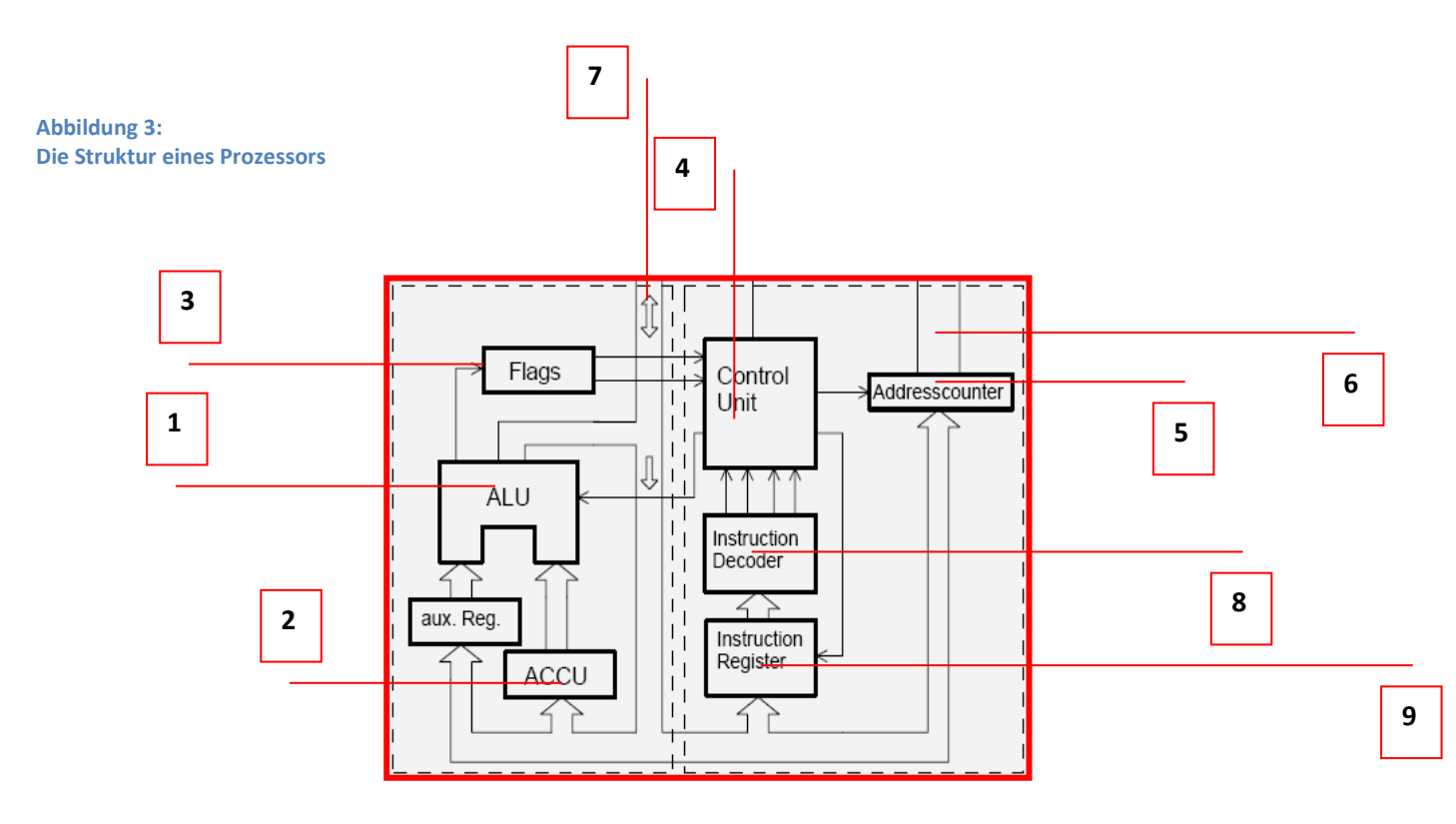

#### **Erklärung der Komponenten:**

**1 Die Arithmetisch Logische Einheit:** hier finden die Berechnungen und logischen Verknüpfungen statt, die von der Control-Einheit vorgegeben werden und die als Bitkombinationen im Speicher des Systems stehen.

**2 Der Akkumulator:** Hierin werden Ergebnisse und Zwischenergebnisse geschrieben, die in der ALU erzeugt wurden.

**3 Die Flags:** In der Regel ein 8-Bit-Speicher (Register). In dieses Register wird die Beschreibung eines Ergebnisses einer arithmetischen oder logischen Operation geschrieben. Jedes Bit dieses Registers hat eine eigene Bedeutung. Beispielsweise, wenn das Ergebnis einer Addition einen Übertrag liefert, dann wird das durch das Setzen eines Bits (in der Regel Carry-Bit genannt) signalisiert.

**4 Control Unit:** Hier erfolgt die Aktivierung des Steuerbusses. Beispielsweise, ob Daten geschrieben oder gelesen werden sollen. Die Weitergabe erfolgt über den Steuerbus, an den alle Systemkomponenten angeschlossen sind.

**5 Adresscounter:** Auch Befehlszähler genannt. Dieser zeigt auf die aktuelle Adresse des Speichers aus dem Daten oder Programminstruktionen gelesen oder geschrieben werden.

**6 Adressbus:** Dieser liefert die aktuelle Adresse für Speicher oder Ein-Ausgabeeinheiten, die extern angeschlossen sind.

**7 Datenbus:** Hierüber erfolgt die Übertragung von Daten und Befehlen.

**8 Decoder:** Hier wird die Bitstruktur eines Befehls in Aktivitäten der einzelnen Komponenten umgesetzt.

**9 Instruction Register (Befehlsregister):** Das sind Speicherplätze im System, die für die schnelle Übertragung und Verarbeitung von Daten innerhalb des Systems verantwortlich sind. Sie halten den gerade auszuführenden Befehl bereit, der zur Ausführung selbst eventuell mehrere Taktzyklen benötigt. In manchen Systemen werden hier "auf Vorrat" bereits die nächsten auszuführenden Befehle zwischengespeichert, um eine schnellere Befehlsausführung zu ermöglichen ("Pipelining").

Eine neben der Parallelstruktur sehr wichtige Größe bei Mikroprozessoren oder Mikrocontrollern ist die Taktfrequenz. Der Takt bestimmt die Verarbeitungsgeschwindigkeit der Daten im System.

Der Takt bestimmt, wann ein Befehl im System abgearbeitet wird und ist die zentrale Synchronisationsstelle aller Baugruppen im System. Typische Taktfrequenzen beginnen bei 1 MHz bis hin zu über 3 GHz.

Ein Mikroprozessor ist als Einzelbauelement allerdings nicht lauffähig. Damit ein System lauffähig wird, werden weitere Baugruppen wie **Speicher für Daten und Programme** und Ein-/Ausgabesysteme für die **Dateneingabe** von beispielsweise Sensoren und die **Ausgabe** von Rechenergebnissen an beispielsweise Aktoren benötigt. Diese Baugruppen ergänzen den Mikroprozessor zum Mikrorechner. Hier sehen Sie ein Beispiel eines Mikroprozessorsystems auf der Basis des Mikroprozessors 8085 der Firma Intel.

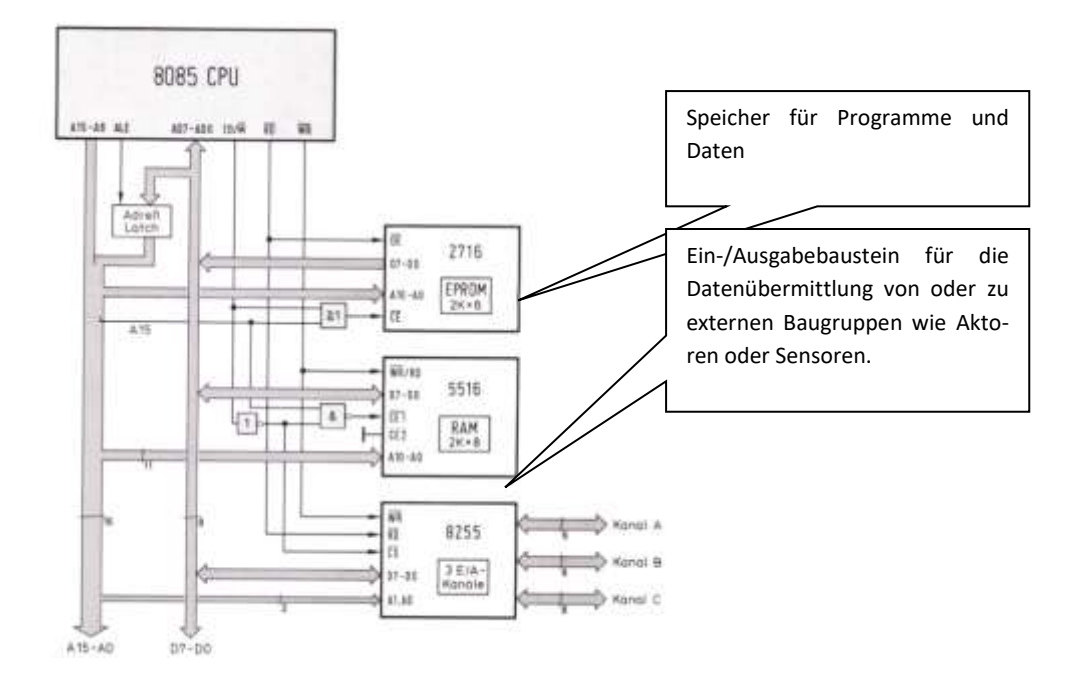

#### **Abbildung 4: Mikroprozessorsystem auf der Basis 8080/8085**

Typische Vertreter der geschichtlichen Entwicklung von Mikroprozessoren sind im folgenden Bild dargestellt.

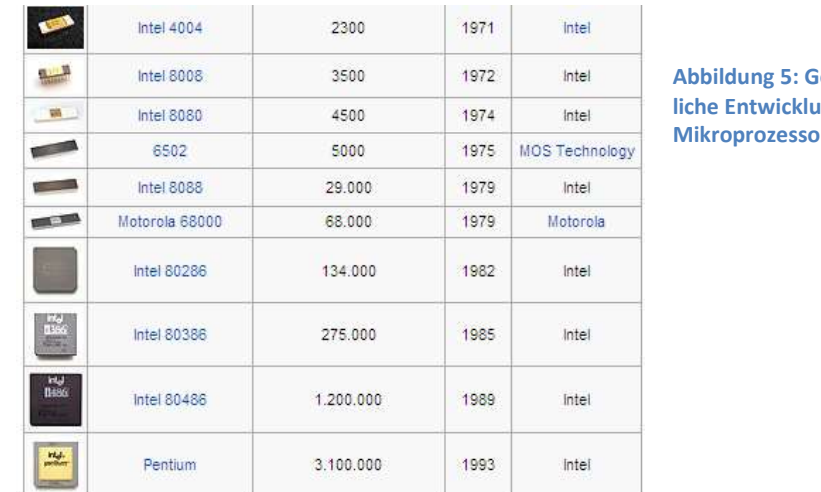

ieschicht**ling von men** 

Diese Mikroprozessoren wurden hauptsächlich für Rechenaufgaben entwickelt und waren das Kernstück der ersten PCs. Sie mussten große Datenmengen verarbeiten und waren dementsprechend für diese Aufgaben auch ausgelegt.

Für den Einsatz der Mikroprozessoren in der Steuerungstechnik waren diese Baugruppen allerdings nicht besonders geeignet. Diese Baugruppen werden in diesem Studienbrief nicht weiter untersucht. In der Steuerungstechnik werden keine großen Datenmengen verarbeitet – hier sind andere Rechnermerkmale wichtig. Diese sollen im Folgenden genauer betrachtet werden.

## <span id="page-12-0"></span>**1.4 Mikrocontroller**

Natürlich können alle Probleme der Steuerungstechnik auch mit den verschiedenen Baugruppen der Digitaltechnik und Analogtechnik gelöst werden. Durch das Ersetzen von "Hardware" – also einzelner Baugruppen – durch "Softwarelösungen" können Problemlösungen aber

- kostengünstiger produziert werden und
- weitaus flexibler gestaltet werden.

Denkt man beispielsweise daran, dass ein Antriebssystem – zum Beispiel ein Verbrennungsmotor – noch vor Jahren hauptsächlich durch Schraubenschlüssel und mechanische Veränderungen erfolgte, so ist es heute üblich, dass diese Optimierung hauptsächlich durch Veränderungen in der Software erfolgt, die den oder die Mikrocontroller steuern (Chiptuning).

Die vormals diskret mit Bauelementen realisierten Funktionen werden in von Mikrocontrollern gesteuerten Systemen in die Software verlagert. Die Komplexität und Größe der mechanischen und elektronischen Systeme kann durch den Einsatz von Mikrocontrollern wesentlich reduziert und flexibler gestaltet werden. Damit senken sich die Herstellungskosten. Je höher die Stückzahlen eines Produkts sind, umso bedeutender werden die Herstellungskosten.

Mikrocontroller findet man deswegen heute auch schon in recht einfachen Geräten wie MP3-Player, DVD-Player, Geschirrspüler, Kaffeemaschinen, Fernsehgeräten, Wecker und Uhren. Eine weitere große Bedeutung haben Mikrocontrollersysteme in der Steuerungstechnik bei der Messwerterfassung, intelligenten Sensoren und Aktoren in Automobilen, Handys und der Medizintechnik.

## <span id="page-13-0"></span>**1.5 Die Anforderungen an Mikrocontrollersystem**

Mikrocontrollersysteme arbeiten meist in Systemen, in denen es auch auf den Energieverbrauch ankommt. Die Controller sollen also möglichst wenig Energie benötigen und möglichst schnell Daten verarbeiten können, die von Sensoren geliefert werden und an Aktoren abgegeben werden. Weitere Anforderungen sind:

- programmierbar (Update, Optimierung, Wartung)
- flexible Schnittstellen zu anderen Komponenten
- Selbstdiagnose und Fehlerkorrekturmöglichkeiten
- echtzeitfähig (schnelle Reaktionszeiten)
- kostengünstig

## <span id="page-13-1"></span>**1.6 Mikrocontrollerfamilien und Typen**

Mikrocontroller werden von vielen verschiedenen Herstellern angeboten. In der Grobstruktur sind diese auf den ersten Blick einander sehr ähnlich. Bekannte Hersteller sind

- Intel mit der Baureihe 8051 und deren Derivate
- Microsystems mit PIC- Controller
- Atmel mit der AVR-Reihe
- Infineon XC 167
- Daneben gibt es sehr viele weitere Herstelle von Mikrocontrollern.

Die Controller der Serie AVR des Herstellers Atmel sind recht fortschrittlich am Markt und haben enorme Zuwachsraten. Der Kern der Controller wurde an der Universität Trontheim in Norwegen entwickelt.

Diese Controller sollen für die folgenden Betrachtungen in diesem Studienbrief beispielhaft betrachtet werden.

Mikrorechnersysteme für Steuerungsaufgaben sind von der Struktur ähnlich aufgebaut wie die Mikroprozessoren. Sie müssen jedoch spezielle Aufgaben erfüllen und sind dafür entsprechend konzipiert. Wichtige Funktionen dieser Systeme sind:

- Ein-/Ausgabebaugruppen Ports
- Verschiedene Speicherarten EEPROM FLASH SRAM
- Analog- Digitalwandler
- Zeitgeberbaugruppen Timer
- Zählerbaugruppen Counter
- Integrierter Systemtakt

Alle Baugruppen sind in einem Chip untergebracht und machen das System zu einem vollwertigen Steuerungssystem – also einem kleinen Rechner.

Damit Sie im Studium kleine Steuerungen selbst entwickeln und die im Studienbrief dargestellten Programme testen können, empfehlen wir das Entwicklungssystem myAVR. Dieses Entwicklungssystem werden Sie auch in den Präsenzphasen des Fernstudiums benutzen.

#### **AtmelMega8**

Das Mikrocontrollersystem AtmelMega8 ist nach der Harvard-Architektur aufgebaut. Deshalb hier noch einmal die Charakteristiken dieser Mikrocontrollerarchitektur.

## <span id="page-14-0"></span>**1.7 Die Harvard-Architektur**

Die Harvard-Architektur ist im Kern älter aus die von-Neumann-Architektur, denn die ersten Computer (etwa die Zuse 3) hatten eigentlich nur einen Datenspeicher. Der "Programmspeicher" wurde als Lochstreifen oder Lochkarten realisiert. Erst später wurde das Programm auf Speichermedien, z. B. einem Trommelspeicher abgelegt. Typisch war also die Trennung von Daten- und Programmspeicher.

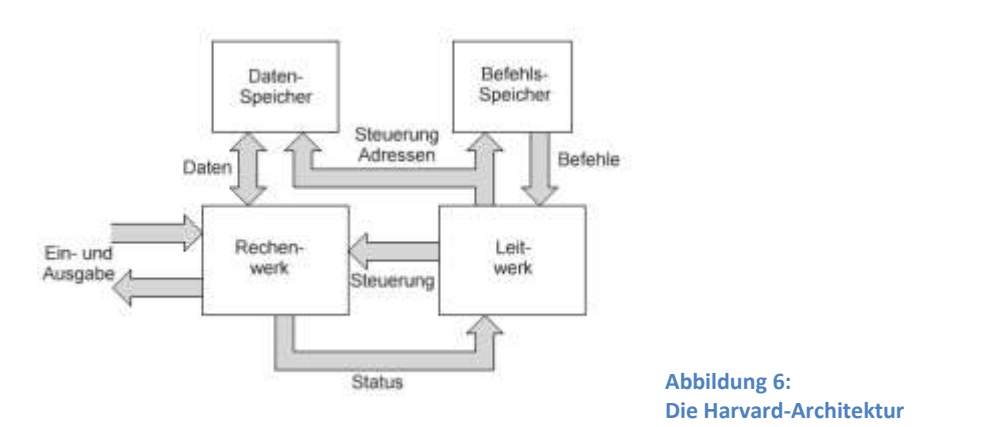

Die Harvard-Architektur bezeichnet heute ein Schaltungskonzept zur Realisierung besonders schneller Mikrocontroller. Befehlsspeicher und Datenspeicher sind voneinander getrennt und werden über getrennte Busse angesteuert. Daher können Befehle und Daten gleichzeitig geladen, bzw. geschrieben werden. Bei einer klassischen Von-Neumann-Architektur sind hierzu mindestens zwei aufeinander folgende Buszyklen notwendig.

Zudem sorgt die Trennung von Daten und Programm dafür, dass bei Softwarefehlern kein Programmcode überschrieben werden kann. Nachteilig ist allerdings, dass nicht benötigter Datenspeicher nicht als Programmspeicher genutzt werden kann.

Soviel zur Struktur des Mikrocontrollersystems. Wenden wir uns nun dem Aufbau des Entwicklungssystems zu, nachdem Sie die Lernerfolgskontrolle bearbeitet haben.

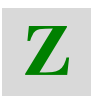

## <span id="page-15-0"></span>**1.8 Zusammenfassung**

- Die wichtigste Komponente der Mikroprozessoren ist die arithmetischlogische Einheit, genannt ALU.
- Die Architektur der verschiedenen Prozessoren wird in die beiden Grundstrukturen "von Neumann" und "Harvard" unterschieden.
- Die Verbindungen der einzelnen Komponenten innerhalb eines Prozessors werden Bus genannt. Im Besonderen der Adressbus, der Datenbus und der Steuerbus (Controlbus).
- In dem Von-Neumann-Konzept werden alle Daten über diese Bussysteme von einer Baugruppe zur anderen transportiert. Im Gegensatz dazu, werden Daten im Harvard-Konzept so mit den Baugruppen verbunden, dass die schnellste Laufzeit der Daten erreicht wird.
- Bei Mikroprozessoren werden nach Einsatzgebiet unterschiedliche Architekturen und Bezeichnungen verwendet. Mikroprozessoren stehen für Computeranwendungen, Mikrocontroller sind in der Steuerungstechnik zuhause. Ein optimierter Mikrocontroller ist beispielsweise ein RISC-Prozessor.

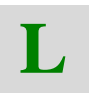

## <span id="page-15-1"></span>**1.9 Lernerfolgskontrolle**

Erarbeiten Sie die Unterschiede "Von-Neumann-Architektur" und "Harvard-Architektur.

# <span id="page-16-0"></span>**2 Entwicklungssysteme**

Systementwickler für Informationssystem auf Mikroprozessorbasis oder Mikrocontrollerbasis benötigen für Ihre Arbeit ein Hardwarekonzept und eine Programmiersprache, mit der eine Steuerungsaufgabe oder eine Problemlösung erarbeitet werden soll.

## <span id="page-16-1"></span>**2.1 Der Aufbau des Entwicklungssystems**

Über eine USB Schnittstelle kann das Board mit Hilfe eines PC programmiert werden. Als Programmiersprachen können Assembler, C-C++, Pascal oder BAScom, ein BASIC-Derivat, verwendet werden. Wir werden uns in diesem Studienbrief zunächst mit dem Assembler begnügen.

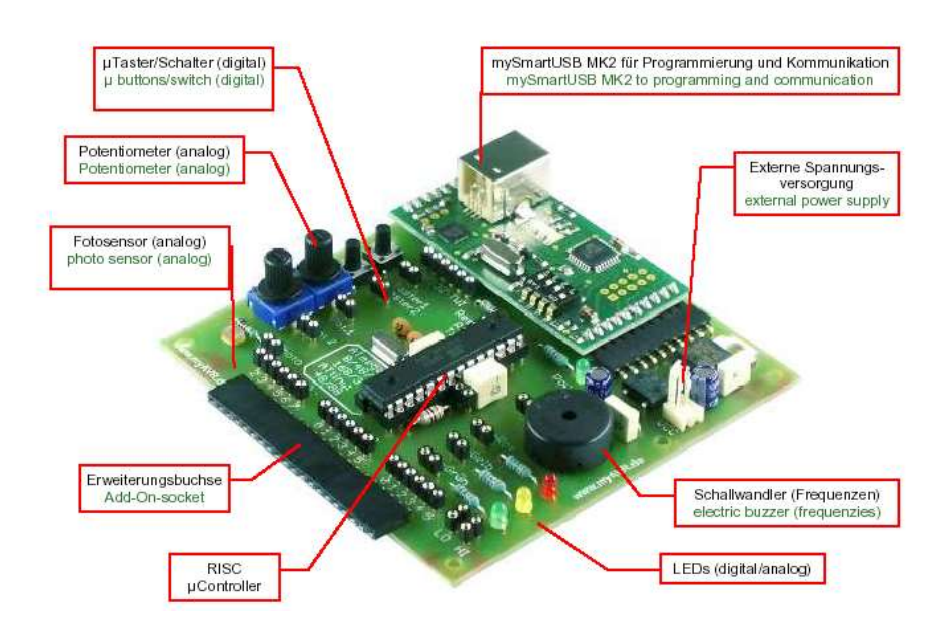

**Abbildung 7: Das Experimentierboard myAVR MK2**

Das Board ist neben dem Mikrocontroller AVR bestückt mit

- zwei Analogwertgebern (Potentiometer),
- zwei Tastern zur Eingabe von Digitalsignalen,
- drei LEDs zur Ausgabe von Digitalsignalen,
- **•** einem Fotosensor und
- einer Messerleiste zur Erweiterung von Ein-/ Ausgabesignalen,
- einer ISP-Schnittstelle mit USB-Anschluss.

Diese werden zu Simulationszwecken und zum Austesten von Programm-Entwicklungen verwendet. Das Board ist sehr übersichtlich konzipiert und leicht zu programmieren.

## <span id="page-17-0"></span>**2.2 Der Aufbau des Mikrocontrollers AtmelMega8**

Das folgende Bild zeigt den inneren Aufbau des Mikrocontrollers/RISC-Prozessors AtmelMega8. Sie werden die wichtigsten Baugruppen und ihre Funktion nun kennen lernen.

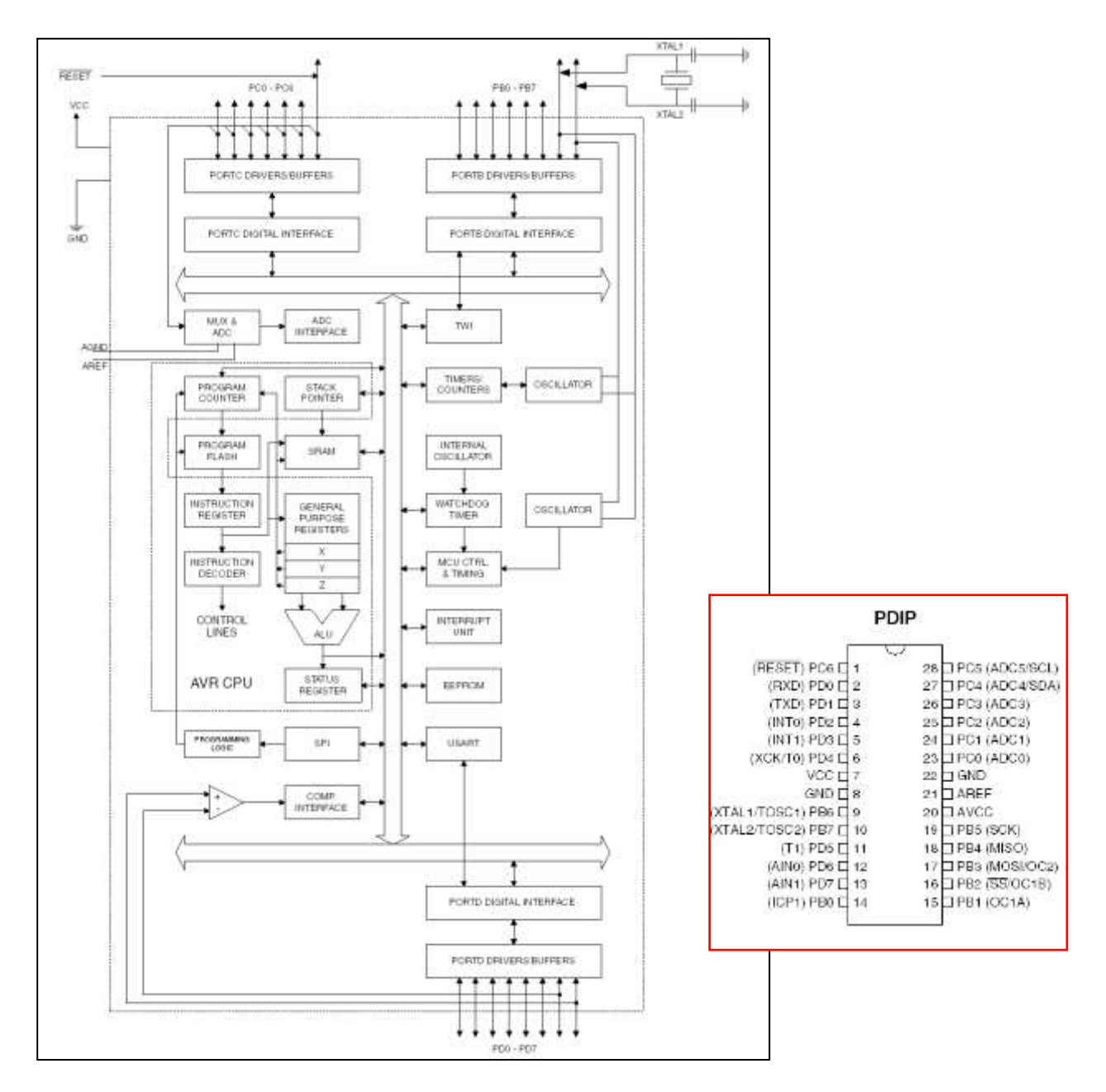

**Abbildung 8: Innerer Aufbau des Mikrocontrollers und Sockelbeschaltung**

## <span id="page-17-1"></span>**2.3 Allgemeine Betriebsdaten**

Zu den allgemeinen Betriebsdaten, die für den Hardwareentwickler wichtig sind, zählen der interne Aufbau eines Prozessorsystems und auch die physikalischen Grunddaten, die in den folgenden Betrachtungen beschrieben werden

#### <span id="page-18-0"></span>**2.3.1 Die Betriebsspannung**

Der Mikrocontroller wird mit einer Betriebsspannung zwischen 4 und 6 Volt betrieben, manche Ausführungsformen auch mit 2,7 bis 6 Volt. Die Spannungen können also sehr variabel sein. Gerade bei Anwendungen mit einer autarken Spannungsversorgung sind Spannungsschwankungen in gewissen Grenzen möglich. Der Betriebsstrom ist abhängig von der Betriebsspannung und ist beispielsweise bei 5V zwischen 10 und 12 mA. Diese Stromangabe ist ein Mittelwert und ist abhängig von der jeweiligen Programmausführung.

#### <span id="page-18-1"></span>**2.3.2 Der Systemtakt**

Der Takt kann an zwei Pins (9 und 10) extern durch einen Quarz oder Keramikschwinger erzeugt werden. Der Mikrocontroller kann aber auch mit einem internen Takt betrieben werden. Die Taktung bzw. die Taktfrequenz mit dem internen RC-Generator ist allerdings sehr abhängig von der Betriebsspannung und der Betriebstemperatur.

Die interne Taktfrequenz ist ca. 1 MHZ. Diese Frequenz ist jedoch nicht allzu genau. Werden genaue Frequenzen gefordert, wird deshalb der Takt als externer Takt durch einen Quarz realisiert. Eine häufig verwendete Taktfrequenz ist 4 MHz bzw. 3,68 MHz. Diese wird auch im verwendeten Experimentierboard eingesetzt. Der Systemtakt kann bis zu 16 MHz betragen. Die Stromverbrauchswerte verändern sich dadurch ebenfalls.

## <span id="page-18-2"></span>**2.4 Speicherorganisation und Größe der Speicher**

Die Speicher sind in drei Gruppen organisiert, die eigene Charaktere haben für unterschiedliche Zwecke genutzt werden.

**Im Flash-Speicher** werden die Programme abgelegt. Der Programmzähler hat direkten Zugriff auf diesen Speicherbereich.

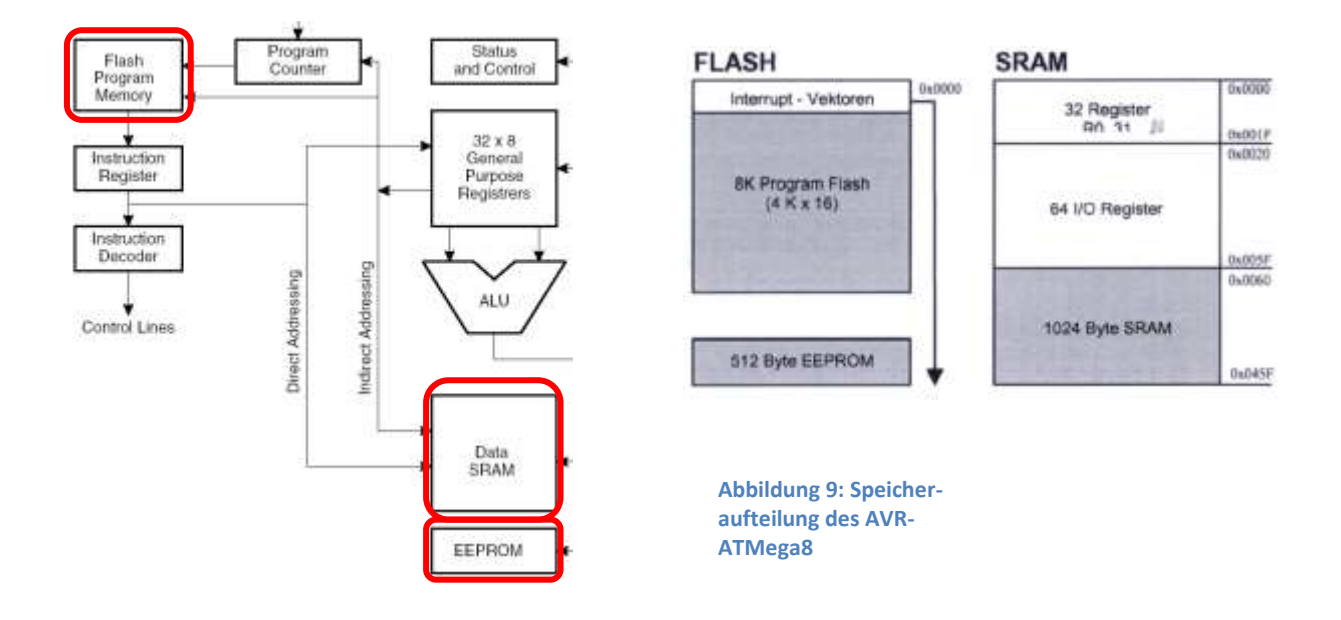

Flash-Speicher haben den Vorteil, dass auch nach Abschaltung der Speisespannung der Inhalt nicht verloren geht.

#### **Speichergröße des Flash-Speichers beim AtmelMega8: 4K x 16**

Neben den Programmen werden auch die Interrupt-Vektoren in diesem Speicherbereich abgelegt. Mehr dazu im Kapitel "Interrupt-Verarbeitung".

Im **EEPROM** werden hauptsächlich Konstanten des Anwenders abgelegt. Dieser Speicherteil wird durch indirekte Adressierung vom Anwender genutzt. Auch dazu mehr in späteren Kapiteln. EEPOMs behalten Ihre Information auch ohne Betriebsspannung. Der Schreib-Lesezyklus ist langlebiger als beim Flash.

#### **Speichergröße des EEPROMs 512 Byte**

Im **SRAM** werden Daten gespeichert, die nur temporären Charakter haben. Deren Inhalt also nach einer bestimmten Zeit wieder überschrieben oder neu beschrieben werden kann. Zwischenergebnisse, Rücksprungadressen von Unterprogrammen usw. sind hier gespeichert. Dieser Speicher ist auch für den Programmierer durch indirekte Adressierung zugänglich. Ein Teil des SRAM-Speichers ist für die Register reserviert. Register sind Speicherplätze, die durch den Programmierer direkt angesprochen und genutzt werden können.

#### **Speichergröße des SRAM 1024 Byte**

## <span id="page-19-0"></span>**2.5 Register**

Register sind zunächst Speicher mit einer Kapazität von 8 Bit. Die Nummerierung der Bits beginnt mit 0 und endet mit 7.

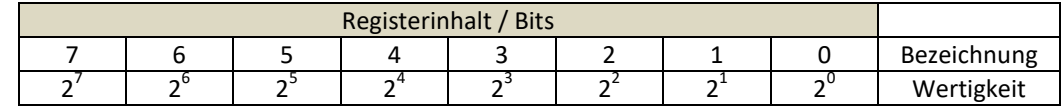

#### <span id="page-19-1"></span>**2.5.1 Die Besonderheit von Registern:**

Sie können direkt durch Befehle aus dem Befehlssatz angesprochen werden.

Viele Operationen mit dem Inhalt eines Registers können durch einen einzigen Befehlsbyte ausgeführt werden.

- Register sind direkt mit dem Rechenwerk des Controllers verbunden.
- Register können sowohl Quelle von Daten als auch Ziel des Ergebnisses einer Operation sein.
- Register können Ganzzahlen von dezimal 0 bis 255 aufnehmen oder Zahlen mit Vorzeichen von -128 bis +127 aufnehmen.

Der Registerzahl ist bei den Mikrocontrollern und Controllertypen verschieden. Der AVR bietet dem Programmierer 32 Register an. Sie werden mit R0 bis R32 bezeichnet. Diese Bezeichnungen können durch Registerumbenennungen im Programm auch andere Namen bekommen.

Im AVR sind allerdings die Register noch einmal in deren Bedeutung aufgeteilt. Die Register und deren Bedeutung zeigt die folgende Tabelle:

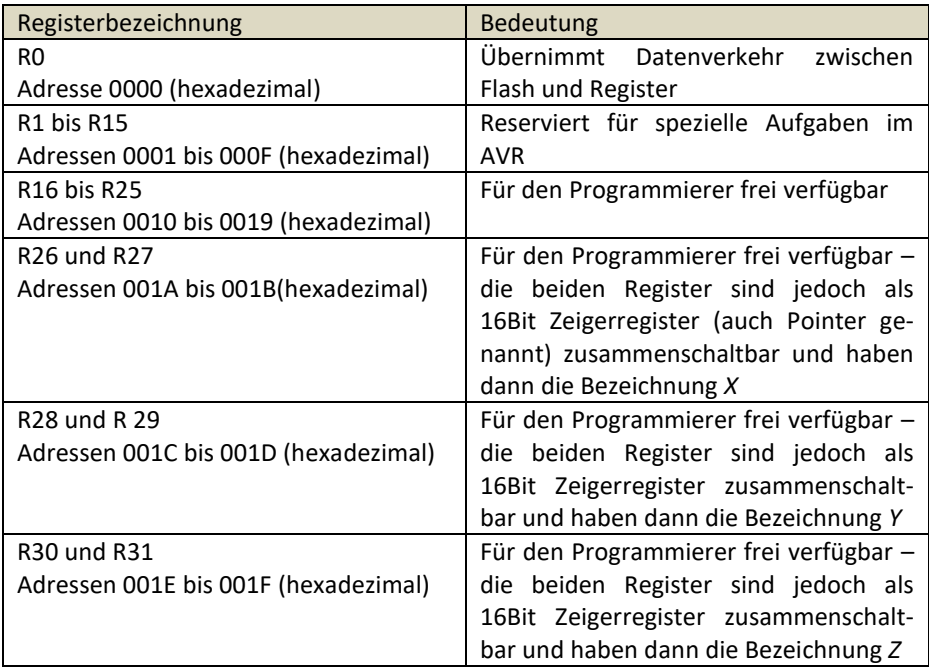

**Tabelle 1: Die Bedeutung der Register R0 bis R31 im AVR**

Register haben eine feste Adresse im Speicher, durch die sie angesprochen werden können. Da der Umgang mit den Registeradressen etwas umständlich ist, werden diese Adressen in die Registernamen R0 bis R32 im Assembler umbenannt. Die Adressen und Registernamen sind in der Tabelle wiedergegeben. Wie die Register angesprochen werden können, werden Sie bei der Programmierung in Assembler kennen lernen.

## <span id="page-20-0"></span>**2.5.2 Besondere Register**

Für den Datenverkehr zwischen verschiedenen Stellen im AVR und zur Kontrolle von Baugruppen wie AD-Wandler oder Zähler des AVR stellt der Mikrocontroller spezielle PORTs und Register zur Verfügung, deren Bedeutung Sie noch kennen lernen werden. Einen Ausschnitt zeigt die folgende Tabelle, die Sie komplett im Anhang des Studienbriefes finden:

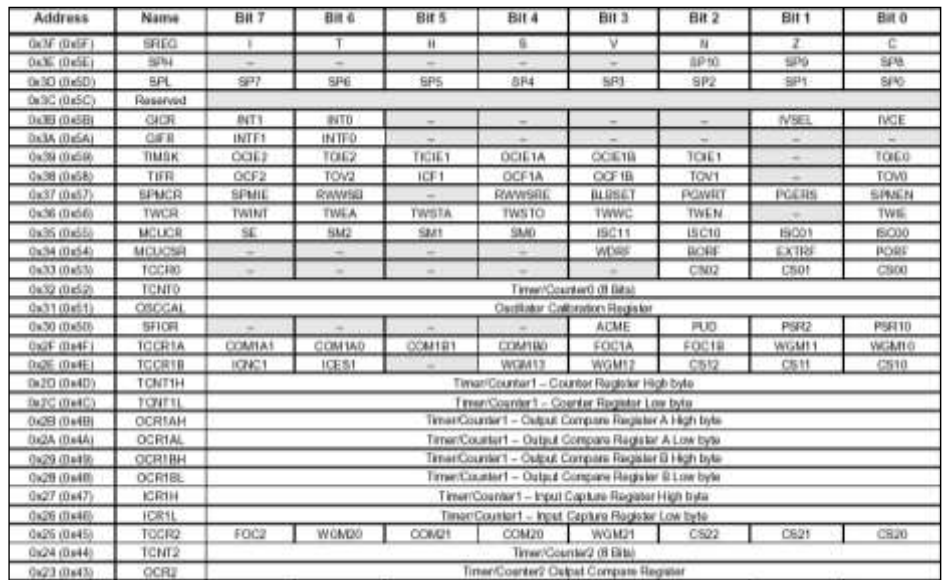

**Tabelle 2: Die Register mit besonderer Bedeutung im AVR**

## <span id="page-21-0"></span>**2.6 Die PORTs**

Die Schnittstelle zur Außenwelt des Mikrocontrollers bilden die Ports mit jeweils 8 Bit Datenbreite. Der Aufbau der PORTs ist dem der Register gleich. Es stehen insgesamt drei Ports zur Verfügung, wobei zu beachten ist, dass die Bits der Ports auch mehrfach belegt sind (siehe Sockelbeschaltung). Diese Mehrfachbelegung der PORTs führt dazu, dass je PORT für den Anwender nur 6 Bits für den Anschluss von Aktoren oder Sensoren zur Verfügung stehen.

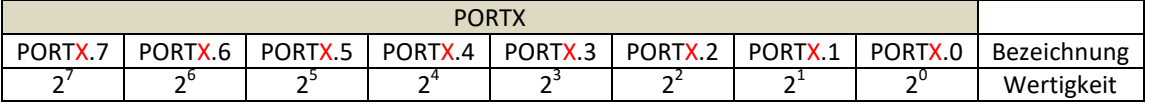

X steht allgemein für die PORT-Bezeichnungen B, C und D.

**Die Bezeichnungen der PORTs sind:**

- PORT B mit den Bitbezeichnungen B0 bis B7
- PORT C mit den Bitbezeichnungen C0 bis C7
- PORT D mit den Bitbezeichnungen D0 bis D7

#### **Reservierte nicht zugängliche Bits der PORTs:**

- PORT B.6 und PORTB.7 sind für den Anschluss des externen Quarz vorgesehen
- PORT C.6 ist mit dem Reset-Signal belegt
- PORT C.7 ist für den Anwender nicht zugänglich
- PORT D.0 und PORT D.1 sind für die serielle Schnittstelle reserviert (UART – *U*niversal *A*synchronous *R*eceiver *T*ransmitter)

Die PORTs sind mit einem Strom von 3mA bis 20 mA bei einem Spannungspegel von 5V belastbar, genauer gesagt: jedes einzelne Bit eines PORTs. Somit können beispielsweise Leuchtdioden direkt – über einen Vorwiderstand betrieben – angesteuert werden. Um den Mikrocontroller nicht zu gefährden, muss auf diese maximalen Stromwerte geachtet werden!

Beispiel für die Dimensionierung eines PORTs für den Anschluss einer Leuchtdiode mit einer Durchlass-Spannung von 1,2V, die an PORTC.0 angeschlossen werden soll.

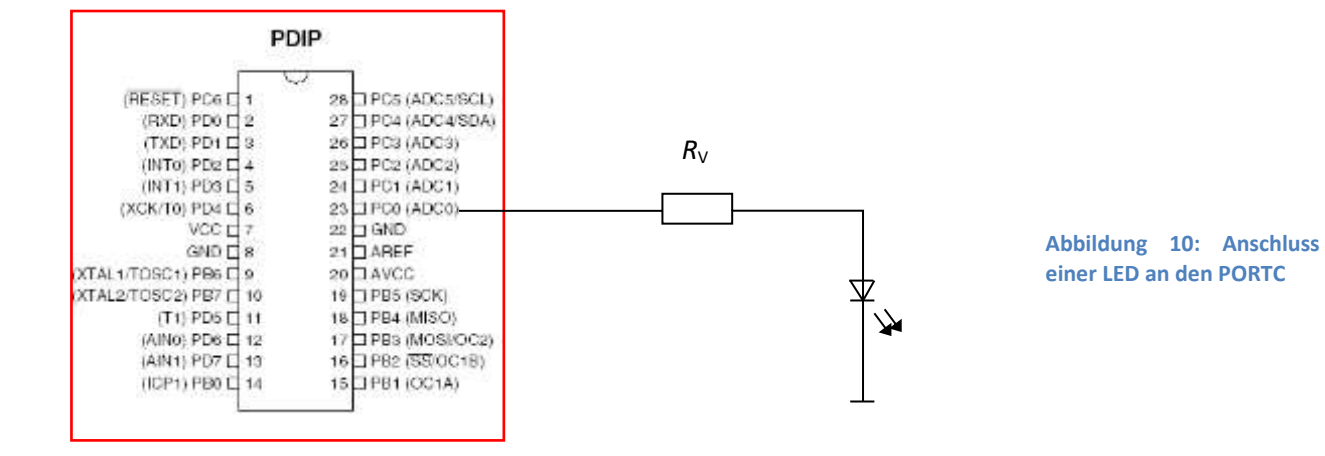

Soll die Leuchtdiode mit maximal 10mA betrieben werden, gilt für die Berechnung des Vorwiderstandes R<sub>V</sub>

$$
R_{V} = \frac{U_{AVR} - U_{D}}{I_{\text{max}}} = \frac{5V - 1.2V}{10mA} = 380\Omega
$$

## <span id="page-22-0"></span>**2.7 Datendirektionsregister**

Die Datenflussrichtung muss beim AVR programmiert werden, ehe die PORTs benutzt werden können. Die Programmierung der PORTs erfolgt über jeweils drei I/O-Register. Die Datenflussrichtung der PORTs wird durch ein nach- bzw. vorgeschaltetes Register bestimmt. Bei der Programmierung muss beachtet werden, dass zuerst die Datenflussrichtung bestimmt wird, erst danach kann der Port bedient werden.

Die Datendirektionsregister bezeichnet man im AVR mit:

- DDRB Register für PORT B
- DDRC Register für PORT C
- DDRD Register für PORT D

Datenausgaben erfolgen über das PORT-Register; Dateneingaben über das entsprechende PIN-Register.

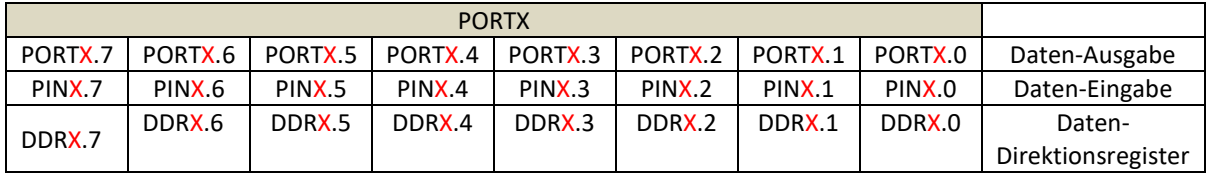

Welches Bit in welchem Register aktiviert wird, bestimmt das zugehörige Datendirektionsregister, kurz DDR genannt. Der folgende Tabellenausschnitt zeigt die Register und deren Adressen.

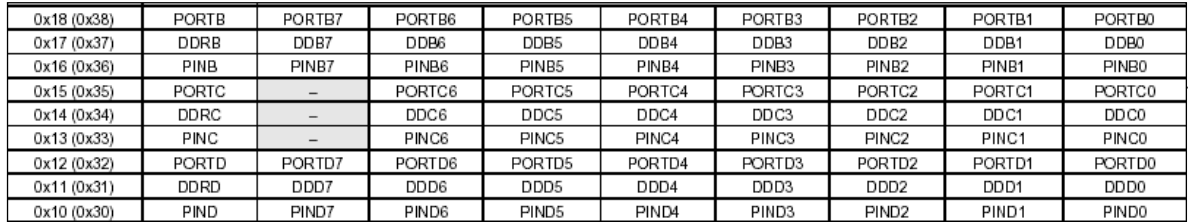

#### **1 an einer Stelle im DDR bedeutet Ausgabe, also PORT-aktiviert**

#### **Beispiel:**

Je eine Hälfte des PORTB soll auf Eingabe, die andere Hälfte als Ausgabekanal dienen:

Bit  $2^0$  bis  $2^3$  auf Eingabe, Bit  $2^4$  bis  $2^7$  auf Ausgabe, damit muss das zugehörige DDR die folgende Struktur aufweisen:

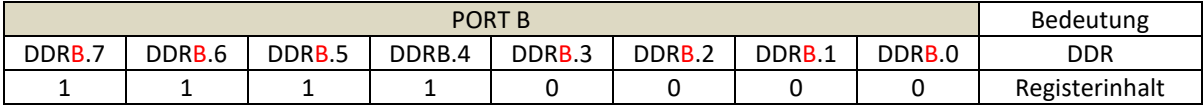

#### **Technische Aspekte:**

Die Ein- und Ausgänge des AVR sind in C-MOS-Technik ausgelegt und deshalb sehr empfindlich. Schon kleinste Ströme und Spannungen werden als Signal erkannt und dementsprechend im Mikrocontroller ausgewertet.

Werden einpolige Schaltelemente zur Signalerzeugung verwendet, ist zumindest ein Pegel nicht definiert und damit als offener Eingang zu sehen. Die korrekte Schaltung für einen Eingang mit einpoligem Schalter sieht so aus:

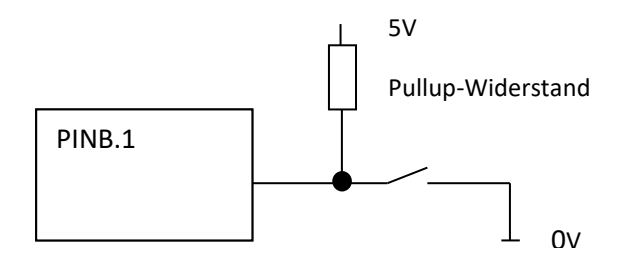

**Abbildung 11: Anschluss eines Tasters an PORTB.1 mit Pullup-Widerstand**

In dieser Schaltungsvariante wird ein 1-Signal durch einen sogenannten Pullup-Widerstand realisiert. Wird der Schalter geschlossen, wird ein eindeutiges 0- Signal generiert. Undefinierte Zustände werden somit vermieden. Um den Strom möglichst gering zu halten, wird ein Widerstandswert von ca. 1 bis 2 kOhm verwendet.

Der externe Pullupwiderstand kann beim AVR auch per Programm realisiert werden. Das werden Sie in späteren Kapiteln noch sehen.

#### **Signale prellen oft**

Signale, die durch einen einfachen einpoligen Schalter oder Taster realisiert werden, prellen. Damit ist gemeint, dass der mechanische Kontakt in der Regel nicht ideal schließt oder öffnet.

Dieses prellen eines Kontaktes wird jedoch im Mikrocontroller durchaus registriert und kann zu Programmfehlfunktionen führen. Eine Verbesserung kann durch einen parallel zum Kontakt geschalteten Kondensator mit einem Wert von ca. 1 nF erreicht werden.

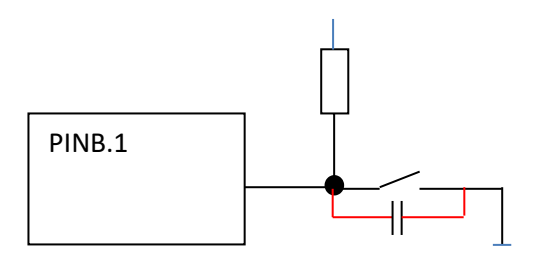

**Abbildung 12: Tastenanschluss mit Entprellung durch einen Kondensator**

Hier wollen wir die Hardware-Betrachtungen erst einmal unterbrechen und uns der Programmierung in Assembler widmen. Wir werden die Hardware wieder betrachten, wenn die Funktionen der Baugruppen besprochen werden.

Zuvor lesen Sie bitte die folgende Zusammenfassung und lösen Sie die Aufgabe in der Lernerfolgskontrolle.

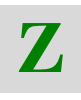

**L**

## <span id="page-25-0"></span>**2.8 Zusammenfassung**

- Entwicklungssysteme für Mikrocontroller werden mit Hilfe einer Programmiersprache programmiert. Assembler oder C++ sind die oft verwendeten Sprachen.
- Als Betriebsspannung der Mikrocontroller werden Spannungsbereiche zwischen 2,7V und 6V verwendet.
- Der Systemtakt kann intern oder extern erzeugt werden.
- Mikrocontroller haben verschiedene Speicher. In der Regel sind dies EEPROM, Flash und SRAM in unterschiedlicher Größe. Das SRAM dient als Programmspeicher.
- Speicher mit besonderen Aufgaben werden als Register bezeichnet. Register sind direkt mit dem Rechenwerk des Mikrocontrollers verbunden.
- Die Register mit den Bezeichnungen R0 bis R15 haben im AVR besondere Verwendungen. Für den Programmierer sind die Register mit den Bezeichnungen R16 bis R31 frei zugänglich.
- Sollen Daten vom Mikrocontroller zu externen Baugruppen fließen oder umgekehrt, stehen die PORTs zur Verfügung. Sie werden im AVR mit den Buchstaben B, C und D bezeichnet.
- Zu einem PORT gehören immer drei Register: PORT, PIN und DDR. Im DDR wird die Datenflussrichtung festgelegt.
- Sensoren, wie beispielsweise Schalter müssen eindeutige Signalpegel liefern, sonst kann es zu Programmfehlern bei der Ausführung kommen.
- Aktoren, wie beispielsweise eine einfache Leuchtdiode können mit Strömen bis 20 mA vom Controller direkt versorgt werden.

## <span id="page-25-1"></span>**2.9 Lernerfolgskontrolle**

- Welche Speichertypen werden im Mikrocontroller Atmega8 eingesetzt und welche Aufgaben haben diese?
- Welche Baugruppen beinhaltet der Mikrocontroller Atmega8. Listen Sie die Ihnen bis jetzt bekannten Baugruppen und benennen Sie die Aufgaben dieser Baugruppen.
- Welche gängigen Taktfrequenzen werden bei Mikrocontrollern eingesetzt?
- Welche Aufgaben haben die Register R16 bis R31?
- Erklären Sie die Aufgaben des Datendirektionsregisters DDR?
- Welchen Inhalt muss das DDRB haben, wenn die Stellen 2<sup>0</sup> bis 2<sup>6</sup> als Ausgabe und die Stelle  $2^7$  als Eingabe programmiert werden sollen?

# <span id="page-26-0"></span>**3 Mikrocontroller Praxis 1**

Mikrocontroller werden vornehmlich in Assembler und in C++ programmiert. Das haben Sie bereits gehört. Wir werden uns in den folgenden Betrachtungen mit der Programmierung in Assembler beschäftigen. Dazu benötigen Sie ein entsprechendes Assemblerprogramm. Wenn Sie das in der Hardware beschriebene Entwicklungssystem "myAVR Board MK2 mit Atmega8" benutzen, steht Ihnen zu Testzwecken eine Software mit der Bezeichnung "Workpad" kostenlos zur Verfügung.

Die Software können Sie auf folgender Internetseite als Demoversion downloaden:

#### <http://shop.myavr.de/index.php?sp=download.sp.php&suchwort=dl62>

Ideal ist es, wenn Sie natürlich das Entwicklungsboard ebenfalls zur Verfügung haben.

## <span id="page-26-1"></span>**3.1 Das Workpad Entwicklungssystem in Betrieb nehmen**

Ein einfaches Entwicklungssystem für Assembler und C ist das myAVR Workpad. Wenn Sie das myAVR Workpad von der beschriebenen Seite auf Ihren PC geladen und installiert haben, wird es sich wie folgt melden:

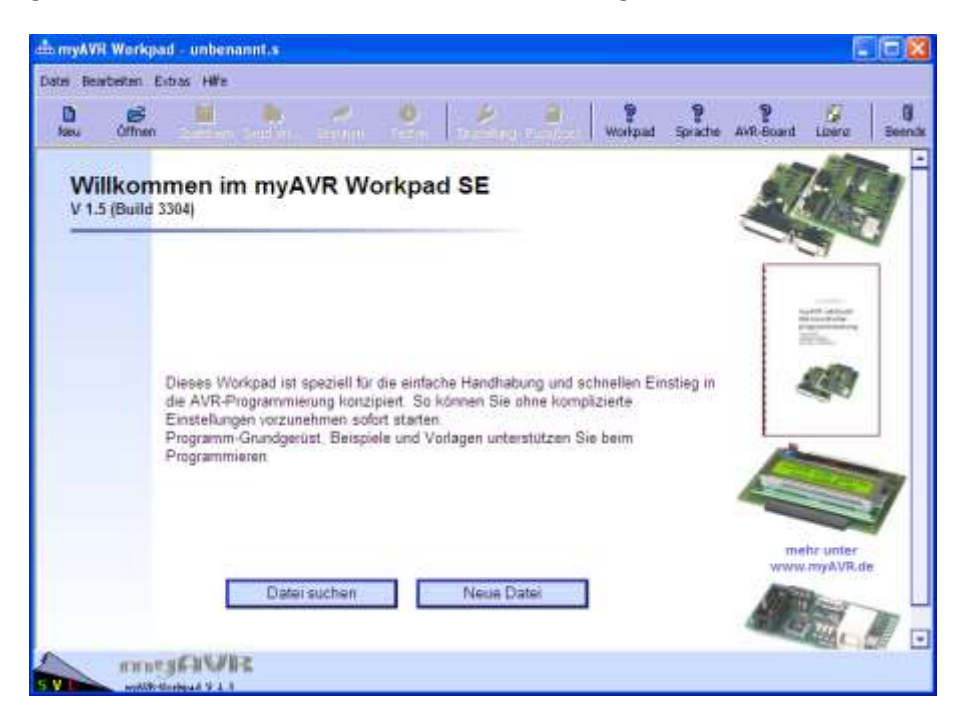

**Abbildung 13: Der Eröffnungsbildschirm des my-AVR Workpad**

Das myAVR Workpad kann nun mit dem Entwicklungsboard my-AVR Board MK2 USB / verbunden werden. Dazu muss allerdings die entsprechende Einstellung für die USB-Schnittstelle eingerichtet werden. Verbinden Sie das Board mit Ihrem PC und rufen Sie dann folgendes auf:

#### Menüleiste: **Extras** und dann **Einstellungen**

Sie sollten jetzt das folgende Bild erhalten:

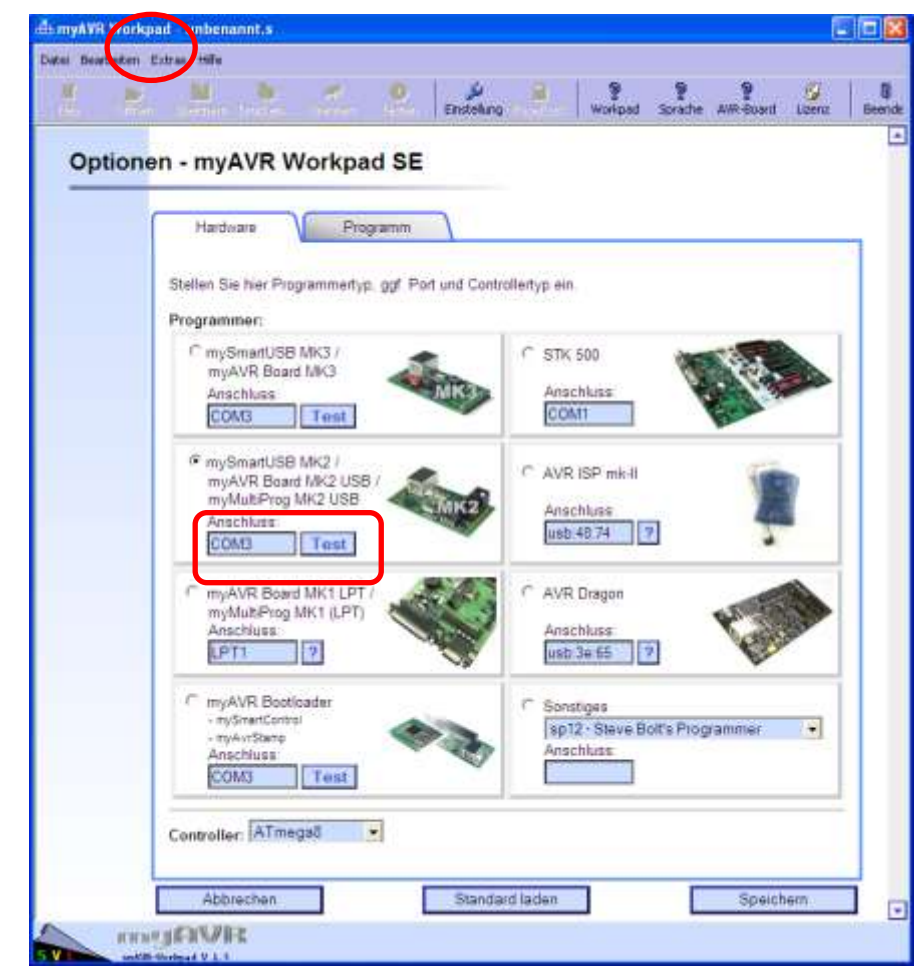

Wenn Sie Ihr Entwicklungssystem mit der USB-Schnittstelle mit Ihrem PC verbunden haben, muss die COM-Schnittstelle eingestellt werden. Diese kann in Ihrem System auf COM1 bis COMX liegen. Um herauszufinden, welche COM-Schnittstelle Ihr PC benötigt, klicken Sie auf **Test**.

Falls das System einen Treiber für die COM-Schnittstelle fordert, können Sie diesen auf der nachfolgend genannten Internetseite downloaden und installieren:

#### <http://shop.myavr.de/index.php?sp=download.sp.php&suchwort=dl46>

Nun kann der Test noch einmal durchgeführt werden. Danach sollte sich das Entwicklungssystem wie folgt melden:

**Abbildung 14: Schnittstelle für den COM-Port einstellen und Systemtest. Die Einstellung der Schnittstelle ist abhängig vom PC**

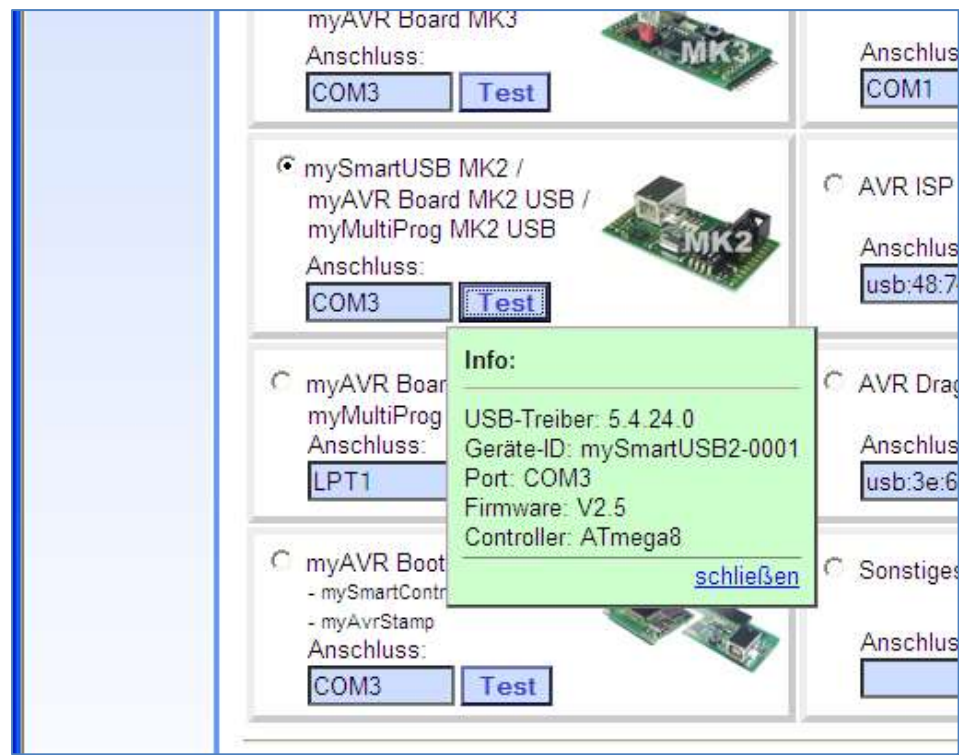

**Abbildung 15: Erfolgreicher Test nach Installation des USB-Treibers**

Hinweis: Für Windows 7 muss das Workpad plus und der entsprechende Treiber installiert sein. Mit Workpad SE arbeitet das System unter Windows 7 nicht.

Damit sind Sie nun in der Lage, erste Programme zu entwickeln. Allerdings fehlen Ihnen dazu die ersten Befehle in Assembler. Diese wollen wir nun erarbeiten.

# <span id="page-29-0"></span>**4 Mikrocontroller Programmierung in Assembler**

Die Programmierung in Assembler ist die universellste Art einen Mikrocontroller zu programmieren. Für den Programmierer ist es wichtig, sich auch in der verwendeten Hardware – also dem Prozessor und den verschiedenen Baugruppen – auszukennen.

Ein Mikrocontroller verarbeitet intern Befehle immer im sogenannten Maschinencode oder Binärcode (vergl. ALU). Ein solcher Maschinenbefehl könnte beispielsweise aus 16 einzelnen Bits bestehen:

#### 1001 1011 0000 1000

Diese Bitkombinationen sind natürlich auch für den Programmierer sehr unübersichtlich und lassen sich nicht nur schwer lesen, sondern auch schwer merken. Zumal, wenn man bedenkt, dass es im AVR Mikrocontroller ca. 130 verschiedener Befehle gibt.

## <span id="page-29-1"></span>**4.1 Der Assembler**

Für die Umsetzung in die Maschinenbefehle stellt der Assembler dem Programmierer etwas übersichtlichere Befehlsformen zur Verfügung, mit denen leichter zu arbeiten ist. Der Assembler ist sozusagen ein Übersetzungsprogramm zwischen Programmierer und Mikrocontroller.

Die Befehle des Assemblers werden Mnemonics genannt. Halbsprechende Abkürzungen also, unter denen man sich die Arbeitsweise eines Befehls vorstellen kann.

Ein Beispiel für einen Maschinenbefehl in Assembler ist MOV. MOV steht für "move" und bedeutet "bewege". Oder ein anderes Beispiel: LDI steht für "load immediately" und bedeutet "lade direkt".

Ist das Programm in diesen mnemonischen Befehlen geschrieben, kann der Assembler jeden einzelnen Befehl in die Maschinensprache in der Binärcodierung übersetzen und diese dann dem Mikrocontroller mitteilen. Neben der Übersetzungsarbeit leistet der Assembler bei der Programmentwicklung noch weitaus mehr. Zum Beispiel bei der Berechnung von Sprungadressen und anderen mathematischen Operationen.

Grundsätzlich wird ein Assemblerprogramm mit einem Texteditor geschrieben und liegt im einfachen ASCII-Format vor.

#### <span id="page-29-2"></span>**4.1.1 Textlayout des Quellcodes**

Der Quellcode, so wird die Textformulierung im Editor genannt, wird der Übersichtlichkeit halber in Spalten aufgeteilt, die durch Tabulatoren erzeugt werden.

- In der ersten Spalte stehen Marken, das sind in der Regel Sprungadressen, die auch als Label bezeichnet werden. Eine Sprungadresse muss immer mit einem Buchstaben beginnen und endet mit einem Doppelpunkt.
- Die zweite Spalte enthält die Maschinenbefehle.
- Die dritte Spalte enthält die zum Maschinenbefehl gehörenden Operanden. Die Reihenfolge der Operanden ist immer zuerst das Ziel und dann die Quelle.
- Beispiel: MOV R15, R17 bedeutet, dass der Inhalt des Registers mit der Bezeichnung R17 in das Register mit der Bezeichnung R15 kopiert wird.
- In der letzten Spalte werden dann die Kommentare zur jeweiligen Befehlszeile geschrieben, falls dies zum Verständnis des Programms beiträgt. Kommentare - also Texte, die den Assembler nicht interessieren bei der Übersetzung des Quellcodes - beginnen mit einem Semikolon.

Sehen wir uns das einfach im Editor des myAVR Workpad an. Rufen Sie dazu das Workpad jetzt auf.

## <span id="page-30-0"></span>**4.2 Der Editor des myAVR Workpads**

Der Eröffnungsbildschirm erscheint wie es das Bild zeigt

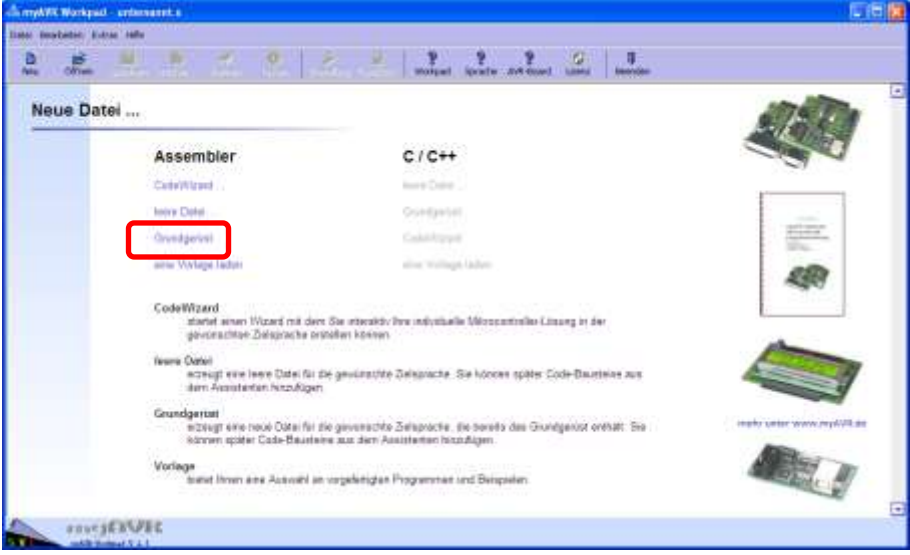

**Abbildung 16: Hier wird das Grundgerüst gewählt. Grundeinstellungen werden damit übernommen**

Damit Sie zu Beginn der Programmierarbeit nicht alle Grunddefinitionen selbst eingeben müssen, wählen Sie bitte die Funktion "Grundgerüst"

Sie erhalten dann folgenden Bildschirm

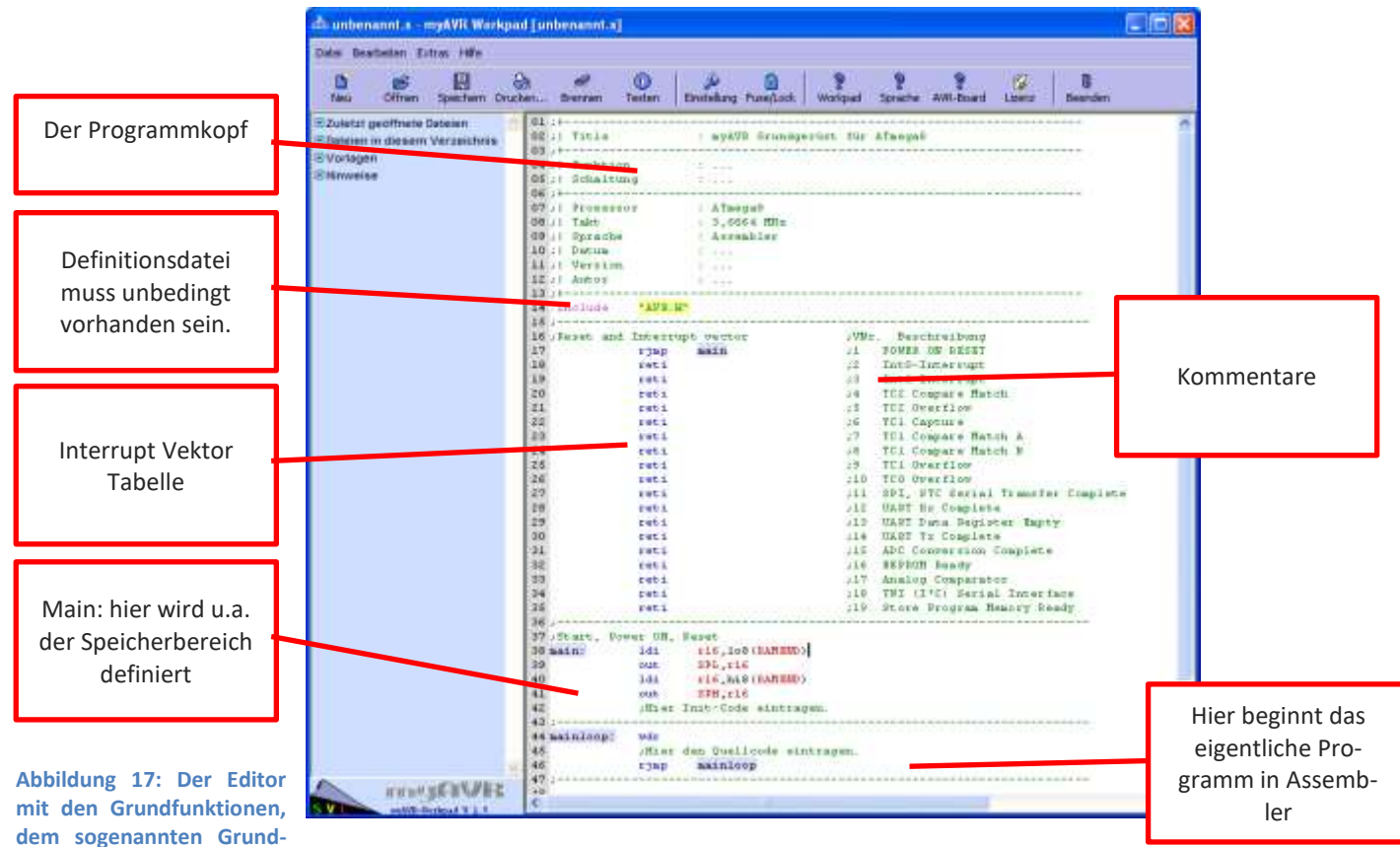

**gerüst**

# <span id="page-31-0"></span>**4.3 Programmübertragung auf das Entwicklungsboard**

Wenn Sie die eben gezeigte Seite auf Ihrem Bildschirm haben, können Sie auch gleich einmal die Übertragung des Programms auf das Entwicklungsboard machen. Dazu betätigen Sie in der Menüleiste den Punkt "Brennen". Mit Brennen ist hier die Übersetzung des Programms und die Übertragung des Programms auf das Board gemeint. Im unteren Drittel des Editors sollte nun ein grünes Feld erscheinen, in dem beispielsweise folgende Zeilen zu lesen sind:

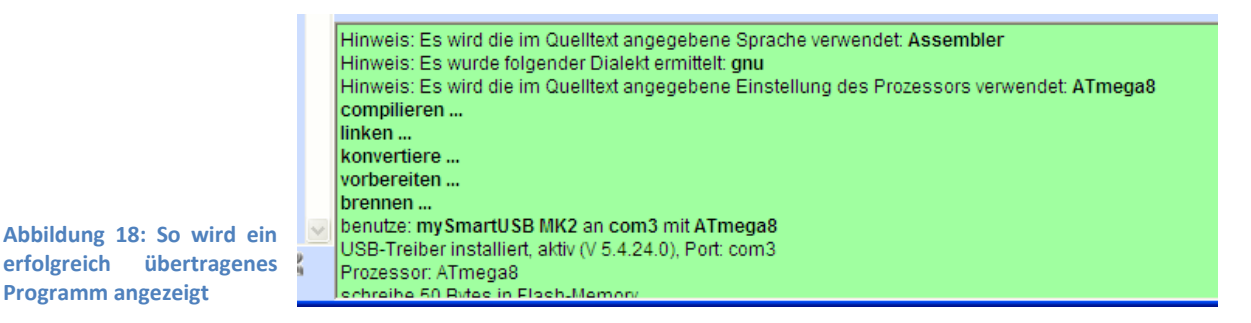

Damit ist das Programm übertragen. Wir haben lediglich das Grundgerüst übertragen, also werden wir auch noch keine Funktion feststellen können.

Um nun ein Programm schreiben zu können, benötigen Sie Kenntnisse über den Aufbau der Befehle und der Befehlsstruktur des AVR. Die ersten Befehle werden Sie gleich kennen lernen.

## <span id="page-32-0"></span>**4.4 Klassifizierung der Assembler-Befehle**

Eine grobe Einteilung der Befehle lässt sich in die folgender Gliederung darstellen:

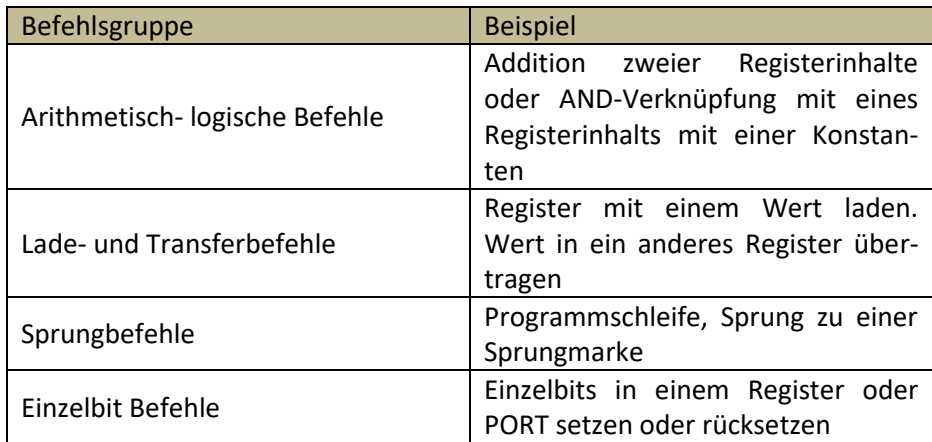

Wir werden im Folgenden nun die einzelnen Befehle des AVR in Bedeutung und Ausführung beschreiben und in einem kleinen darauf folgenden Programm bzw. Programmentwicklung gleich austesten.

## <span id="page-32-1"></span>**4.5 Einen konstanten Wert in ein Register laden (Transferbefehl)**

Der entsprechende Befehl lautet:

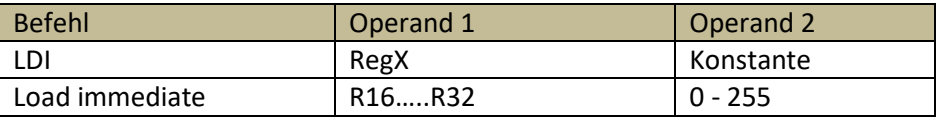

Die Schreibweise von konstanten Werten kann im Assembler in verschiedenen Zahlensystemen erfolgen:

**Dezimalzahlen** – da die Register in der Regel 8-Bit-Register sind, können Zahlenwerte zwischen 0 und 255 geladen werden. Die Dezimalzahlen werden direkt ohne weitere Zusätze geschrieben.

**Binärzahlen** – sollen Binärzahlen verwendet werden, muss dies dem Assembler mitgeteilt werden. Dies geschieht durch Vorsetzen der Zeichen *0b* vor die eigentliche Binärzahl. Dadurch wird dem Assembler mitgeteilt, dass Binärzahlen verwendet werden.

#### **Beispiel:** 0b0000 0001

**Hexadezimalzahlen** – sollen Hexadezimalzahlen verwendet werden, muss dies ebenfalls dem Assembler mitgeteilt werden. Die geschieht durch Vorsetzen der Zeichen *0x* vor die eigentliche Hexadezimalzahl.

#### **Beispiel:** 0xFE

Je nach Anwendung kann es sinnvoll sein, zwischen den Zahlensystemen innerhalb eines Programms zu wechseln.

## <span id="page-33-0"></span>**4.6 Datenausgabe an PORT oder Datendirektionsregister DDR**

Der entsprechende Befehl lautet:

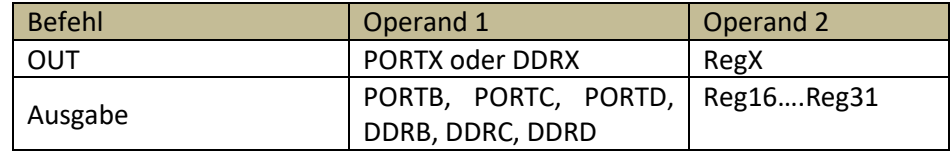

Die Bedienung eines PORTs oder eines Datendirektionsregisters DDR erfolgt mit Hilfe eines der allgemeinen Register. Es können alle Register, die frei zugänglich sind, verwendet werden. Also die Register mit den Bezeichnung R16 bis R32.

Nun fehlt noch ein Befehl und Sie können das erste kleine Programm schon selbst schreiben.

Im AVR gibt es keinen direkten Befehl für das Programmende, wie in anderen Programmiersprachen. In der Regel beginnt man das Programm wieder von Anfang an durch einen Sprung zu einer bestimmten Sprungmarke.

**Anmerkung:** das Wort PORT und DDR muss mit Großbuchstaben geschrieben werden, sonst versteht es der Assembler nicht.

## <span id="page-33-1"></span>**4.7 Der unbedingte relative Sprung**

Soll ein Programm an einer bestimmten Sprungmarke fortgesetzt werden, kann dazu der Befehl **rjmp** mit nachfolgend genannter Sprungmarke verwendet werden.

Der Befehl lautet:

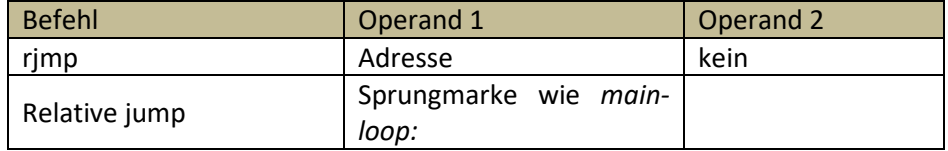

Nun kann das erste Programm geschrieben werden. Beispielsweise die Ansteuerung eines Aktors in Form einer Leuchtdiode als Kontrollleuchte.

# <span id="page-34-0"></span>**4.8 Erstes Programm in Assembler "LED steuern"**

Programmfunktionsbeschreibung:

Eine Leuchtdiode soll an PORTB,0 angeschlossen werden und per Programm eingeschaltet werden. Eigentlich ein recht einfaches Programm – dennoch müssen einige grundsätzliche Dinge berücksichtigt werden, die wichtig sind:

- Der PORTB, Stelle 0 muss erst als Ausgabekanal definiert werden.
- Der PORT kann nicht direkt bedient werden, der Ausgabewert muss erst in ein Register geladen werden.
- Erst dann kann der Registerwert in den PORT übertragen werden.
- Das Programm wird im Editor geschrieben.
- Das Programm wird "gebrannt" also in den AVR übertragen und übersetzt.
- Das Programm kann im AVR ausgeführt werden.

Diese Schritte werden wir nun gemeinsam durchführen. Dazu benötigen wir das Workpad und darin das Grundgerüst. Außerdem sollten Sie das Entwicklungsboard angeschlossen haben.

Auf dem Entwicklungsboard verbinden Sie den PORTB, Stelle 0 mit der Leuchtdiode mit einem Verbinder (am besten mit einem steifen Draht von einer Telefonleitung).

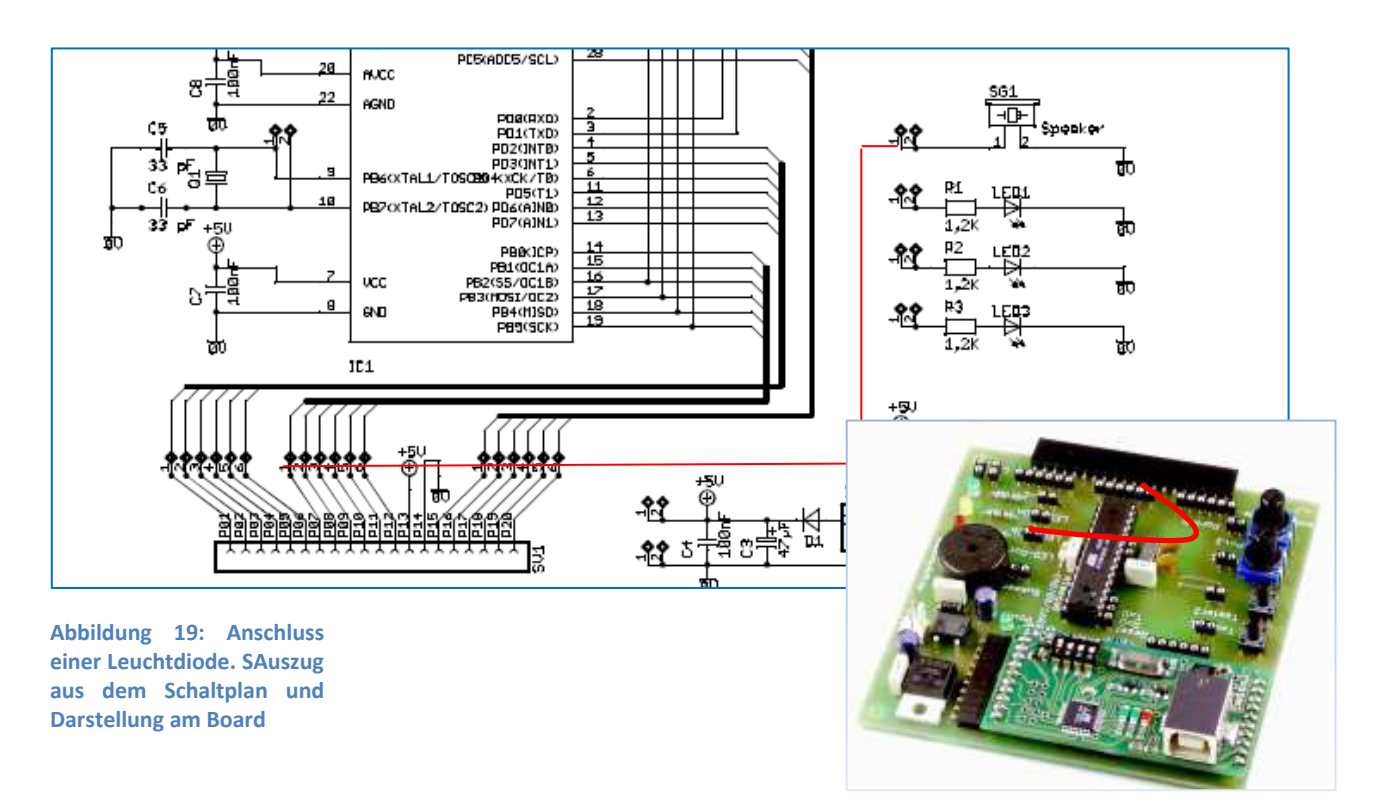

Die Verbindung der Leuchtdiode sehen Sie im Schaltplan und daneben die Verbindung auf dem Board.

Nun kann das Programm erstellt werden. Dazu verwenden Sie das Workpad.

Zuerst muss die Datenflussrichtung von PORTB bestimmt werden. Dazu steht uns das zum PORTB gehörende Datendirektionsregister DDRB zur Verfügung. Sie erinnern sich: eine 1 bedeutet Datenausgabe, eine 0 bedeutet Dateneingabe. Jedes einzelne Bit kann im Datendirektionsregister DDR als Ein oder Ausgabe gesetzt werden.

Die Programmierung der Datenflussrichtung wird im Programmteil *main* erledigt. Die entsprechenden Befehlszeilen können wie folgt lauten:

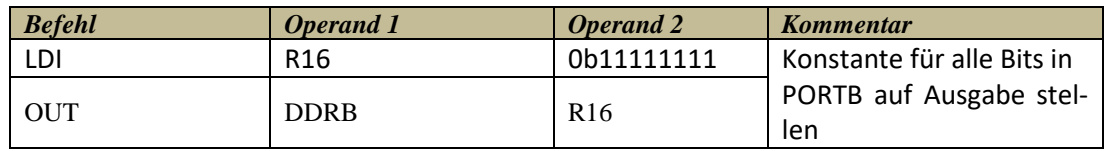

Damit ist die Datenflussrichtung programmiert. Nun muss durch das Hauptprogramm (mainloop) die Leuchtdiode eingeschaltet werden.

Die entsprechenden Befehlszeilen lauten:

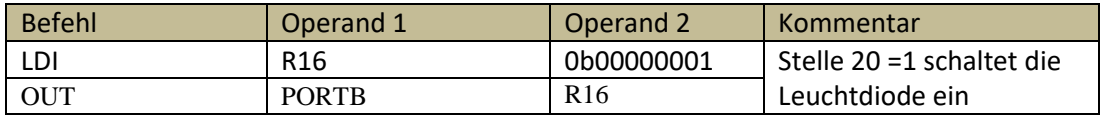

Mit dem OUT-Befehl werden immer alle 8 Bits eines PORTs bedient. Wir benötigen nur die Stelle 0 mit einem 1 Signal, die anderen Stellen sind nicht von Bedeutung und werden auf 0 gesetzt.

Fehlt nur noch der unbedingte relative Sprungbefehl zum Beginn des Programms:

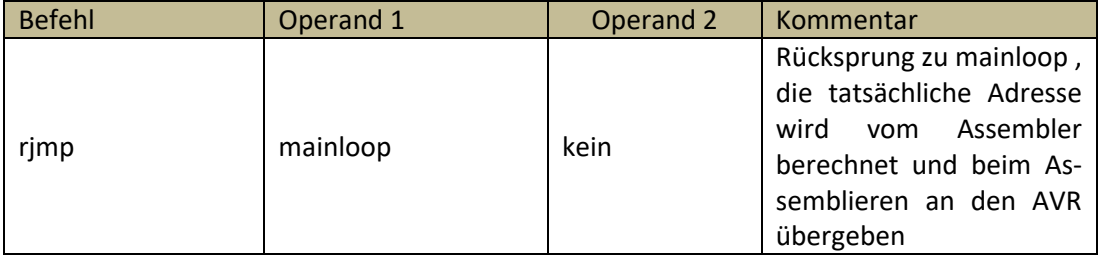

Im Editor des Workpad sieht das nun so aus:
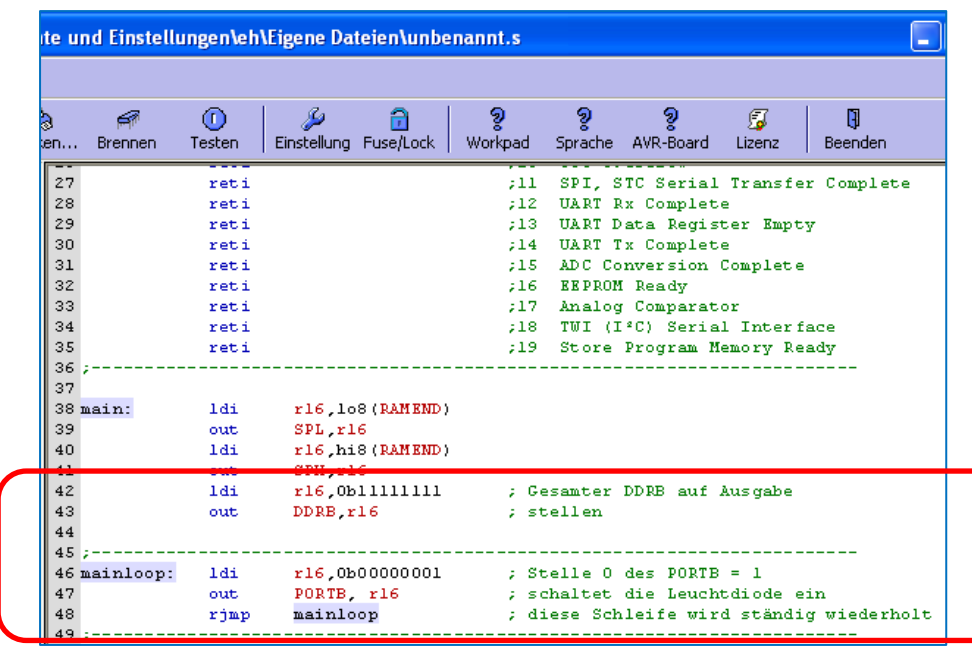

**Abbildung 20: Ausschnitt aus dem Editor des Workpad. Die neuen Zeilen sind umrandet dargestellt**

Die neuen Programmzeilen zeigt der umrandete Teil des Programms; die anderen Programmzeilen entstammen dem "Grundgerüst".

## **4.9 Übung 1**

Erstellen Sie ein Programm, das alle drei auf dem Board befindlichen Leuchtdioden einschaltet. Die Leuchtdioden sollen mit dem PORTC an den Stellen 0, 2 und 3 verbunden werden.

## **4.10 Darstellung eines Programms in einem Programmablaufplan PAP**

Das eben entwickelte Programm zur Ansteuerung einer Kontrollleuchte war recht übersichtlich. Werden Programme umfangreicher, dann kann eine graphische Darstellung die Übersicht wesentlich erleichtern. Dazu kann man sich eines Programmablaufplans bedienen. Programme für Programmablaufpläne finden Sie auch im Internet. Eine Fundstelle ist:

#### <http://www.gso-koeln.de/papdesigner/Download.html>

Bitte installieren Sie dieses Programm auf Ihrem Computer, es ist kostenfrei.

Es ist leicht zu installieren und für fast alle Computer und Betriebssysteme verwendbar. Ist es installiert, werden Sie sehen, dass es sehr leicht zu bedienen ist und Ihre Programme fortan sehr gut dokumentieren wird. In den Übungen werden fortan zu allen Assemblerprogrammen auch die entsprechenden Programmablaufpläne erscheinen.

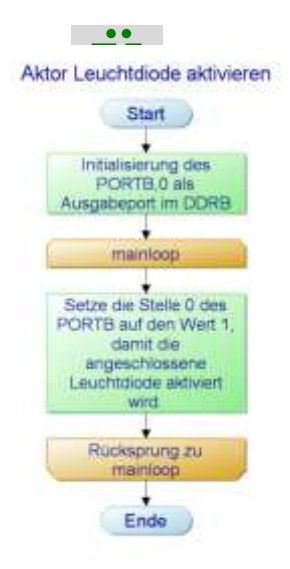

**Abbildung 21: Die Programmdokumentation mit Hilfe des PAP-Designers**

Ziel des Programmablaufplans ist es, jemandem mit wenigen graphischen Elementen den Zusammenhang des Programmablaufs und die Entwicklungsschritte der Programmentwicklung klar zu stellen. Dementsprechend wird auch der Text in den einzelnen graphischen Darstellungen keine direkte Übersetzung eines Assembler-Programms darstellen, sondern vielmehr den Ablauf oder eine Funktion kurz beschreiben. Vergleichen Sie bitte den im Bild dargestellten Programmablaufplan mit dem Assemblerprogramm. Beides zusammen gibt einem "Außenstehenden" Klarheit.

Elemente des Programmablaufplanes PAP

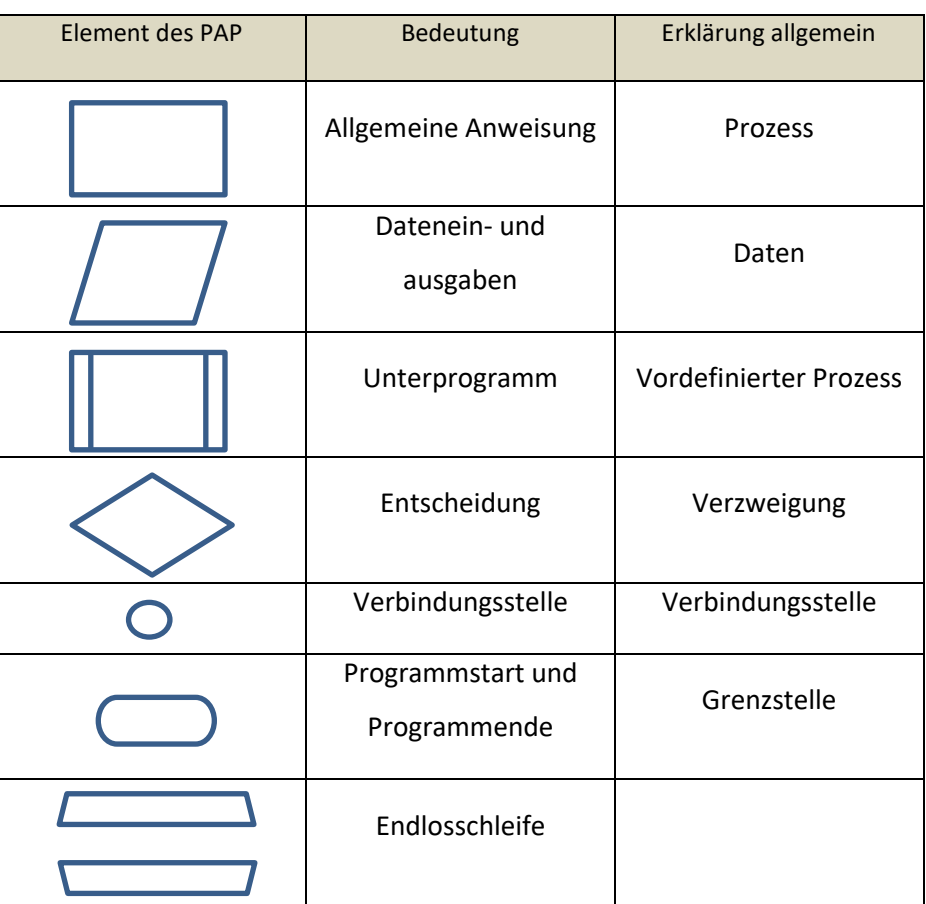

**Abbildung 22: Allgemein gültige Symbole zur Programmdarstellung im Programmablaufplan**

### **4.11 Zweites Programm in Assembler "Taste steuert LED"**

Wir haben im Programm "LED steuern" eine an PORTB.0 angeschlossene LED mit einem 1 Signal angesteuert. Jetzt wollen wir das etwas erweitern und die LED durch einen Taster ansteuern.

**Anmerkung:** Zur Erinnerung, es sind nicht alle 8-Bit eines PORTs für den Programmierer frei zugänglich. Bei PORTD fehlen die Bits 0 und 1, bei PORTB und C fehlen die Stellen 6 und 7. Das sollten Sie bei der folgenden Programmentwicklung berücksichtigen.

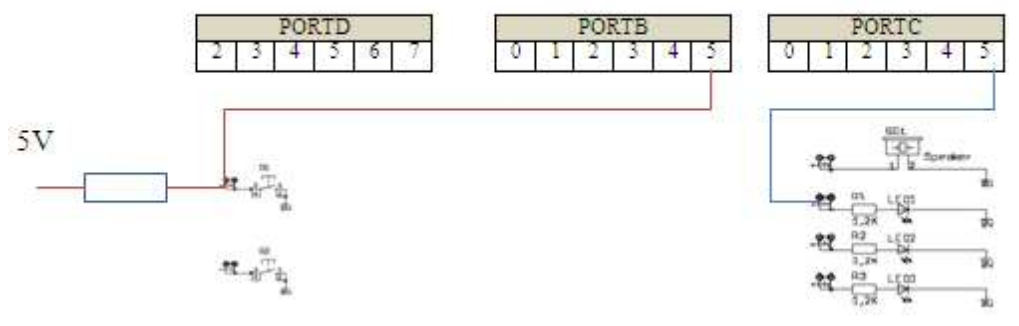

**Abbildung 23: Der Anschlussplan des Tasters und der Leuchtdiode am AVR-Board. Der Pullup-Widerstand muss zusätzlich verdrahtet werden.**

#### **4.11.1 Anschluss der Hardware**

Zunächst muss der Anschluss für den Taster und für die Leuchtdiode festgelegt werden. Empfehlenswert ist hier, zwei gleich aufgebaute PORTs zu verwenden. Wenn Sie in das Anschlussbild oben sehen, fällt sicher gleich auf, dass bei PORTB und PORTC jeweils die Bits 6 und 7 fehlen. Sie sind demnach identisch aufgebaut. Wählen wir PORTB für die Eingabe also den Anschluss des Tasters, dann können wir PORTC für den Anschluss der Leuchtdiode verwenden. Die Verbindungen finden Sie oben im Bild eingezeichnet.

Taster und LED sind jeweils an Bit 5 der PORTs angeschlossen. Das hat den Sinn, dass der eingelesene Wert (8Bit) an PORTB direkt über ein Register an den PORTC ausgegeben werden kann.

#### **4.11.2 Pullup-Widerstand**

Der Taster – wir haben das schon angemerkt – ist nur einpolig und deshalb nur mit dem 0-Potential verbunden. Ein offener – also nicht betätigter – Taster würde ein unbestimmtes Signal an den Eingang liefern, und das ist nicht gut.

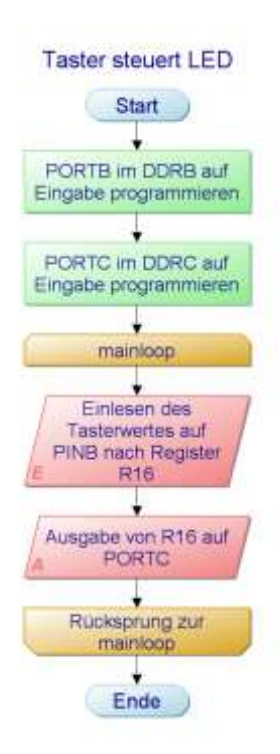

**Abbildung 24: Die Programmdokumentation mit Hilfe des PAP-Designers**

Mikrorechnertechnik – Teil 1

Deshalb ziehen wir durch den Pullup-Widerstand das Potential auf 5V. Der Widerstandswert kann ca. 2 kOhm betragen. Der Widerstand ist nicht auf dem Board installiert. Er muss also zusätzlich angeschlossen werden. Wir kommen auf diesen Widerstand noch einmal zurück, denn dieser kann im AVR auch programmiert werden. Dazu aber später mehr.

#### **4.11.3 Der Programmablaufplan**

Wir verwenden wieder das Grundgerüst des Assemblers und stellen das im PAP nicht dar.

Im ersten Programmschritt, wieder im Abschnitt main, wird die Datenflussrichtung im PORTB und PORTC festgelegt.

Im Hauptprogramm – mainloop – wird kontinuierlich der Wert des PORTB in das Register R16 eingelesen und an den PORTC weitergegeben. Sicher nicht die eleganteste Art der Tastenabfrage, für die ersten Programmschritte aber vollkommen ausreichend.

Ein Befehl fehlt momentan noch zur Umsetzung des Programms. Das ist der Befehl für das Einlesen eines Wertes, der an einem PORT ansteht.

#### **4.11.4 Der IN-Befehl**

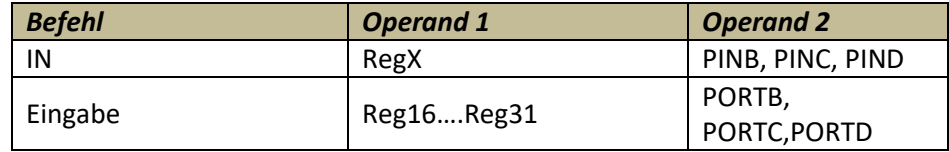

Es klingt etwas seltsam, dass bei der Dateneingabe von einem PORT, dieser plötzlich PIN heißt. Aber so haben es die Entwickler nun mal festgelegt. Das Zielregister als ersten Operanden, kann wieder ein Register zwischen R16 und R31 sein. Quelle der Einleseaktion können die PORTs B, C oder D sein.

Für unser Beispiel würde sich folgende Einlesezeile ergeben

in r16,PINB ;Einlesen des PORTB durch PIN!

Damit wird der Wert, der an PORTB ansteht, in das Register R16 übertragen.

Rufen Sie nun das Workpad auf und vollziehen Sie die Programmentwicklung mit uns.

Wie zeigen von jetzt an nur den Textausschnitt des Editors.

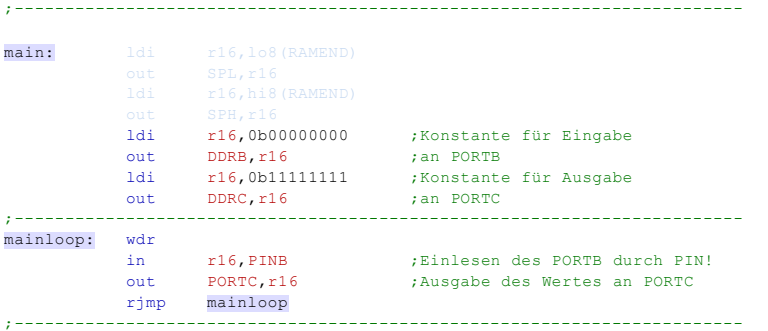

In "main" werden die Datenflussrichtungen der PORTs B und C festgelegt.

In "mainloop" wird der an PORTB anstehende Wert in das Register R16 übertragen und dann durch den OUT-Befehl an PORTC übergeben.

Das ist schon alles. Sie können nun das Programm in das AVR-Entwicklungsboard übertragen und testen.

#### **4.11.5 Internen Pullup-Widerstand setzen**

Für einen einpoligen Taster oder Schalter einen extra Pullup-Widerstand einzulöten ist für viele Anwendungen umständlich. Aus diesem Grund haben die Entwickler des Mikrocontrollers diesen Wiederstand schon im Mikrocontrollerchip integriert. Da der Widerstand nicht immer benötigt wird, kann man ihn durch eine Befehlsfolge im Assemblerprogramm setzen (einschalten) oder rücksetzen (ausschalten).

Zuerst muss der PORT auf Eingabe programmiert werden. In unserem Beispiel wurde das durch folgende Programmzeile realisiert:

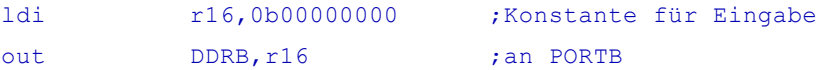

Jetzt sind alle Bits des PORTB auf Eingabe programmiert. Wird jetzt eine Datenausgabe auf den PORTB in Form von 1-Signalen ausgegeben, wird der interne Pullup-Widerstand bzw. die internen Pullup-Widerstände eingeschaltet.

Wir setzen also diese Zeile in das Programm ein:

```
ldi r16,0b00000000 ;Konstante für Eingabe
out DDRB, r16 ; an PORTB
ldi r16,0b11111111 ;alle Pullup Widerstände an PORTB setzen
out PORTB, r16
```
Damit entfällt das externe Einsetzen eines Widerstands.

Das vollständige Programm "Taster steuert LED" sehen Sie im folgenden Bild.

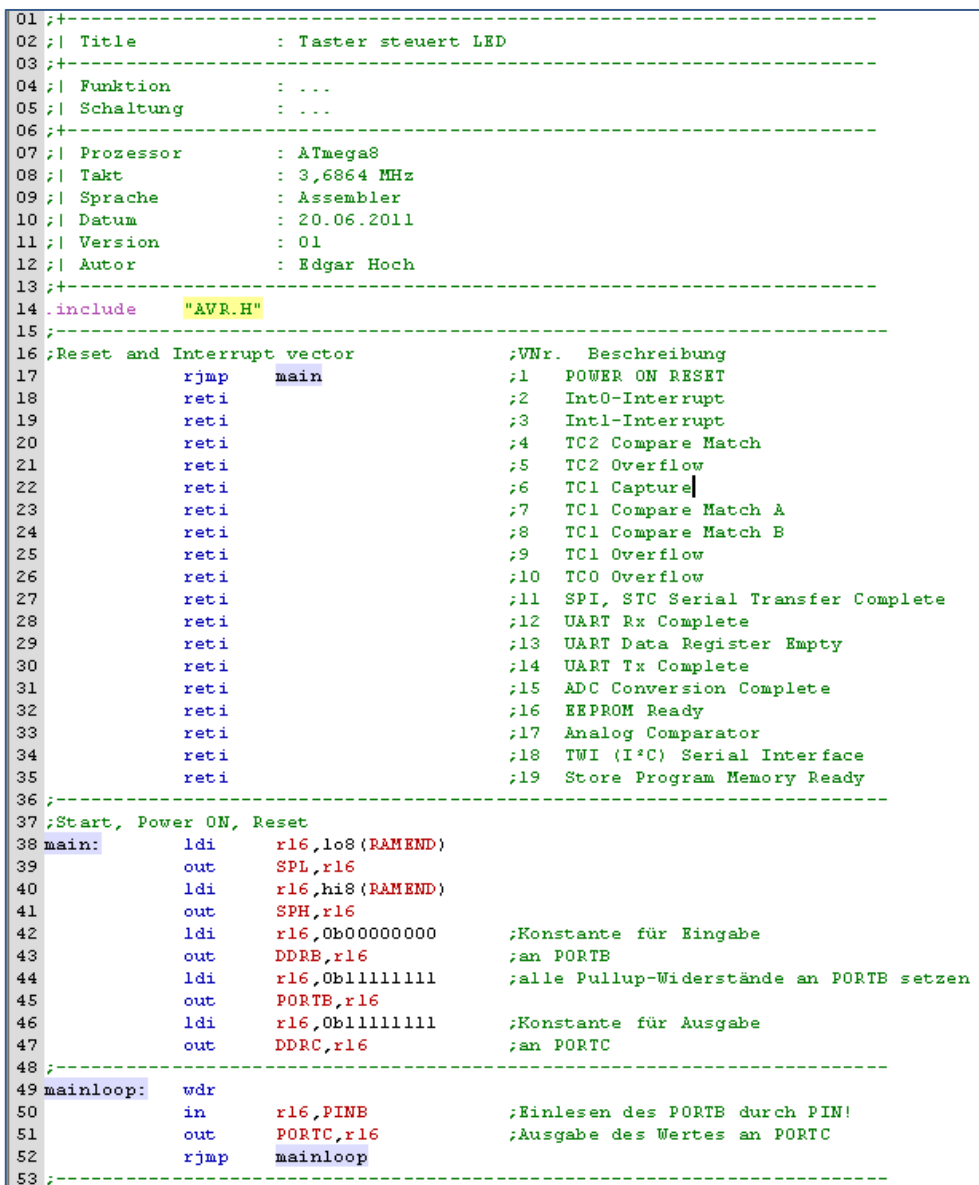

## **4.12 Zusammenfassung**

- Für die Programmentwicklung ist es notwendig, sich für eine Programmiersprache zu entscheiden. Häufig verwendete Programmiersprachen sind Assembler oder C++.
- Der Assembler bietet dem Programmierer Befehle an, die in sogenannter Mnemonik dargestellt werden. Beispielsweise die Mnemonik "Idi", die für load immediate steht, also lade direkt.
- Ein Assemblerbefehl besteht aus dem Befehl selbst und ein oder mehrere Operatoren.
- Beim Schreiben von Programmen in Assembler wird eine bestimmte Reihenfolge eingehalten. Von links nach rechts geschrieben, bedeutet das **Sprungmarke, Befehl, Ziel, Quelle, Kommentar.** Dabei sind Ziel und Quelle beispielsweise die Operatoren.
- Bisher behandelte Befehle des Assemblers sind LDI, IN, OUT und rjmp.
- Die Schreibweise der Befehle kann in klein oder Großbuchstaben erfolgen. Lediglich bei der Schreibweise von PORT oder PIN müssen Großbuchstaben verwendet werden.
- Beim Anschluss eines Tasters ist darauf zu achten, dass kein undefiniertes Eingangssignal entsteht. Einpolige Taster müssen mit einem Pullup-Widerstand versehen werden, damit keine undefinierten Signale entstehen.
- Der Pullup-Widerstand muss nicht als externes Bauelement mit dem Taster angeschlossen werden. Dieses Bauelement kann im Assemblerprogramm durch eine Befehlsfolge aktiviert werden.

Jetzt sind Sie wieder einmal gefordert. Bearbeiten Sie folgende Übung.

#### **4.13 Übung 2**

Erstellen Sie ein Programm, das mit zwei Tastern zwei Leuchtdioden auf dem Board steuern kann.

Schließen Sie die Taster an PORTC.0 und PORTC.1 an. Die Leuchtdioden sollen an PORTB.0 und PORTB.1 angeschlossen werden

- Schreiben Sie einen Programmablaufplan mit dem Papdesigner
- Schreiben Sie das Assemblerprogramm mit dem Workpad
- Überprüfen Sie das Programm mit dem Entwicklungsboard

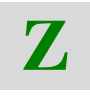

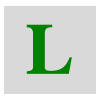

## **4.14 Lernerfolgskontrolle**

Damit Sie sicher sind, dass Sie die bisherigen Ausführungen und Beschreibungen auch verstanden haben, möchten wir Ihnen ein paar Fragen stellen. Gegebenenfalls sollten Sie im Studienbrief noch einmal eine entsprechende Stelle nachlesen, wenn Sie die Antwort nicht gleich parat haben.

- Was benötigen Sie, um einen Mikrocontroller zu programmieren?
- Benennen Sie die Befehlsgruppen des AVR
- Was müssen Sie beachten, wenn Daten aus einem PORT eingelesen werden sollen?
- Können Daten durch einen Ladebefehl direkt in einen PORT transferiert werden?
- Welche graphische Darstellung wird für eine Eingabe oder Ausgabe von Daten im PAP verwendet?
- Welche Aufgaben hat ein Assembler. Geben Sie eine kurze Beschreibung.
- Welche Aufgabe hat das Datendirektionsregister DDR? Geben Sie eine kurze Beschreibung.
- Geben Sie alle Befehle wieder, die notwendig sind, um Daten von PORTB in das Register R16 zu übertragen.

# **5 Mikrocontroller Praxis 2**

In diesem Teil des Studienbriefes widmen wir uns den sogenannten Bitmanipulationsbefehlen des Assemblers. In den letzten beiden Programmbeispielen sind als Aktor bzw. als Sensor ein Taster bzw. eine LED verwendet worden. Um beispielsweise die LED zu aktivieren, reicht ein Bit eines PORTs völlig aus. Die bisher besprochenen Befehle bezogen sich jedoch immer auf alle 8 Bits eines Registers oder eines PORTs. Das kann in Steuerungsaufgaben teilweise hinderlich sein.

Für Steuerungsaufgaben ist es meist sinnvoller, Befehle zu verwenden, die sich auf genau ein Bit eines Registers oder eines PORTs beziehen. Diese Befehle sollen im Folgenden untersucht und angewendet werden.

## **5.1 Bitmanipulationsbefehle**

Bitmanipulationen, damit ist das Setzen oder Rücksetzen eines Bits gemeint, können in Registern und in PORTs stattfinden. In einem Befehl wird das Register oder der PORT genannt, welche Stelle die Operation betrifft und was mit dieser Stelle gemacht werden soll. Aber sehen wir uns das im Einzelnen genauer an.

#### **5.1.1 Setzen/Rücksetzen eines Bits in einem Register oder PORT**

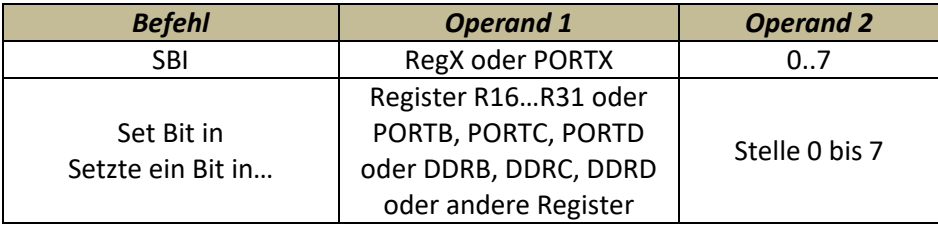

Der Setzbefehl lautet:

Ein Bit eines Registers oder eines PORTs wird auf den Wert 1 gesetzt. Als ersten Operanden wird das Register oder der PORT benannt, als zweiten Operanden wird die Stelle genannt, auf die der Befehl wirkt.

**Wichtig:** Die Bitmanipulationsbefehle lassen sich nur auf Register und PORTs anwenden, die eine hexadezimale Adresse kleiner 0x32 besitzen. Wir werden in den folgenden Betrachtungen dies berücksichtigen.

Das ist momentan noch nicht von großer Bedeutung. Bei der Anwendung der Register zum Analog-Digital-Umsetzer schon, denn diese liegen außerhalb des angesprochenen Bereichs.

Der Rücksetzbefehl lautet:

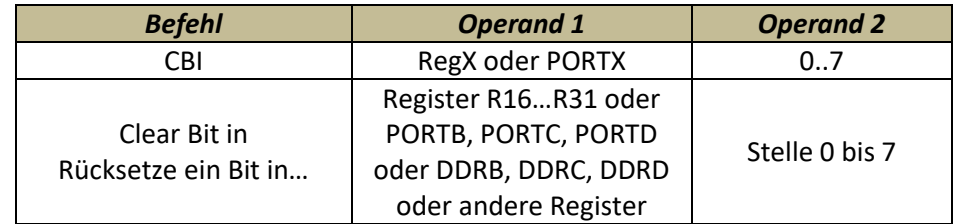

Ein Bit eines Registers oder eines PORTs wird auf den Wert 0 gesetzt. Als erster Operand wird das Register oder der PORT benannt, als zweiter Operand wird die Stelle genannt, auf die der Befehl wirkt.

#### **5.1.2 Programmentwicklung 1**

#### **Beispiel:**

Im ersten Programmbeispiel haben wir eine Leuchtdiode an PORTC angeschlossen und zwar an der Stelle 2. Durch das Laden einer Konstanten in ein Register und anschließende Übergabe des Registerwertes mit dem OUT-Befehl wurde die Leuchtdiode aktiviert. Mit dem Bitmanipulationsbefehl SBI kann das eleganter gelöst werden. Es wird nur ein einziger Befehl benötigt, der wie folgt programmiert wird:

sbi PORTC,0 ;Bit0 PORTC auf Wert 1 - LED einschalten

Damit kann die Leuchtdiode, die an Bit 0 des PORTC angeschlossen ist, aktiviert werden.

Natürlich erspart uns der Bitmanipulationsbefehl nicht, das zum PORT zugehörige DDR für Datenein- oder -ausgabe zu deklarieren. Aber man kann auch hierfür ebenfalls Bitmanipulationsbefehle einsetzen.

Das vollständige Programm zur Aktivierung einer Leuchtdiode sieht nun durch Einfügen von zwei Zeilen ins Grundgerüst wie folgt aus.

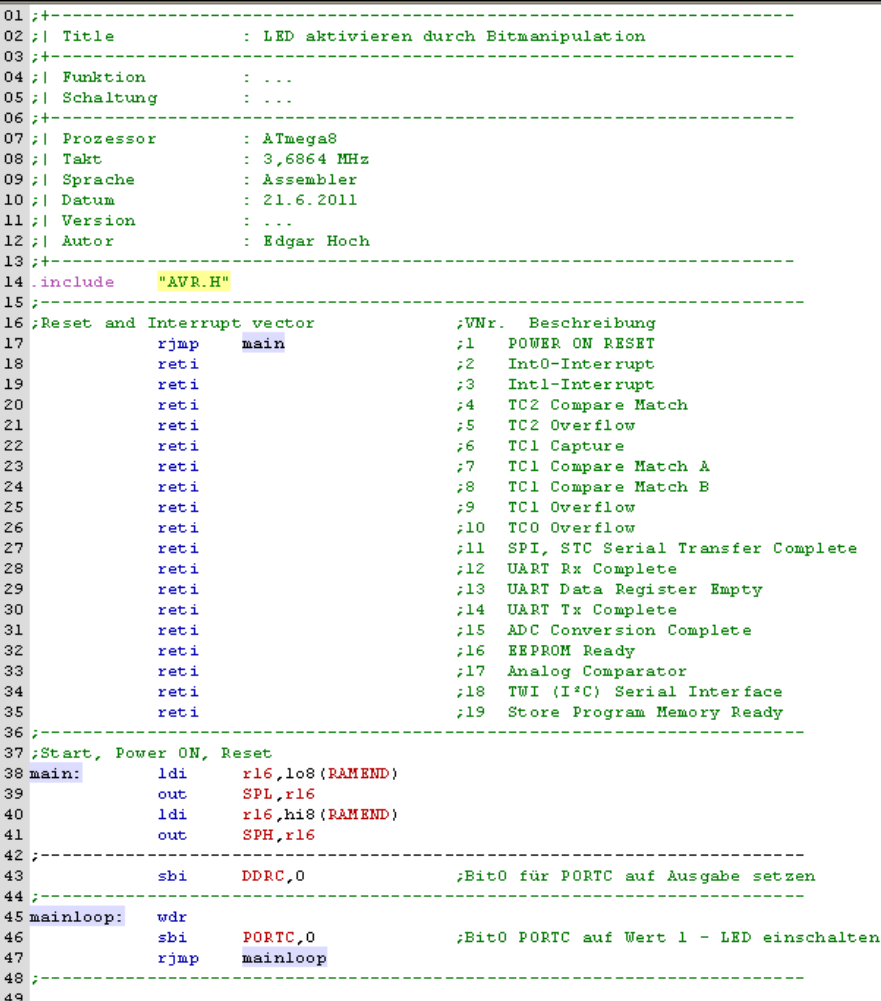

Wenn Sie das Programm starten, wird die angeschlossene Leuchtdiode eingeschaltet.

#### **5.1.3 Bedingte Sprungbefehle mit Skip**

Sollen Werte, die extern oder intern an einem PORT oder einem Register des Mikrocontrollers anliegen, interpretiert werden, können dafür Sprungbefehle verwendet werden. Recht einfache Sprungbefehle sind die Skip-Befehle.

#### **Der Befehlsaufbau**

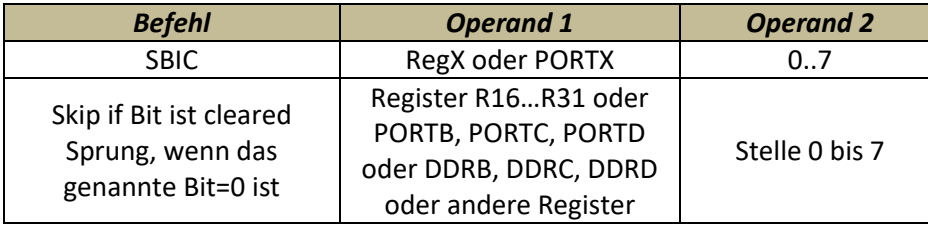

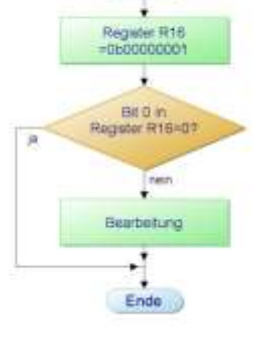

Sprung mit Skip Start

**Abbildung 25: Grafische Darstellung des Skip-Befehls**

Die Sprungweite ist allerdings begrenzt, genauer gesagt: der nächste folgende Befehl im Listing wird übersprungen. Die Sprungweite ist also nur ein Befehl, die Sprungrichtung ist immer vorwärts. Will man im Programm an eine beliebige Stelle springen, muss eine Kombination von Skip und rjmp angewendet werden.

Als Ursache dafür, ob ein Sprung ausgeführt wird oder nicht, dient ein Bit in einem Register oder einem PORT. Die Darstellung des Sprungbefehls im PAP zeigt das nebenstehende Bild.

Die zum Bild gehörende Programmzeile könnte so lauten:

```
 sbic r16,0 ;Sprung, wenn die Stelle0 in R16=0 ist
```
Der nachfolgende Befehl wird dann übersprungen, wenn die Stelle 0 in R16 = 0 ist. Der nachfolgende Befehl wird ausgeführt, wenn die Stelle 0 in Register R16=1 ist.

Sozusagen die Umkehrung des eben besprochen Befehls ist wie folgt aufgebaut:

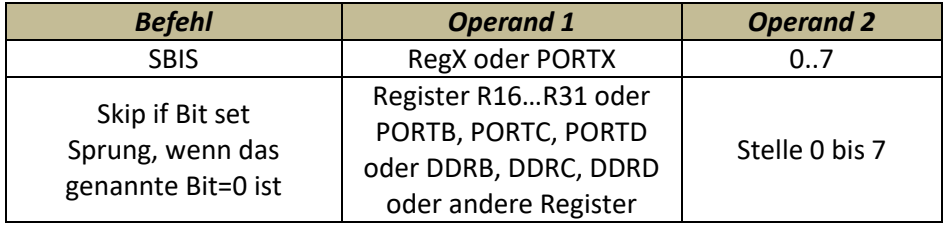

**Taster steuert LED** Start PORTBO im DDRB auf Eingabe programmieren PORTB1 im DDRB auf Ausgabe programmierer LED ausschalten ÷ Taster gedrückt? LED einschalten Ende

**Abbildung 26: Tasterabfrage mit Hilfe des Skip-Befehls, der einen Befehl überspringen kann**

Der nachfolgende Sprung wird ausgeführt, wenn die Bedingung in den Operanden 1 und 2 erfüllt sind, hier also das Bit = 1 ist.

Mit diesen Kenntnissen kann nun ein Programm für eine Tastenabfrage generiert werden. Durch den Skip-Befehl soll die Taste darauf abgefragt werden, ob sie gedrückt oder nicht gedrückt ist.

Vergleichbar ist dieser Assemblerbefehl mit einer *if---then---else*-Anweisung in anderen Programmiersprachen.

#### **Beispielprogramm**

Ein Taster soll an PORTB, Stelle0 angeschlossen werden, eine Leuchtdiode schließen wir an PORTB, Stelle 1 an.

Der Taster soll nun abgefragt werden, ob er betätigt ist oder nicht. Und das mit einem Skip-Befehl.

Den Programmablaufplan finden Sie im Bild.

#### **Die Programmschritte und Erklärung:**

Zunächst muss die Datenflussrichtung festgelegt werden. Wie immer tun Sie das im DDR. Weil die Dateneingabe auf PORTB und die Datenausgabe auf PORTB erfolgen soll, werden die einzelnen Stellen entsprechend im DDRB eingestellt. Das erfolgt mit dem Bitmanipulationsbefehl cbi oder sbi.

Bevor der Taster abgefragt wird, schalten wir die LED "vorsichtshalber" erst einmal aus. Die Tasterabfrage erfolgt dann mit Hilfe des Skip-Befehls. Ist die Taste gedrückt, wird im nachfolgenden Befehl die Leuchtdiode aktiviert – ist das nicht der Fall, bleibt die Leuchtdiode ausgeschaltet bzw. der Befehl LED einschalten wird übersprungen.

In ein Assemblerprogramm umgesetzt sieht das dann so aus (wir zeigen fortan nur noch die main und mainloop – ohne Programmkopf und Interrupt-Verktor-Tabelle, damit die Darstellung übersichtlicher wird. (Beim Programmieren verwenden Sie natürlich immer das komplette Grundgerüst).

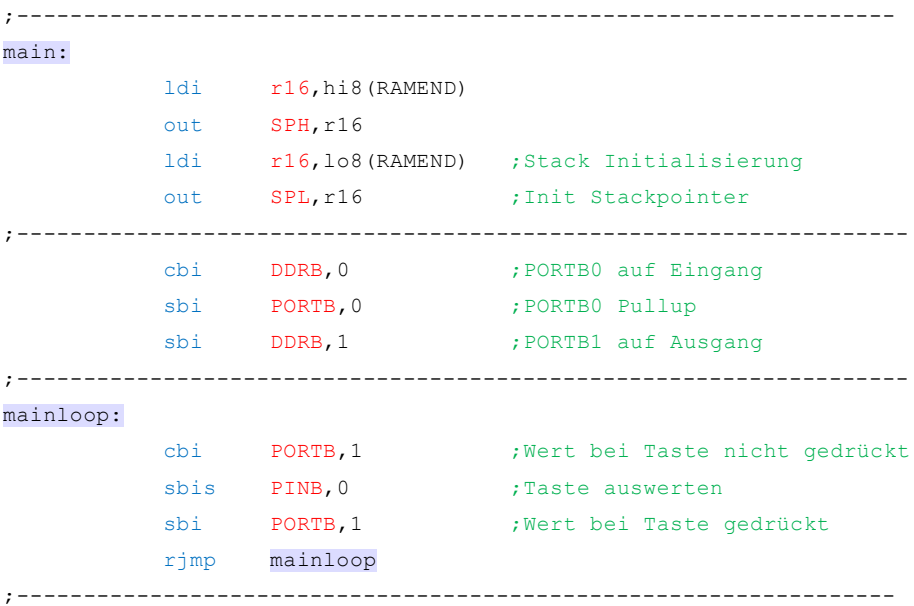

Testen Sie das Programm aus. Sie werden feststellen, dass das Programm einen kleinen Schönheitsfehler hat. Welchen? Nun die Leuchtdiode leuchtet nicht wie erwartet in der vollen Leuchtstärke, sondern etwas dunkler.

#### Woran liegt das?

Wenn Sie die Programmschritte nochmals verfolgen, dann stellt sich schnell heraus, dass der Programmschritt, in dem die Leuchtdiode ausgeschaltet wird, immer erfolgt – egal, ob die Taste gedrückt ist oder nicht. Das bedeutet, dass

bei gedrückter Taste – zwar nur für eine kurze Zeit- die Leuchtdiode in jedem Schleifendurchlauf einmal ausgeschaltet wird.

#### **5.1.4 Programmoptimierung**

Die Änderung des Programms zeigt der Programmablaufplan. Hier wird deutlich, dass bei gedrückter Taste das Ausschalten der Leuchtdiode nicht mehr erfolgt.

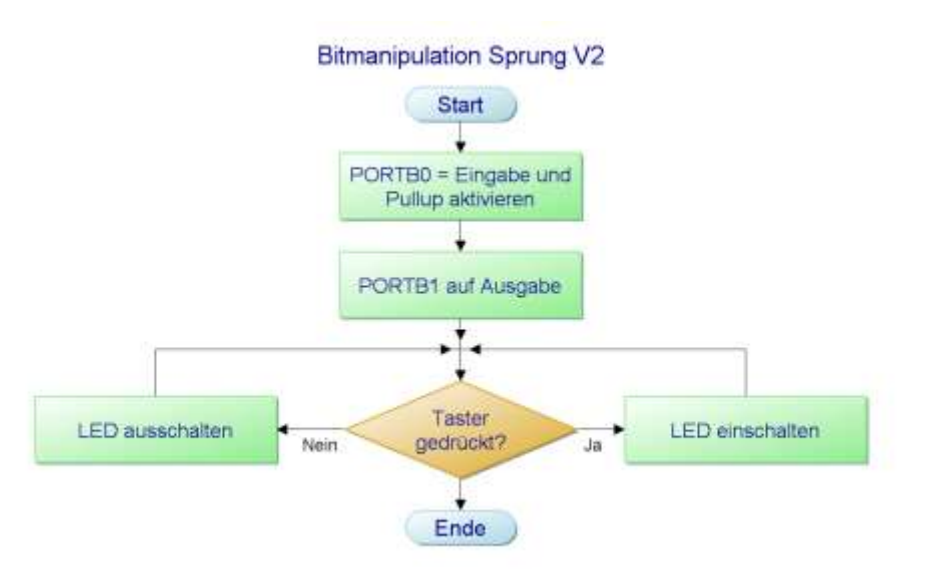

**Abbildung 27: Die Leuchtdiode wird in diesem Programm nur ausgeschaltet, wenn die Taste nicht gedrückt ist**

> Jetzt gilt es, die Schritte des Programmablaufplans in das Assemblerprogramm zu übertragen. Das Einstellen der PORTs kann aus dem vorigen Programm übernommen werden.

```
;------------------------------------------------------------------
main: ldi r16, lo8 (RAMEND)
          out SPL, r16
           ldi r16,hi8(RAMEND)
          out SPH, r16
```
In der mainloop müssen zwei neue Sprungmarken definiert werden. Anders ist das Programm nicht umzusetzen, weil im Gegensatz zum Programmablaufplan im Assemblerprogramm keine parallelen Vorgänge ablaufen können. Sie können an beliebiger Stelle im Assemblerprogramm die beiden Sprungstellen definieren. Beispielsweise so:

LEDON: sbi PORTB, 1 ; LED einschalten rjmp mainloop ;Rücksprung zu mainloop LEDOFF: cbi PORTB, 1 ; LED ausschalten rjmp mainloop ;Rücksprung zu mainloop Als Sprungmarken haben wir LEDON und LEOFF gewählt. Die Namen für die Sprungmarken können beliebig gewählt werden. Ist der Vorgang beendet – also die Leuchtdiode ein oder ausgeschaltet – wird durch einen relativen Sprung zurück zur mainloop verzweigt. Beachten Sie bitte, dass der Name der Sprungmarke mit einem Doppelpunkt endet. Bei der Verwendung der Sprungmarke im rjmp muss der Doppelpunkt weggelassen werden. Der Assembler würde diesen Fehler aber melden.

Der Aufruf der Sprungmarken erfolgt nach der Tastenabfrage wie folgt:

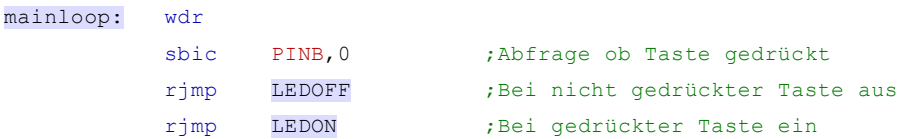

Das komplette Programm in der richtigen Befehlsfolge sieht nun so aus:

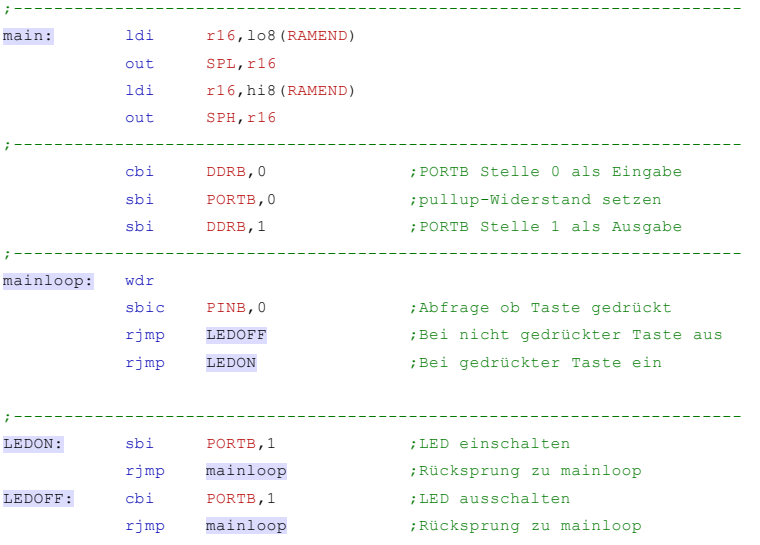

Testen Sie das Programm auf dem Entwicklungsboard aus. Sie werden sehen, dass die Leuchtstärke der Leuchtdiode bei gedrückter Taste jetzt zufriedenstellen ist.

Mag sein, dass Sie den Fehler aus der ersten Programmvariante als nicht so gravierend empfinden. Die Leuchtstärke der LED ist zugegebenermaßen auch nicht so wichtig. Bedenken Sie aber, dass ein solcher Fehler bei der Ansteuerung von weiteren Baugruppen oder externen schnell schaltenden Bauelementen sich wohl viel stärker auswirken kann. Deshalb sollte man solche Fehler im Programm auf jeden Fall vermeiden.

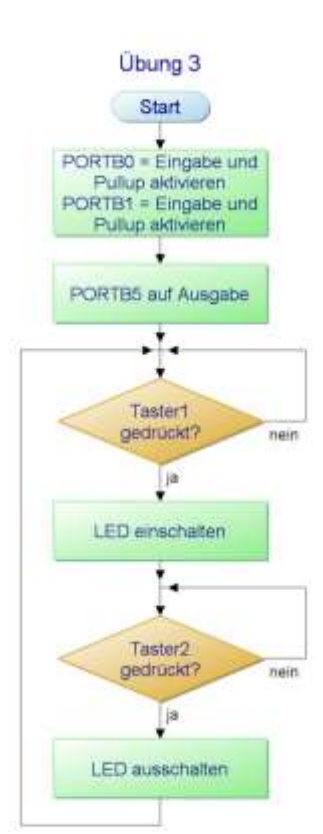

**Ü**

**Abbildung 28: Programmablaufplan für das Schalten einer LED mit zwei Tastern**

# **5.2 Übung 3**

#### **Programmbeschreibung**

Über zwei Taster soll eine LED gesteuert werden. Die LED wird eingeschaltet, wenn der Taster 1 betätigt wird; Die LED wird ausgeschaltet, wenn der Taster 2 betätigt wird. Ganz einfach also. Den Lösungsansatz in Form eines Programmablaufplans für finden Sie im Bild.

Die beiden Taster schließen Sie an PORTB0 und PORTB1 an, die LED soll mit dem PORTB5 verbunden sein.

- Schreiben Sie das Assemblerprogramm mit dem Workpad
- Testen Sie das Programm mit dem Entwicklungsboard

Dieses Programm wird in der Praxis in etwas abgewandelter Form auch bei einer Garagentorsteuerung verwendet, um beispielsweise einen Motor einzuschalten und mit einem Endschalter wieder auszuschalten.

Die Lösung finden Sie im Anhang

## **5.3 Weitere Skip-Befehle**

Der Vollständigkeit halber wollen wir an dieser Stelle noch zwei weitere Skip-Befehle vorstellen, die sich jedoch nur auf die Register R0 bis R31 beziehen, also auf die PORTs nicht wirksam sind.

#### **5.3.1 SBRC – Skip if Bit in Register is Cleared**

Der Sprungbefehl ist dem bislang bekannten SBIC sehr ähnlich. Er ist jedoch nur auf Bitkonstruktionen der Register R0 bis R31 anwendbar. Er wird ausgeführt, wenn ein im Operand 2 angegebenes Bit rückgesetzt ist

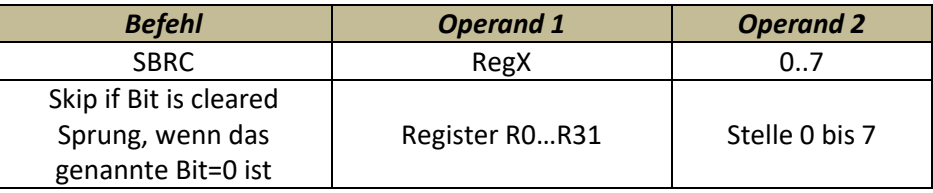

#### **5.3.2 SBRS – Skip if Bit in Register is Set**

Der Sprungbefehl wird ausgeführt, wenn ein im Operand 2 angegebenes Bit gesetzt ist.

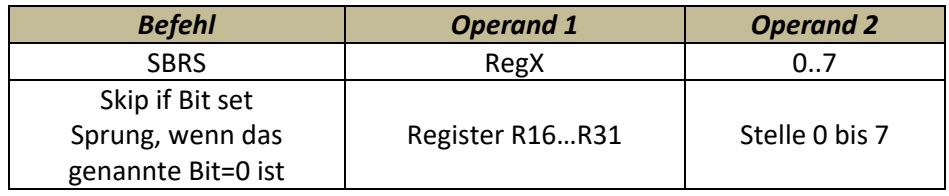

## **5.4 Zusammenfassung**

Zu Bitmanipulationsbefehlen finden Sie hier eine kurze Zusammenfassung:

Bitmanipulationsbefehle werden hauptsächlich Steuerungszwecken benutzt. Das ist auch leicht einzusehen, wenn Sie bedenken, dass ein Aktor oder ein Sensor meist mit einer Datenleitung gesteuert werden kann. Beispiele hierfür sind Taster oder Leuchtdioden wie wir sie in den letzten Programmen erfahren haben.

Die wichtigsten Befehle sind die Setz- bzw. Rücksetzbefehle. Sie lauten sbi und cbi. Die Operanden sind dann Register oder PORTs. Der zweite Operand benennt das entsprechende Bit im PORT oder Register.

Neben den Setz- bzw. Rücksetzbefehlen sind die Sprungbefehle sehr wichtig. Aufgrund des Zustandes eines Bits in einem Operanden wird ein Sprung ausgeführt oder nicht. Mit diesen Befehlen können Zustandsabfragen sehr leicht erstellt werden. Wird der Sprung ausgeführt, dann wird der übernächste Befehl abgearbeitet; es kann immer nur vorwärts gesprungen werden.

#### **5.5 Lernerfolgskontrolle**

- Erklären Sie kurz, was zu tun ist, wenn in PORTB die Stellen 0, 3 und 5 mithilfe von Setzbefehlen auf Ausgabe zu stellen ist.
- Erklären Sie kurz, wie mit welchen Befehlen eine Tastenabfrage realisiert werden kann. Die Taste wird an PORTC, Stelle 5 angeschlossen.

**Z**

# **L**

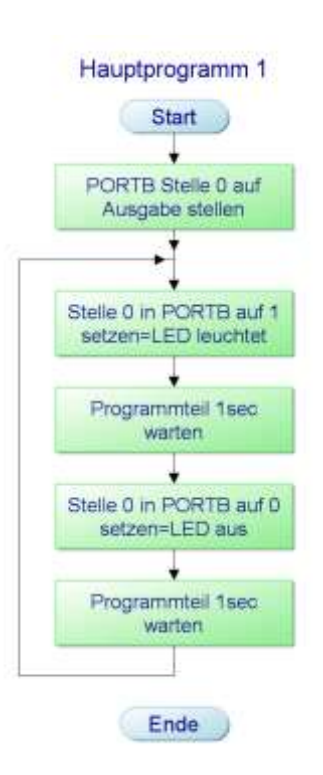

**Abbildung 29: Programmablaufplan für den "Sekundentakt"**

**Abbildung 30: Speicheraufteilung des AVR-ATMega8**

# **6 Mikrocontroller Praxis 3**

In diesem Teil des Studienbriefes widmen wir uns Programmteilen, die in Programmen immer wieder an verschiedenen Stellen gebraucht und aufgerufen werden müssen. Diese Programmteile möchte man natürlich nicht immer neu schreiben.

Nehmen Sie einmal an, dass Sie eine Kontrolllampe in einem Sekundentakt zum Leuchten bringen wollen. Einen möglichen Programmablaufplan sehen Sie im Bild. Die Zeitverzögerung von einer Sekunde muss in diesem Programm zweimal aufgerufen werden, bzw. programmiert werden. Solche Programme werden Unterprogramme genannt und Sie haben noch einige Besonderheiten aufzuweisen.

Ein weiterer Aspekt ist die Mehrfachverwendung von Programmsequenzen wie Rechenfunktionen, Bedienung der USB-Schnittstelle usw. Programmteile, die also immer wieder verwendet werden oder sogar als Programmteile von anderen Programmieren eingekauft werden.

## **6.1 Unterprogramme**

Unterprogramme – also Programmteile, die in verschiedenen Situationen im Programmablauf immer wieder gebraucht werden – dienen auch der Übersichtlichkeit in der Programmstruktur.

Unterprogramme müssen sich von verschieden Stellen aus aufrufen lassen und auch den Weg zurück in den Programmteil finden, der sie aufgerufen hat. Klingt etwas kompliziert, ist es aber nicht.

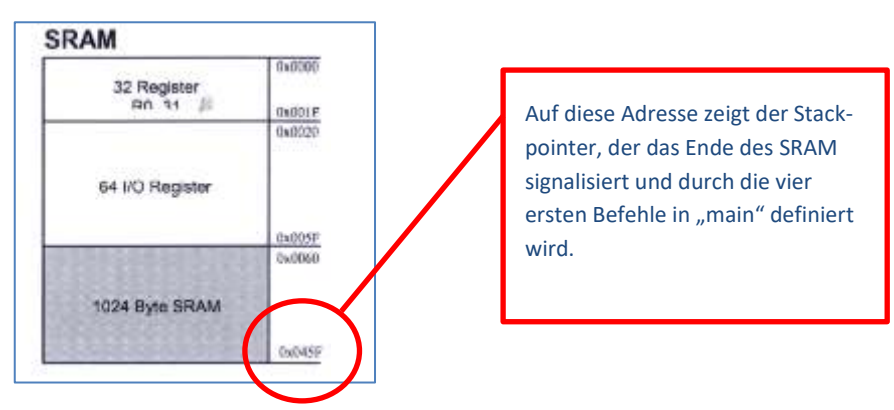

Wichtiger Helfer beim Zurückfinden in den Programmteil, aus dem ein Unterprogramm aufgerufen wurde, ist der Stack. Kurz zur Erinnerung an unsere Betrachtungen zur Speicherorganisation: der Atmega8, unser verwendeter AVR Controller, besitzt 1024 Byte Speicherplatz im SRAM. Und genau dort im oberen Bereich ist der Stack angesiedelt. Im Stack wird die Rücksprungadresse bei Unterprogrammaufrufen gespeichert.

Bislang haben wir im Grundgerüst ein paar Zeilen zu Beginn von "main" als selbstverständlich hingenommen und nicht weiter betrachtet. Sehen wir uns diese Zeilen nochmals etwas genauer an – hier sind sie noch einmal:

```
main: ldi r16, lo8 (RAMEND) ; Definition des Stacks
         out SPL, r16 ; niederwertiger Teil
          ldi r16,hi8(RAMEND) ; Definition des Stacks
         out SPH, r16 ; höherwertiger Teil
```
Diese Programmzeilen definieren das Ende des SRAMs. Die beiden 8-Bit Register SPL und SPH bilden zusammen eine 16-Bit Adresse und zwar genau die Adresse, die Sie in der Speicherdarstellung als letzte Adresse in unserem System finden: 0x045F.

#### **6.1.1 Stackpointer**

Diese letzte Adresse des SRAMs, die in den beiden Registern SPL und SPH definiert wird, nennt man Stackpointer. Das ist also ein Zeigerregister, das aus zwei Teilen besteht: dem niederwertigen Teil einer Adresse in SPL und dem höherwertigen Teil in SPH.

Wie es zur Berechnung dieser Adresse kommt, sehen wir uns in einem späteren Kapitel des Themas Mikrorechnertechnik an.

#### **6.1.2 Der Stack**

Der Stack ist ein Speicherbereich des SRAM, in dem Rücksprungadressen festgehalten werden. Der Stackpointer zeigt auf die aktuelle Adresse im SRAM. Theoretisch könnten alle 1024 Adressen des SRAM für den Stack in Anspruch genommen werden. Sie werden jedoch noch sehen, dass dieser Speicherbereich auch noch für andere Zwecke in Anspruch genommen wird.

#### **6.2 Der Unterprogrammaufruf**

Der Aufruf eines Unterprogramms kann durch zwei verschiedene Befehle ausgeführt werden. Der erste Befehl ist " rcall", der zweite Befehl ist "ical".

#### **6.2.1 Aufruf mit rcall**

Der relative Aufruf eines Unterprogramms erfolgt durch die Angabe der Sprungdistanz von der aufrufenden Adresse bis zur tatsächlichen Adresse des Unterprogramms. Die Berechnung der Distanz übernimmt der Assembler, darum muss man sich nicht kümmern. Wichtig zu wissen ist jedoch, dass die Sprungdistanz beim relativen Unterprogrammaufruf maximal -2048 bis +2048 Adressen betragen. Für größere Distanzen muss der Befehl icall verwendet werden.

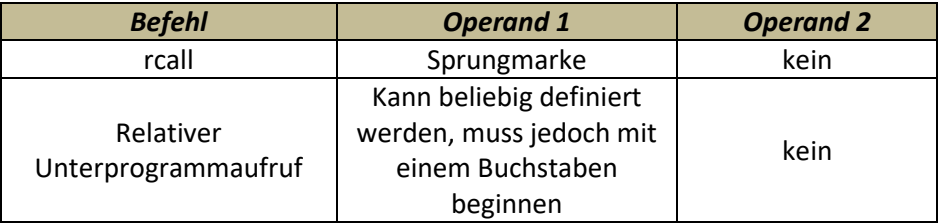

Wird ein Unterprogramm von einer beliebigen Stelle eines Programms – wir nennen es künftig Hauptprogramm – aufgerufen, wird auf dem Stack die Rücksprungadresse automatisch festgehalten und der Stackpointer zeigt auf die nächste beschreibbare Stelle im Stack.

#### **6.2.2 Zurück mit ret**

Beim Rücksprung vom Unterprogramm in das Hauptprogramm wird dieser Prozess "rückwärts" durchgeführt. Die Rücksprungadresse wird aus dem Stack gelesen, in den Programmzähler übergeben und der Stackpointer wird wieder zurückgesetzt. Der entsprechende Befehl lautet:

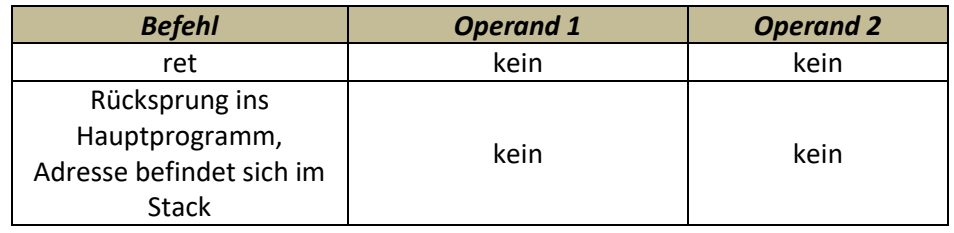

#### **6.2.3 Aufruf mit icall**

Müssen größere Distanzen als +/- 2048 Adressen vom Aufruf des Unterprogramms bis zum Unterprogramm selbst überwunden werden, wird dies mit dem Befehl icall realisiert. Das "i" steht hier für indirekt und das bedeutet, dass die Adresse durch die Register R30 und R31 gebildet werden. Dieser Befehl kann sozusagen den gesamten Speicherbereich des Mikrocontrollers umfassen.

Die Rückkehr aus dem mit icall aufgerufenen Unterprogramm erfolgt wie beim rcall mit dem Befehl ret.

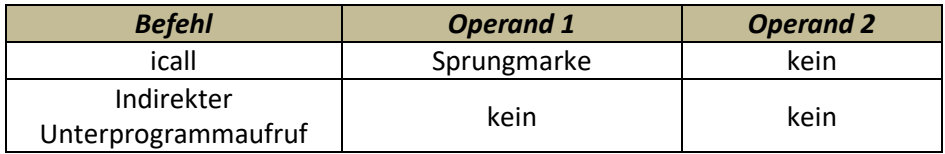

Diese größeren Distanzen werden in unserem System nicht benötigt. Wir werden deswegen auf icall auch nicht weiter eingehen. Es soll Ihnen lediglich zur Information dienen.

#### **6.2.4 Praktische Umsetzung**

Der zu Beginn unserer Betrachtungen gezeigte Programmablaufplan würde mit Verwendung eines Unterprogramms wie folgt aussehen:

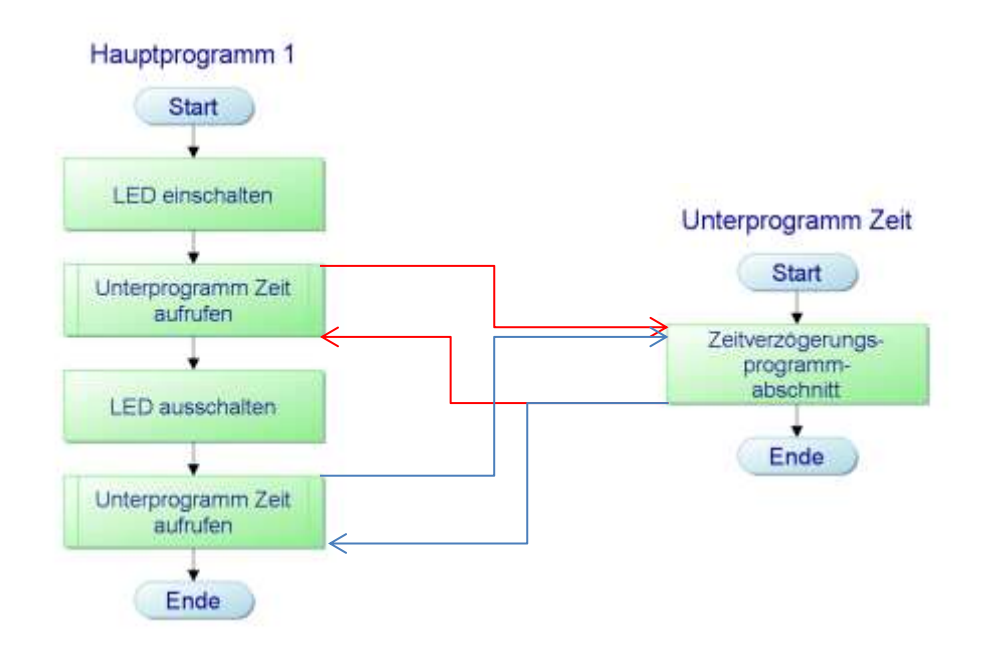

**Abbildung 31: Das Hauptprogramm und das Unterprogramm werden in zwei Plänen dargestellt. Die Verbindungslinien werden normalerweise nicht dargestellt – sie dienen nur der ersten Orientierung**

Die Umsetzung der Zeitverzögerung können Sie momentan noch nicht entwickeln, das werden wir später tun. Das Programmgerüst soll nun jedoch schon einmal gezeigt werden.

Dazu brauchen wir noch eine Festlegung für den Anschluss der Leuchtdiode:

Die LED soll mit dem PORTB, Stelle 5 verbunden werden.

Damit beginnt das Assemblerprogramm wie folgt (wieder ohne komplettes Grundgerüst dargestellt):

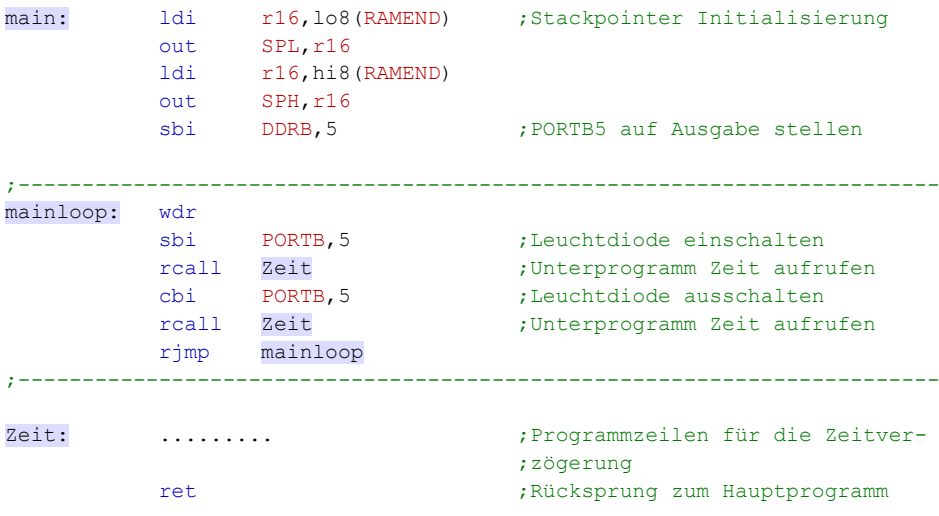

#### **Programmbeschreibung**

Sehen Sie sich die Programmzeilen im Assemblerprogramm an. Zu Beginn von "main" wird der Stackpointer initialisiert. Danach wird PORTB Stelle 5 als Ausgabe definiert.

Im Hauptprogramm "mainloop" wird zunächst mit dem sbi-Befehl sbi PORTB,5 die LED eingeschaltet. Danach wird die Zeitverzögerung als Unterprogramm aufgerufen. Die Sprungmarke haben wir mit "Zeit:" gewählt.

Ist das Zeitprogramm abgearbeitet worden, geht das Programm zurück zum Hauptprogramm. Dort wird die LED durch cbi PORTB,5 ausgeschaltet und erneut das Unterprogramm Zeit aufgerufen. Ist das wiederum abgearbeitet, beginnt alles erneut.

Die Programmzeilen für die Zeitverzögerung müssen noch entwickelt werden. Stellen wir das noch ein wenig zurück, wir entwickeln das später.

#### **6.3 Zusammenfassung**

- Werden Programmteile oder Programmsequenzen an unterschiedlichen Stellen von Programmen immer wieder gebraucht, werden diese als Unterprogramme geschrieben.
- Bei einem Unterprogrammaufruf wird die Aufrufstelle als Rücksprungadresse vom Mikrocontroller im Stack festgehalten.
- Der Stack muss als Adressbereich definiert werden. Die Endadresse des Stack wird im Stackpointer festgehalten.
- In unserem verwendeten System ist die letzte Hexadezimaladresse im SRAM der Beginn des Stacks.
- Unterprogrammaufrufe werden mit dem Befehl rcall realisiert. Die Distanz zum Unterprogramm darf nicht grösser als +/- 2048 sein.
- Die Berechnung der Sprungdistanz übernimmt der Assembler.
- Das Ende eines Unterprogramms bildet der Rücksprungbefehl ret. Durch ret wird die auf dem Stack automatisch gespeicherte Rücksprungadresse gelesen und in den Programmzähler übergeben.

#### **6.4 Lernerfolgskontrolle**

- Wozu werden Unterprogramme geschrieben? Kurze Erklärung
- Welche Sprungdistanz zum Unterprogramm kann mit dem Befehl rcall maximal überwunden werden?
- Wie lauten die Befehle für den

Unterprogrammaufruf:\_\_\_\_\_\_\_\_\_\_\_\_\_\_\_

Rücksprung zum Hauptprogramm:\_\_\_\_\_\_

Wie wird der Anfang eines Unterprogramms definiert?

## **7 Mikrocontroller Praxis 4**

Kehren wir nach dem "Ausflug" in die Bitmanipulationen, die für die Steuerungstechnik sehr wichtig sind, zurück zu 8-Bit-Funktionen oder Byte-Funktionen und Byte-Befehle. Dies betrifft vornehmlich Zählfunktionen, also arithmetische Befehle und logische Befehle. So haben wir diese bei der Aufteilung der Befehlsgruppen ganz zu Beginn unserer Betrachtungen auch benannt.

#### **7.1 Zählbefehle mit Registern**

In den frei zugänglichen Registern (R16 bis R31) können Werte aufwärts oder abwärts gezählt werden. Dazu sind die Register mit einem Anfangswert zu laden, von dem aus dann bis zum Maximalwert 0xFF mit der Schrittweite 1 gezählt werden kann. Ist der Maximalwert erreicht, wird der Registerwert automatisch auf den Wert Null gesetzt.

Zum Zählen gibt es zwei Befehle inc reg und dec.

#### **7.1.1 Inc reg**

Inc reg addiert zu einem Registerinhalt den Wert 1. Inkrementieren kann also auch mit "Addiere 1 zum derzeitigen Registerinhalt und speichere den aktuellen Wert im Register" übersetzt werden.

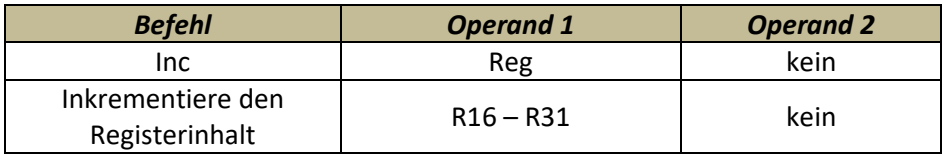

#### **7.1.2 Dec reg**

Geradezu umgekehrt funktioniert der Befehl dec reg. Hiermit kann der aktuelle Wert eines Registers um den Wert 1 subtrahiert werden. Das Ergebnis wird als neuer Wert im Register gespeichert.

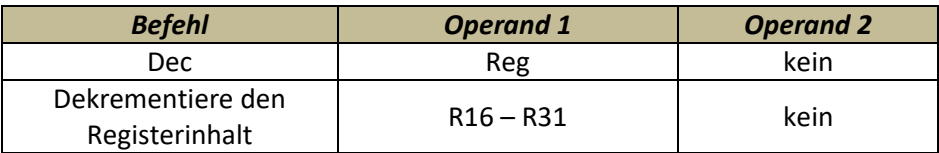

## **7.2 Das Statusregister SREG**

Ergebnisse einer arithmetischen oder logischen Operation werden in einem Statusregister festgehalten, das beim AVR als SREG bezeichnet wird. Das geschieht automatisch, der Programmierer muss sich also nicht bemühen. Jedes einzelne Bit dieses Registers hat eine Bedeutung.

Einige dieser Stellen im SREG sollen nun genauer beleuchtet werden, weil diese Stellen später auch die Schaltstellen bilden, ob Sprungbefehle ausgeführt werden oder nicht.

#### **Aufbau des SREG**

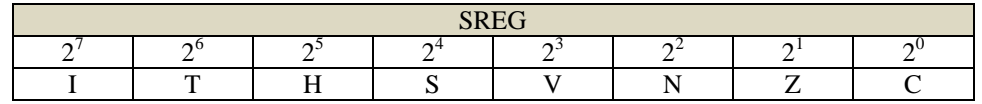

Bit 7  $\rightarrow$  Global Interrupt enable, signalisiert, dass Interrupts zugelassen sind.

Bit  $6 \rightarrow$  Bit Copy Storage, kann als Zwischenspeicher benutzt werden.

Bit 5  $\rightarrow$  Half Carry Flag, wird gesetzt, wenn bei einer Rechenoperation ein Übertrag von der Stelle 2<sup>3</sup> auf 2<sup>4</sup> stattgefunden hat.

Bit  $4 \rightarrow$  Sign bit, zeigt das Vorzeichen einer Zahl an.

Bit  $3 \rightarrow$  Two's Complement Overflow Flag, wird gesetzt, wenn bei der Bildung eines 2er Komplements ein Übertrag stattgefunden hat.

Bit  $2 \rightarrow$  Negative Flag, wird gesetzt, wenn das Rechenergebnis eine negative Zahl ist.

Bit  $1 \rightarrow$  Zero Flag, wird gesetzt, wenn das Rechenergebnis den Wert Null annimmt.

Bit 0  $\rightarrow$  Carry Flag, wird gesetzt, wenn an der Stelle 2<sup>7</sup> ein Übertrag stattfindet.

**Die für Sie momentan wichtigsten Bits oder auch Flags genannt sind in der ersten drei Bits zu finden: Carry, Zero und Negative**

#### **Untersuchung einer Rechenoperation als Beispiel**

Nehmen wir an, im Register R16 sei ein Wert 0xFF gespeichert. Zu diesem Wert wird nun eine 1 addiert, dann ist das Ergebnis 0.

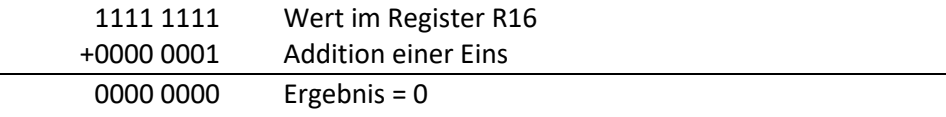

In diesem Fall sind die drei Flags – also Bit 0, Bit1 und Bit 2 des SREG – wie folgt gesetzt bzw. rückgesetzt:

- Carry-Flag: gesetzt, weil es einen Übertrag von der Stelle  $2^7$  gegeben hat.
- Zero-Flag: gesetzt, weil das Ergebnis der Addition Null ist.
- Negative- Flag: nicht gesetzt, weil Null eine positive Zahl ist.

# **7.3 Bedingte Sprungbefehle in Abhängigkeit des Ergebnisses einer arithmetischen oder logischen Operation**

Die Bits im eben beschriebenen SREG können sozusagen als Schaltelemente bei der Ausführung oder Nichtausführung von Sprüngen fungieren. Wir sprechen von bedingten Sprungbefehlen. Bei diesen Sprüngen kann das Programm zu einer beliebigen Sprungmarke verzweigt werden.

Die für uns wichtigsten Sprungbefehle sollen nun kurz erklärt werden.

#### **7.3.1 BRNE Sprung bei not equal**

BRNE kann mit "Sprung erfolgt, wenn das Ergebnis nicht Null ist", übersetzt werden. BR steht hier für Branch. Dieser Sprungbefehl hat folgende Struktur:

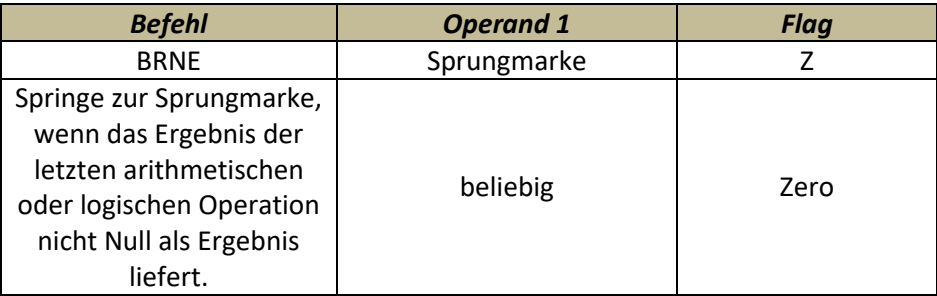

Am Einfachsten kann man ein Sprungbefehl im PAP darstellen wie auf dem Rand dargestellt. Das Register R16 wird mit dem Hexadezimalwert 0x0F geladen und dann mit Hilfe des dec-Befehls um den Wert 1 erniedrigt. Der nachfolgende Sprungbefehl wird immer dann ausgeführt, wenn das Ergebnis noch nicht den Wert Null erreicht hat. Ist das Ergebnis dann nach dem 15ten Schleifendurchlauf Null, dann ist das Programm beendet.

Ein entsprechendes Assemblerprogramm kann wie folgt aussehen:

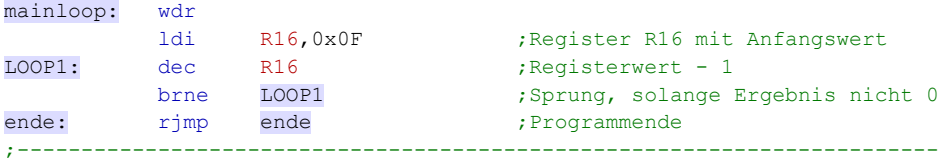

Die Sprungmarke haben wir einfach LOOP1 genannt und ein Programmende ist in den AVR-Befehlssätzen nicht enthalten, deswegen wurde ein unbedingter Sprung auf die Sprungmarke ende gewählt.

Das Programm selbst hat keinen eigentlichen Zweck, es wird lediglich eine Programmschleife abgearbeitet. Zur Abarbeitung des Programms benötigt der Mikrocontroller jedoch Zeit. Wenn wir also noch einmal zu unseren Überlegungen beim Unterprogramm Zeit zurück gehen, dann macht das eventuell schon Sinn. Nur: wie viel Zeit braucht ein Mikrocontroller für die Bearbeitung eines Befehls?

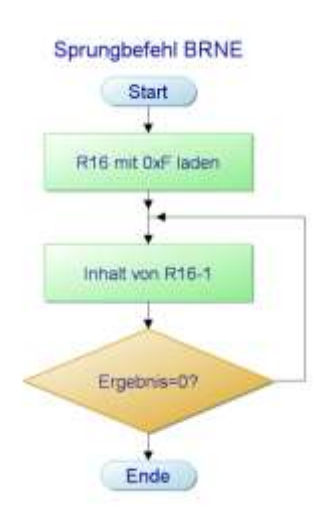

**Abbildung 32: Programmablaufplan für die Darstellung einer Porgrammschleife**

Das wollen wir an dieser Stelle mal etwas genauer wissen.

#### **7.3.2 Zeitbetrachtungen**

Bei der Bearbeitung eines Befehls ist der Zeitfaktor abhängig von der Taktfrequenz des Systems. Die Taktfrequenz vieler Systeme ist:

*f*=3,68 MHz

oder anders ausgedrückt:

die Zeitdauer für eine Taktperiode berechnet sich mit

$$
T = \frac{1}{f} = \frac{1}{3.68 \cdot 10^6 Hz} = 0.2717 \,\mu s
$$

Das ist also die Zeit, die der Mikrocontroller für die Bearbeitung eines Befehlszyklus benötigt.

Will man die Zeitdauer für die Bearbeitung eines Assemblerprogramms wie beispielsweise das eben besprochene berechnen, muss man etwas genauer die einzelnen Befehle hinsichtlich der benötigten Zyklenzahl betrachten. Diese Zyklenzahl finden Sie in der Befehlsbeschreibung des AVR. Einen Ausschnitt finden Sie im folgenden Bild für den LDI-Befehl.

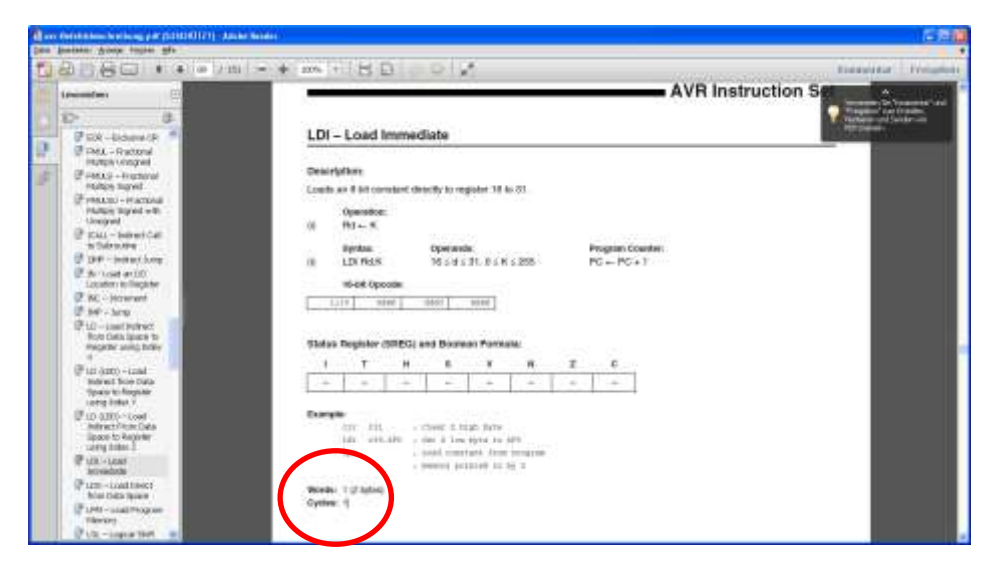

Diese Befehlsbeschreibung sollten Sie bei der Programmierung in Assembler eigentlich immer parat haben, wenn Sie einmal etwas nachschlagen wollen.

Betrachtet man nun nochmals die Programmschleife und notiert sich die benötigten Befehlszyklen, kommt man auf folgende Berechnung:

**Abbildung 33: Ausschnitt aus der Original-Befehlsbeschreibung für den atmega8 des Herstellers AVR. Diese Beschreibung finden Sie auf der CD zum Studienbrief**

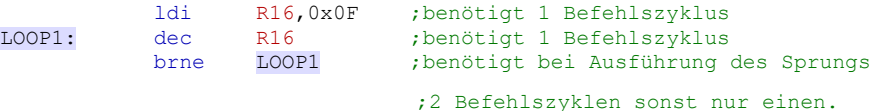

Wenn man die Befehlszyklen für dieses Beispiel zusammen rechnet, kommt man auf folgendes Ergebnis:

1 Befehlszyklus für das Laden des Registers (ldi)

1 Befehlszyklus für das Dekrementieren des Registers, dieser wird aber 15 Mal ausgeführt, also 15 Befehlszyklen (dec)

2 Befehlszyklen für den Sprungbefehl, wenn er ausgeführt wird. Er wird 15 Mal ausgeführt, also benötigen wir 2 mal 15 = 30 Befehlszyklen (brne)

1 Befehlszyklus für den nicht ausgeführten Sprungbefehl am Schluss der Programmschleife (brne)

Also sind es insgesamt **47 Befehlszyklen**, die für das Laden des Registers und die Programmschleife LOOP1 benötigt werden. Als Zeit betrachtet, kommt man auf folgende Berechnung:

 $Gesamtzeit = T \cdot \textit{Befehlsz}$ yklen =  $47 \cdot 0,27 \mu s = 12,69 \mu s$ 

(T= Ausführungszeit für einen Befehlszyklus)

Also immer noch eine recht kurze Zeit, die – wenn eine Zeitverzögerung von einer Sekunde erreicht werden soll – viel zu kurz ist.

Will man zeitliche Abläufe in einem Mikrocontrollersystem sichtbar machen – beispielsweise eine Leuchtdiode in einem definierten Zeitabstand blinken lassen – dann kann man das durch die Beschäftigung des Mikrocontrollers mit mehreren Schleifendurchläufen erreichen. Man bremst den Mikrocontroller sozusagen aus.

Nutzt man den Registerinhalt von R16 in der Schleife voll aus, lädt also das Register mit dem Wert 0xFF dann wird die Zeit schon länger:

*Gesamtzeit* =  $T \cdot$  *Befehlszyklen* =  $T \cdot 2 \cdot (R16) \cdot 3 = 0,27 \mu s \cdot 2 \cdot 255 \cdot 3 = 413.1 \mu s$ 

#### **7.3.3 Verschachtelung mehrerer Programmschleifen**

Das ist die maximale Zeit, wenn das Register R16 voll ausgenutzt wird. Wenn diese Zeit auch nicht ausreicht, hilft eine Schleifenverschachtelung. Eine solche Verschachtelung mit zwei Registern zeigt der Programmablaufplan.

Die Zeiten für die Programmschleifen multiplizieren sich jetzt:

Die innere Schleife (Register 16) benötigt 413,1 Mikrosekunden, das wissen wir. Wird nun diese Schleife durch die äußere Programmschleife 255 mal auf-

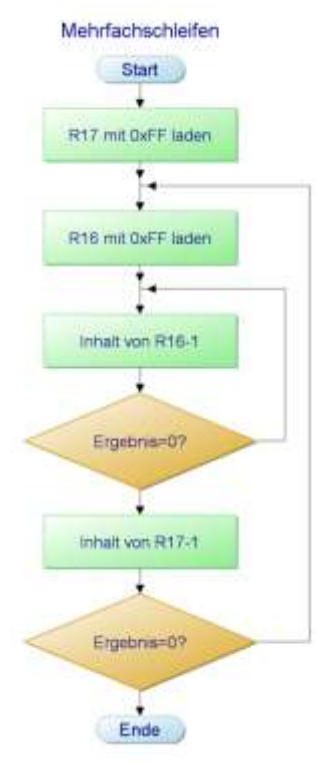

**Abbildung 34: Mehrfachprogrammschleifen**

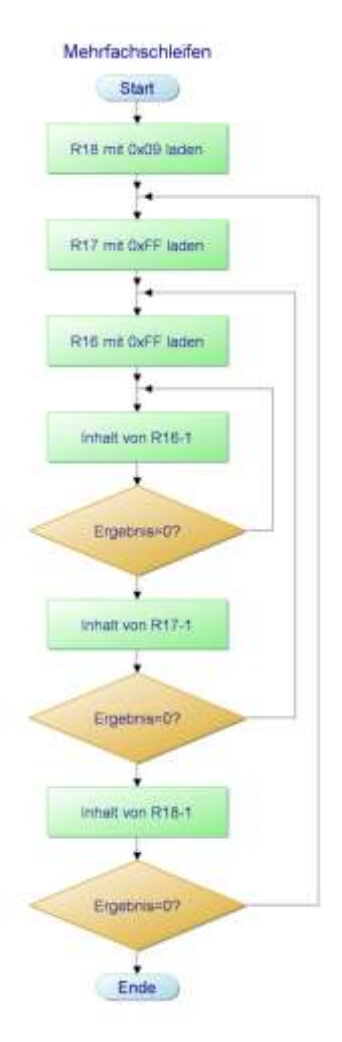

**Abbildung 35: Mehrfachprogramm-schleifen. Die dritte Schleife bringt nochmals eine Multiplikation der Zeitwerte**

Mikrorechnertechnik – Teil 1

gerufen, haben wir eine Gesamtzeit von ca. 105,34 Millisekunden oder 0,10534 Sekunden. (Bei dieser Betrachtung wurden die Ladezyklen und die Zyklen bei für die 2. Schleife nicht mit berücksichtigt – für unsere Betrachtungen ist das jedoch ausreichend)

Will man auf eine Sekunde Zeitverzögerung kommen, bleibt nur, eine weitere Schleife einzubauen. Eine Lösung finden Sie wieder im Programmablaufplan.

Die eingebaute dritte Zeitschleife bringt noch einmal eine Multiplikation der 0,105 Sekunden aus der zweiten Schleife. Wenn R18 mit der Zahl 9 geladen wir, kommen wir so auf ca. eine Sekunde Zeitverzögerung.

## **7.4 Übung 4**

Bitte setzen Sie den Programmablaufplan nun selbst in ein Assemblerprogramm um und testen Sie das Programm aus. Damit Sie den Test auch verfolgen können, setzen Sie zu Beginn des Programms eine Leuchtdiode. Den PORT für die Leuchtdiode wählen Sie bitte selbst.

Am Programmende schalten Sie die Leuchtdiode wieder aus. Die Leuchtdiode müsste ca. eine Sekunde leuchten und dann wieder dunkel werden.

## **7.5 Weitere bedingte Sprungbefehle**

Neben der Abfrage auf Null gibt es noch weitere bedingte Sprungbefehle. Die für uns wichtigen werden gleich noch erklärt. Die folgende Tabelle, die Sie in der AVR-Befehlsbeschreibung auch finden, gibt eine Übersicht.

#### **Conditional Branch Summary**

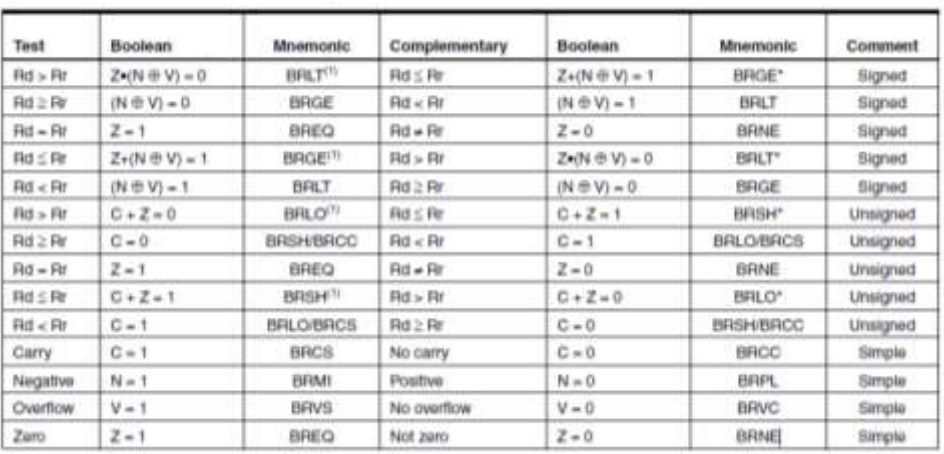

**Abbildung 36: Tabelle der bedingten Sprungbefehle mit Zuordnung der beeinflussten Flags**

Note: 1. Interchange Rd and Rr in the operation before the test, i.e., CP Rd,Rr -> CP Rr,Rd

#### **7.5.1 BREQ Sprung if equal**

Dieser Befehl ist sozusagen die Umkehrung des BRNE. Der Sprung wird ausgeführt, wenn das Ergebnis einer arithmetischen oder logischen Operation den Wert Null liefert. BR steht hier für Branch.

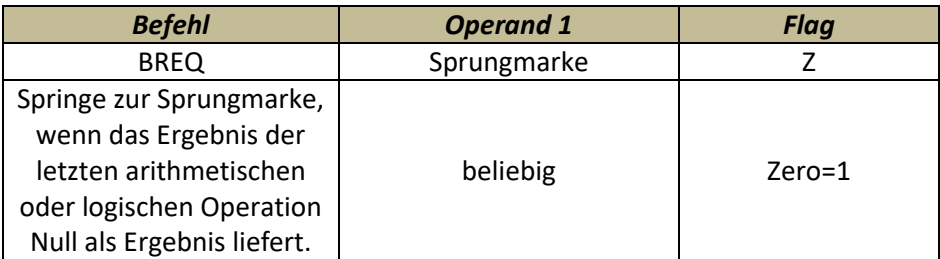

#### **7.5.2 BRCS Sprung if Carry Set**

Dieser Sprung wird ausgeführt, wenn das Carry-Flag nach einer arithmetischlogischen Operation den Wert 1 annimmt. Ist dies nicht der Fall, wird der Sprungbefehl ignoriert.

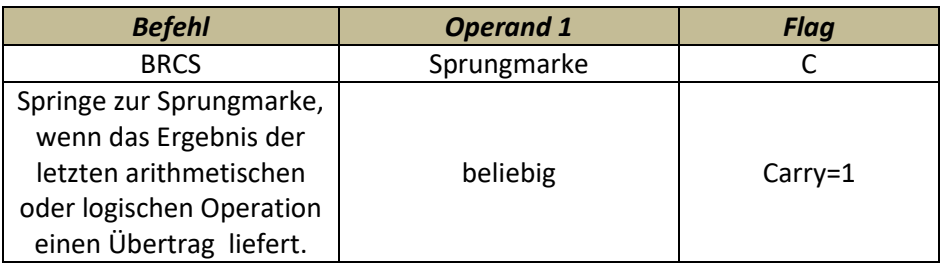

#### **7.5.3 BRCC Sprung if Carry Cleared**

Auch wieder eine Umkehrung Befehls BRCS. Der Sprung wird ausgeführt, wenn kein Übertrag an der Stelle 7 auf Stelle 8 stattfindet.

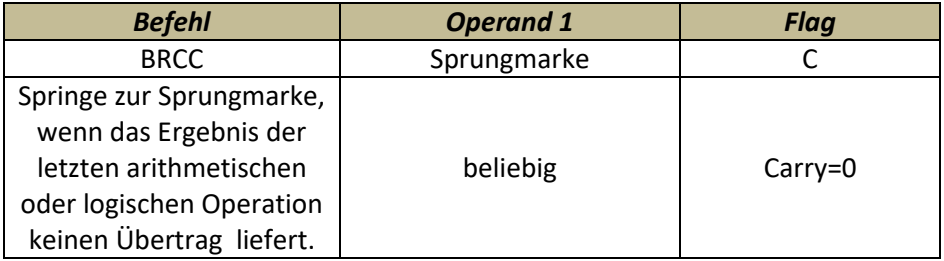

Und noch zwei weitere Sprungbefehle, die manchmal recht nützlich sind. Sprungbefehle die auf "kleiner als" oder "gleich oder größer als" reagieren. Hierzu wird das Vorzeichenflag N|V und das Carry-Flag C verwendet.

#### **7.5.4 BRLO Sprung if lower**

Findet beispielsweise als arithmetische Operation eine Subtraktion statt, kann mit diesem Befehl festgestellt werden, ob Subtrahend größer war als der Minuend. In diesem Fall wird der Sprungbefehl ausgeführt. Hierbei muss beachtet werden, dass der Mikrocontroller im Zweierkomplement die Subtraktion ausführt.

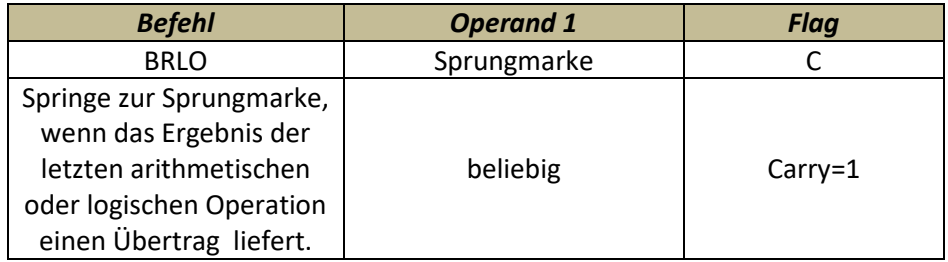

#### **7.5.5 BRGE Sprung if Greater or Equal**

Findet eine Subtraktion oder Addition - beispielsweise zweier Register - statt, dann signalisiert das N|V-Flag, ob beide Werte gleich waren oder der zweite Wert größer war als der erste.

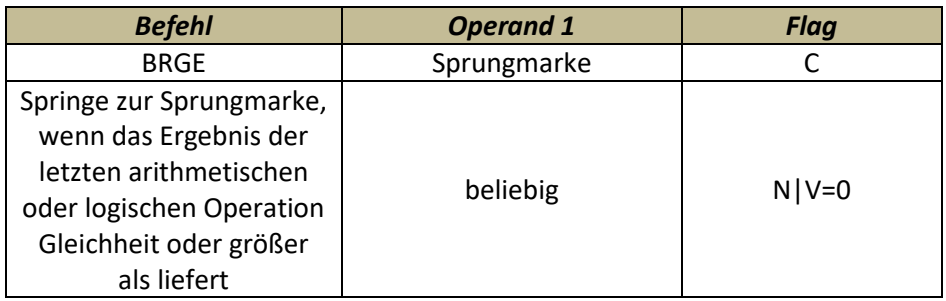

Neben diesen Sprungbefehlen gibt es noch eine ganze Reihe weiterer bedingter Sprungbefehle, die Sie aus der Tabelle entnehmen können. Mit den hier besprochenen bedingten Sprungbefehlen kommen wir in der Programmentwicklung zunächst einmal aus. Bei Bedarf werden wir auf die weiteren Sprungbefehle zurückkommen.

Die folgende Zusammenfassung gibt Ihnen wieder einmal einen Überblick über das Gelernte.

#### **7.6 Zusammenfassung**

- Die einfachste Art einer arithmetischen Operation ist das Inkrementieren eines Registerinhalts. Der entsprechende Befehl lautet inc und dec.
- Die Ergebnisbeschreibung wird im SREG abgelegt. SREG ist ein 8Bit Register in dem jedes einzelne Bit eine Bedeutung hat. Für uns wichtig sind die sogenannten Flags. Drei typische Flags sind das Zero-Flag, das Carry-Flag, und das Neg-Flag.
- Will man aufgrund dieser Ergebnisbeschreibung einen bestimmten Vorgang auslösten, sind hierfür die sogenannten bedingten Sprungbefehle zu verwenden. Von diesen Sprungbefehlen bietet der atmega8 eine ganze Menge. Für uns momentan wichtig sind die beiden Branch-Befehle brne und breq. Die Sprünge werden aufgrund der Zustandsbeschreibung des Zero-Flags im SREG ausgeführt oder eben nicht.
- Für die Bearbeitung eines Befehls ist die Taktfrequenz wichtig. Wir werden durch den verwendeten Quartz immer mit einer Taktfrequenz von 3,68MHz arbeiten. Die Zeit für die Abarbeitung einer Taktperiode erhält man, wenn man den Reziprokwert (Umkehrwert) der Frequenz bildet. Bei 3,68MHz ist das eine Zeit von 0,27Mikrosekunden.
- Für die Berechnung der Zeit, die der Mikroprozessor für einen Abschnitt eines Assemblerprogramms zur Bearbeitung benötigt, muss man die Zyklenzahl der Befehle kennen. Die meisten Befehle arbeiten mit einem Zyklus einige, wie beispielsweise Sprungbefehle, benötigen 2 Zyklen zur Bearbeitung.

#### **7.7 Lernerfolgskontrolle**

Bitte beantworten Sie nun noch die folgenden Fragen zu diesem Kapitel des Studienbriefs. Die Lösungen finden Sie im Anhang.

- Erklären Sie kurz, was der Befehl breq LOOP bewirkt, wenn die vorangegangene arithmetische Operation das Ergebnis Null geliefert hat.
- Welche Bearbeitungszeit benötigt eine Programmsequenz, in der insgesamt 1720 Befehlszyklen ausgeführt werden und die Taktfrequenz des Mikrocontrollers 3,68 MHz beträgt?
- Erklären Sie kurz, wie Sie durch den Befehl inc Reg 10 Schleifendurchläufe programmieren. Nach den 10 Schleifendurchläufen soll das Programm enden.

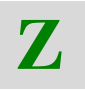

# **8 Mikrocontrollerpraxis 5**

Im Teil 5 der Mikrocontrollerpraxis sehen wir uns einige arithmetische Befehle etwas genauer an. Und zum Schluss dieses Studienbriefes werden wir das Zeitverzögerungsprogramm, das wir schon bei der Unterprogrammtechnik begonnen haben, zu Ende führen.

## **8.1 Arithmetische Befehle**

Will man zum Inhalt eines Registers eine 1 addieren, dann kann dies durch die Anwendung des Befehls "INC" umgesetzt werden. Soll vom Inhalt eines Registers der Wert 1 subtrahiert werden, dann wird der Befehl "DEC" angewendet, das kennen Sie ja schon. Für die Addition und Subtraktion größerer Werte stehen die Befehle Add, SUB, ADI und SUI zur Verfügung.

#### **8.1.1 Addition mit ADD**

Der Inhalte zweier Register werden addiert. Das Ergebnis wird im Zielregister abgelegt.

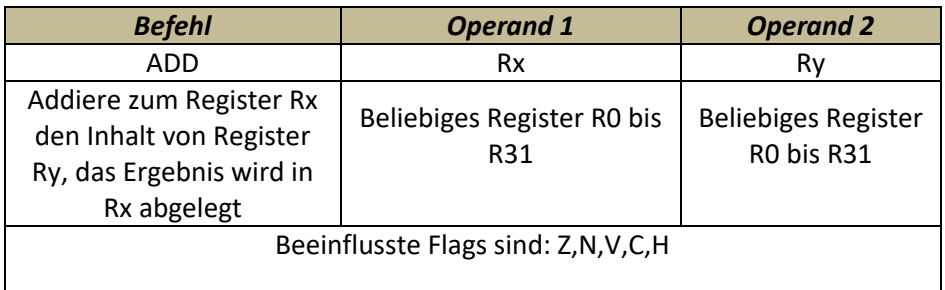

Auch bei diesen Befehlen wurde die schon bekannte Reihenfolge Befehl, Ziel und Quelle eingehalten. Will man beispielsweise den Inhalt des Registers R17 zum Registerinhalt R19 addieren wird der Befehl wie folgt geschrieben:

#### add R18, R17 ; Registerinhalt R18+R17  $\rightarrow$ R18

#### **8.1.2 Addition mit ADI**

Dieser Befehl addiert zum Inhalt eines als Ziel definierten Registers einen konstanten Wert. I- steht hier also wieder einmal für Immediate also direkt. Der Befehl ist wie folgt aufgebaut.

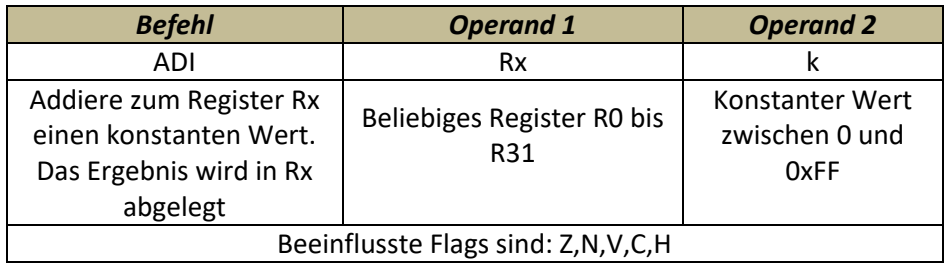

Die Werte für den 2. Operanden kann man wieder in binärer, dezimaler oder hexadezimaler Schreibweise angeben.

Die gleichen Befehle gibt es für die Subtraktion: Subtraktion zweier Register und Subtraktion einer Konstanten von einem Register.

#### **8.1.3 Subtraktion mit SUB**

Hierbei ist der Minuend das Zielregister, der Subtrahend ist das Quellregister. Das Ergebnis wird im Zielregister abgelegt. Auch hier wurde also die übliche Schreibweise eingehalten.

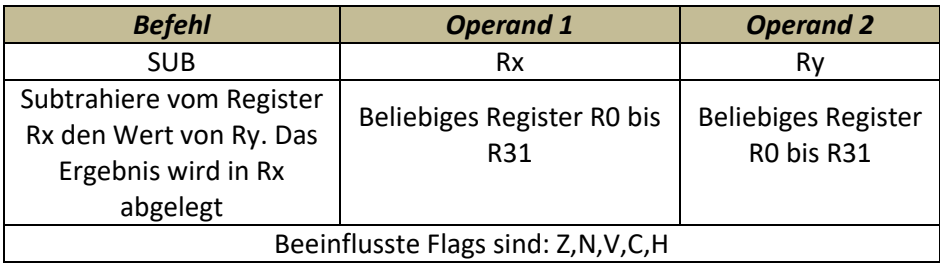

#### **8.1.4 Subtraktion mit SUI**

Bei der Subtraktion SUI wird vom Inhalt eines Registers ein konstanter Wert abgezogen und das Ergebnis im Register abgelegt. Die Subtraktion wird im Zweierkomplement ausgeführt. Bei der Stellung der Flags sollte dies berücksichtigt werden.

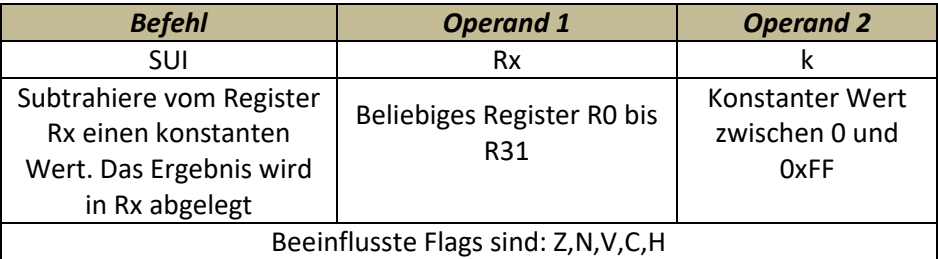

#### **8.1.5 Besondere Subtraktion mit CPI**

Will man wissen, ob der Inhalt eines Registers genau gleich groß ist wie eine Konstante, dann könnte dies durch die Anwendung des Subtraktionsbefehls SUI erreicht werden. Sind nämlich Minuend und Subtrahend in der Subtraktion gleich groß, wird als Ergebnis Null herauskommen.

Allerdings hat die Subtraktion einen kleinen Nachteil: Der Inhalt des Registers ist nach der Ausführung des Befehls gleich Null. Der alte Wert ist also überschrieben worden.

Eine Subtraktion – sozusagen ohne Ergebnis – kann durch den Befehl CPI erstellt werden. C steht hier für Compare – also Vergleich.

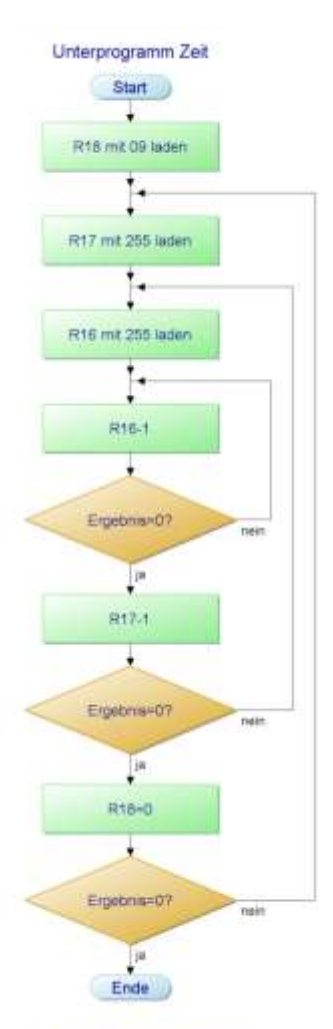

**Blinklicht 1 Sekunde** 

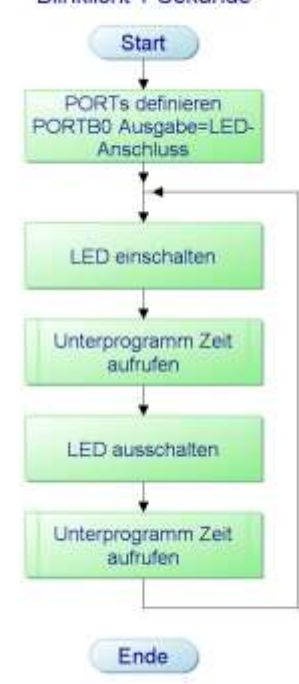

**Abbildung 37: Das komplette Programm im PAP: Hauptprogramm und Unterprogramm Zeit**

Der Befehlsaufbau ist wie folgt:

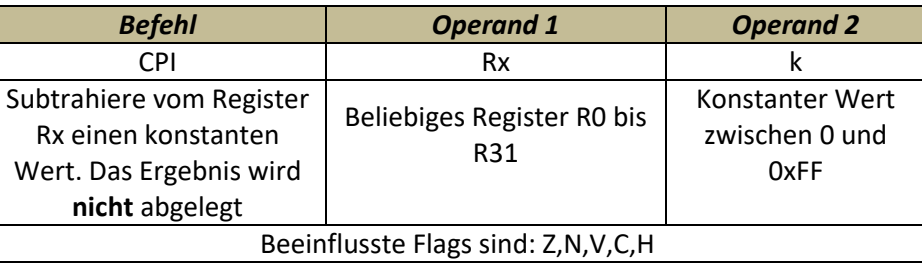

Eine weitere Variante des Vergleichsbefehls ist der Befehl CP, der die Inhalte zweier Register subtrahiert – ebenfalls ohne das Ergebnis abzulegen.

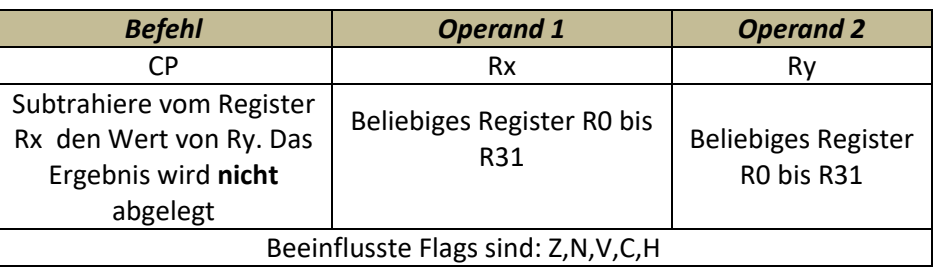

Soviel zu den arithmetischen Befehlen des AVR atmega8.

Zum Schluss dieses Studienbriefes widmen wir uns noch einmal der Programmentwicklung "Zeitverzögerung" das Sie ja in der Übung 4 teilweise schon realisiert haben. Wir benötigen "nur" einen kleinen Umbau. Das heißt, das Zeitverzögerungsprogramm wird als Unterprogramm "umfunktioniert".

# **8.2 Programmentwicklung Blinklicht**

#### **Das Hauptprogramm**

Zu Beginn des Programms muss- wie immer- der PORT definiert werden, mit dem die Leuchtdiode verbunden werden soll. Wir haben hier den PORTB, Stelle 0 gewählt.

Ist der PORT definiert, kann durch einen sbi-Befehl die LED eingeschaltet und das Unterprogram Zeit aufgerufen werden.

Ist das Unterprogramm Zeit durchgearbeitet worden, wird im Hauptprogramm weitergearbeitet. Genauer gesagt, die LED wird durch einen cbi-Befehl ausgeschaltet.

Nun muss ein zweites Mal das Unterprogramm Zeit bemüht werden, wenn die Ausschaltzeit genauso lang sein soll wie die Einschaltzeit.

#### **Das Unterprogramm Zeit**

Das Unterprogramm besteht aus drei in sich verschachtelten Schleifen. Damit multiplizieren sich die Zeiten der Einzelschleifen. Nur so können größere Zeitverzögerungen realisiert werden.

Dass dies eine etwas umständliche und zudem etwas ungenaue Zeitverzögerung ergibt, soll uns hier nicht stören. Sie werden im zweiten Studienbrief genauere und einfachere Methoden kennen lernen.

#### **Das Assemblerprogramm**

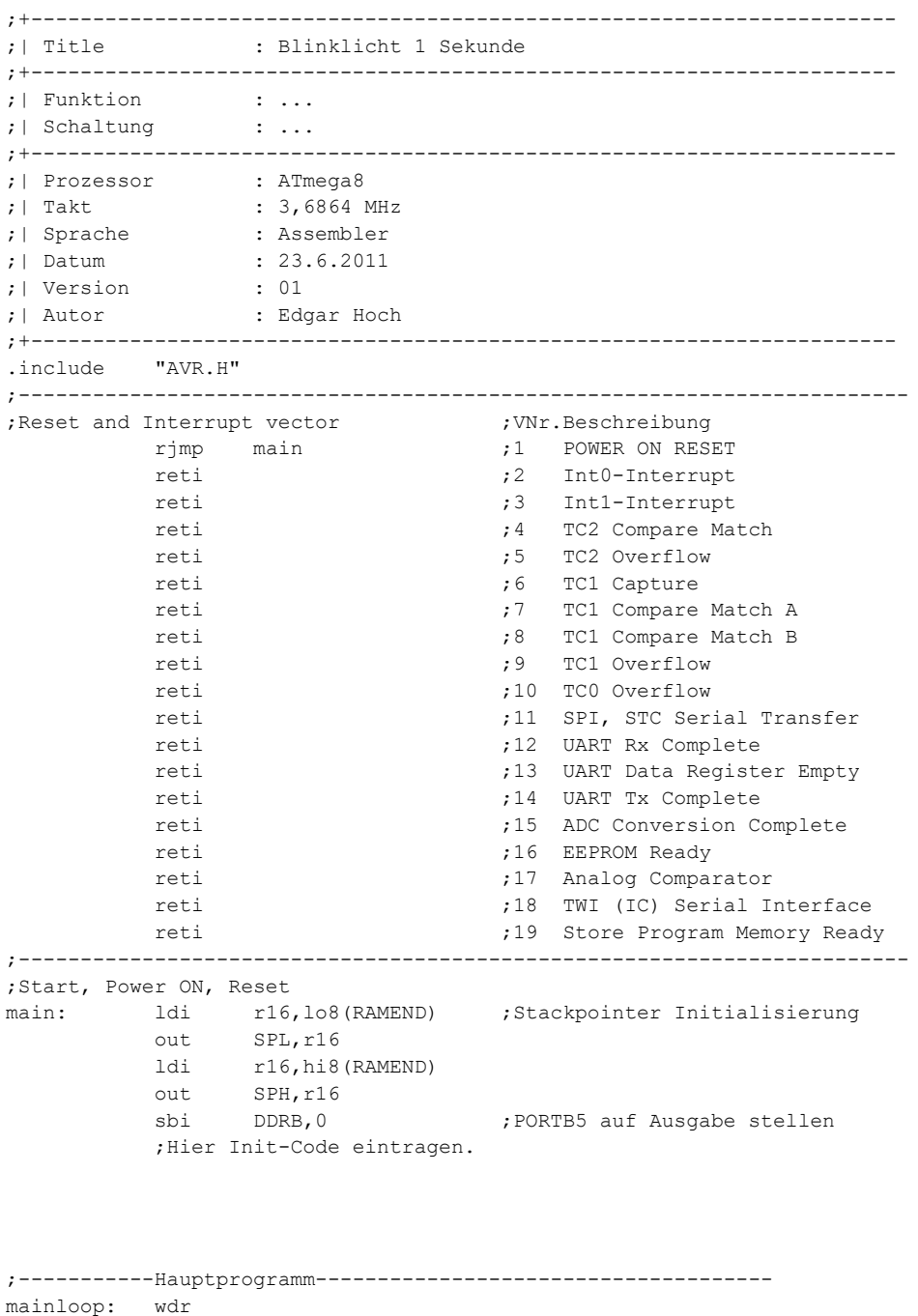

sbi PORTB, 0 ;Leuchtdiode einschalten rcall Zeit ;Unterprogramm Zeit aufrufen

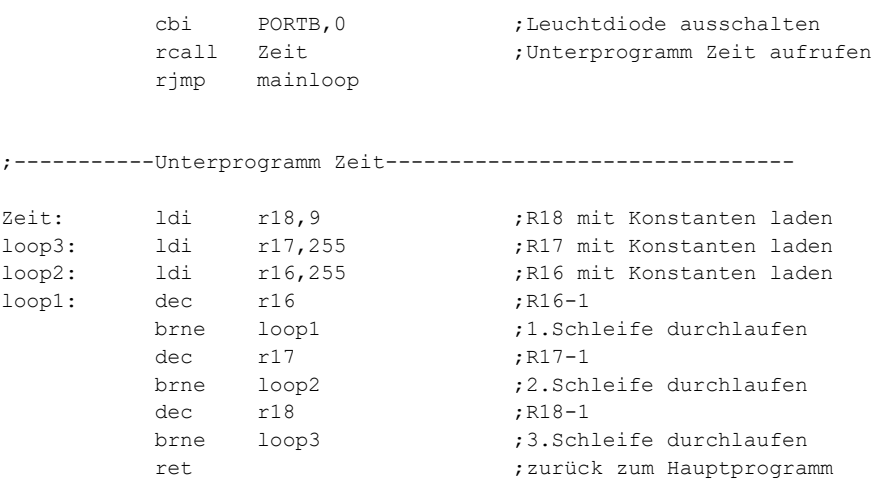

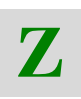

#### **8.3 Zusammenfassung**

- Für arithmetische Operationen stehen im AVR mehrere Befehle zur Verfügung. Die wichtigsten haben Sie kennen gelernt es sind dies die Addition zweier Register und die Addition eines Registers mit einem konstanten Wert. ADD und ADI sind die mnemonische Bezeichnungen.
- Für die Subtraktion stehen die Befehle SUB und SUI zur Verfügung. Es sollte beachtet werden, dass die Subtraktion in Zweierkomplement-Technik ausgeführt wird, wenn es darum geht, die Flags im SREG zu definieren bzw. für Sprungbefehle auszunutzen.
- Eine Besonderheit der Subtraktionsbefehle sind die Vergleichsbefehle mit CP bzw. CPI. Diese Befehle arbeiten wie die Subtraktionsbefehle, haben jedoch kein Ergebnis. Sie setzen bzw. rücksetzen "nur" die Flags im SREG.

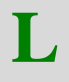

#### **8.4 Lernerfolgskontrolle**

 Nehmen Sie an, dass im Register R16 die Hexadezimalzahl 0x12 gespeichert ist und im Register R17 die Hexadezimalzahl 0x0F. Es wird danach die folgende Befehlszeile ausgeführt.

ADD R16,R17

Welchen Inhalt haben nach der Befehlsausführung die beiden Register?

 Welchen Wert hat das Register R16, wenn folgender Befehl ausgeführt wird:

SUI R16,0x0A

Welche Zustände haben die Flags C, Z in diesem Fall?
Damit haben Sie den ersten Studienbrief zum Thema Mikrorechnertechnik durchgearbeitet. Sie haben die Grundlagen der Programmierung eines Mikrocontrollers kennen gelernt. Im zweiten Studienbrief widmen wir uns der Programmierung der Baugruppen Analog-Digital-Umsetzer, Timer und Counter und der seriellen Datenübertragung an externe Baugruppen. Weiter werden die Interrupt-Behandlungen und die Interrupt Programmierung ein wichtiges Thema werden.

# **9 Lösungen zu Lernerfolgskontrollen und Übungen**

#### **Lernerfolgskontrolle 1.8**

Erarbeiten Sie die Unterschiede "Von-Neumann-Architektur" und "Harvard-Architektur.

In der "Von-Neumann-Architektur" werden alle Baugruppen des Systems mit dem Adressbus, dem Datenbus und dem Steuerbus verbunden. Alle Baugruppen sind demnach von den Bussystemen abhängig. Dies kann sich mitunter auf die Verarbeitungsgeschwindigkeit auswirken. Diese Architektur findet man häufig in Mikrocomputersystemen.

In der "Harvard-Architektur" wird diese strenge Bushierarchie aufgelöst. Bestimmte Baugruppen werden direkt miteinander verbunden- es können mehrere Bussysteme gleichzeitig bedient werden. Das erhöht für Steuerungsaufgaben die Verarbeitungsgeschwindigkeit. Diese Architektur findet man hauptsächlich bei Mikrocontrollersystemen und Risc-Prozessoren.

## **Lernerfolgskontrolle 2.9**

- Welche Speichertypen werden im Mikrocontroller Atmega8 eingesetzt und welche Aufgaben haben diese? Es werden die Speichertypen EEPROM, Flash, und SRAM verwendet. Im Flash wird das Programm abgelegt, im EEPROM allgemeine Daten und im SRAM solche Daten, die zur Programmausführung nach Spannungsabschaltung nicht mehr gebraucht werden.
- Welche Baugruppen beinhaltet der Mikrocontroller Atmega8? Listen Sie die Ihnen bis jetzt bekannten Baugruppen und benennen Sie die Aufgaben dieser Baugruppen.

Als wesentliche Baugruppen sind die ALU in ihr finden alle arithmetischen und Logischen Verknüpfungen statt

und zugehörige Register und PORTs . Register sind schnelle Speicher mit sehr kurzen Datenübertragungswegen, die auch Ergebnisse aufnehmen. PORTs übernehmen den Datenverkehr zwischen angeschlossenen Aktoren und Sensoren. Als besondere Register sind die Datendirektionsregister DDR zu nennen, welche die Datenflussrichtung bestimmen . Daneben sind die Baugruppen Speicher zu nennen, welche für die Programmspeicherung und die Speicherung von temporären Daten verwendet werden.

- Welche gängigen Taktfrequenzen werden bei Mikrocontrollern eingesetzt? Das ist recht unterschiedlich – für den Atmega8 wird eine Frequenz zwischen 1MHz und 16MHz gewählt
- Welche Aufgaben haben die Register R16 bis R31?

Die Bestimmung dieser Register obliegt dem Programmierer. Er kann sie frei einsetzen.

- Erklären Sie die Aufgaben des Datendirektionsregisters DDR? Im DDR wird die Datenflussrichtung bestimmt. Also ob ein PORT und darin besonders die einzelnen Stellen als Dateneingabe oder Datenausgabe arbeiten sollen.
- Welchen Inhalt muss das DDRB haben, wenn die Stellen 2<sup>0</sup> bis 2<sup>6</sup> als Ausgabe und die Stelle 2<sup>7</sup> als Eingabe programmiert werden sollen? Der Wert ist binär 0xb01111111

Nur der Wert für die Stelle 7 ist eine Null. Null bedeutet Eingabe, Eins bedeutet Ausgabe

# **Übung 1 (Kap. 4.9)**

Erstellen Sie ein Programm, das alle drei auf dem Board befindlichen Leuchtdioden einschaltet. Die Leuchtdioden sollen mit dem PORTC an den Stellen 0, 2 und 3 verbunden werden.

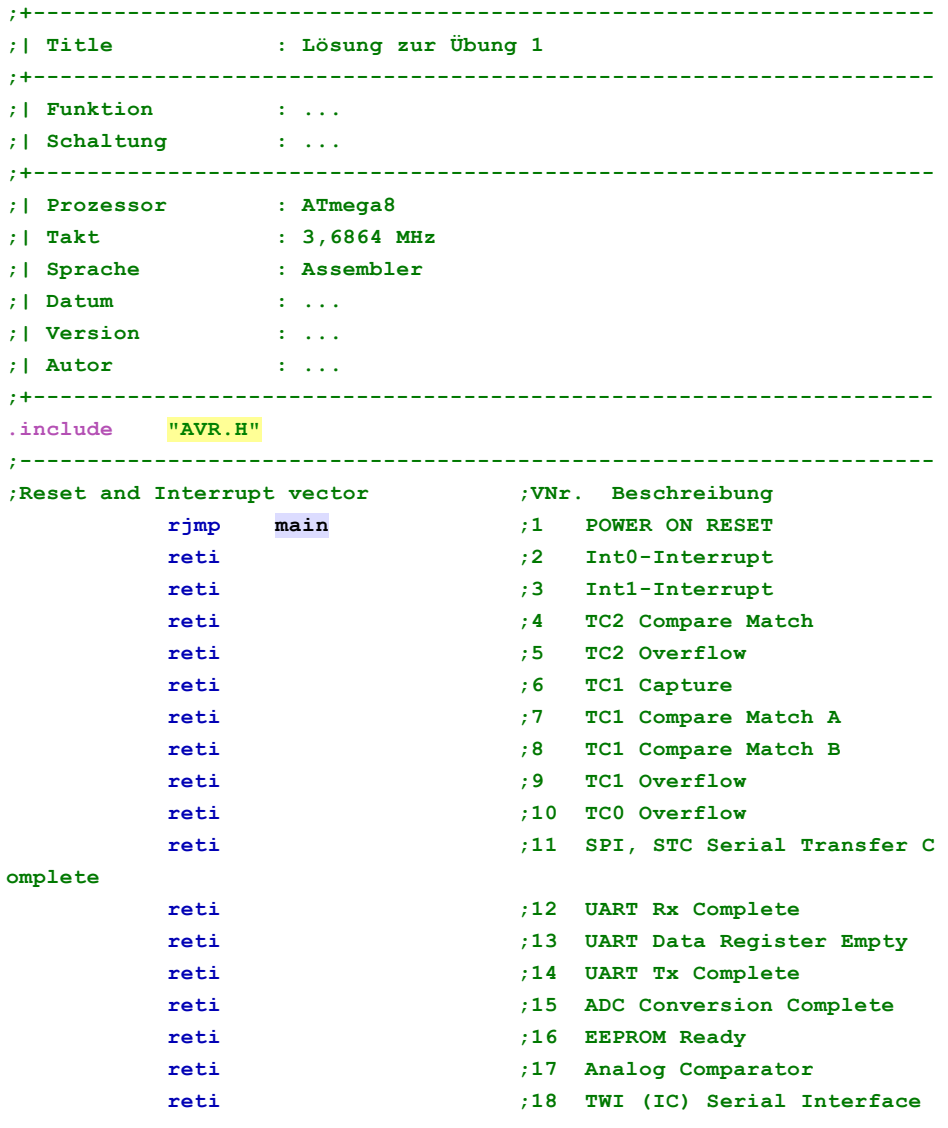

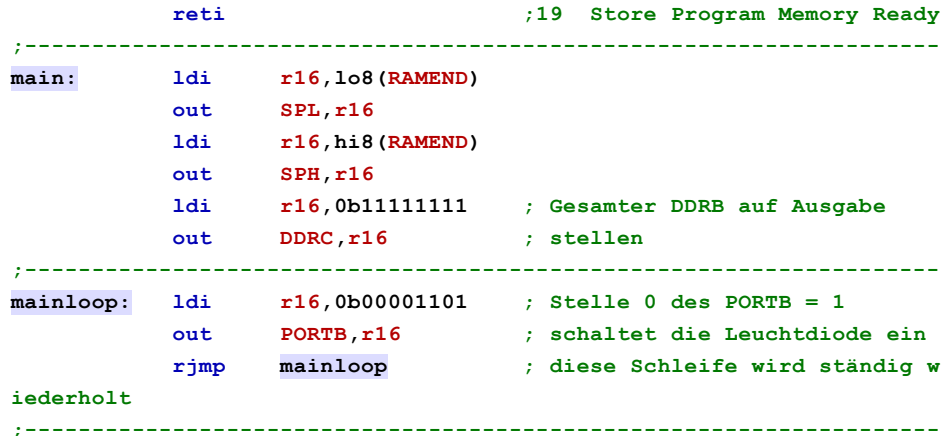

# **Übung 2 (Kap.4.12)**

Erstellen Sie ein Programm, das mit zwei Tastern zwei Leuchtdioden auf dem Board steuern kann. Schließen Sie die Taster an PORTC.0 und PORTC.1 an. Die Leuchtdioden sollen an PORTB.0 und PORTB.1 angeschlossen werden

- Schreiben Sie ein Programmablaufplan mit dem Papdesigner
- Schreiben Sie das Assemblerprogramm mit dem Workpad
- Überprüfen Sie das Programm mit dem Entwicklungsboard

Lösung:

#### Assemblerprogramm

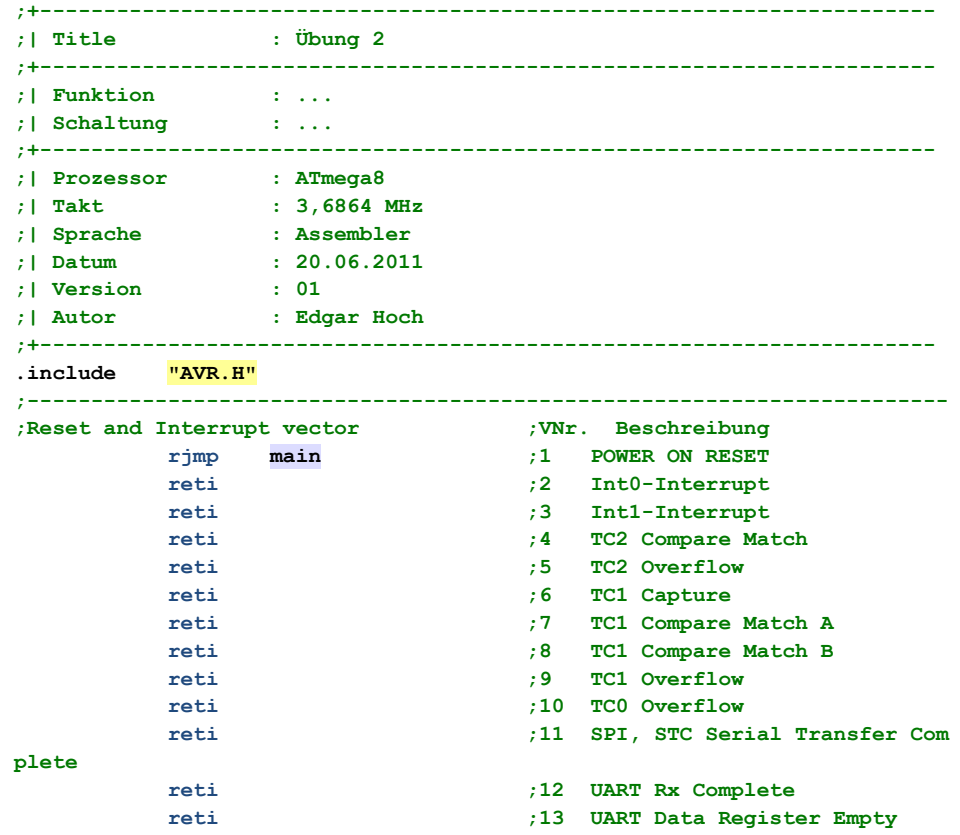

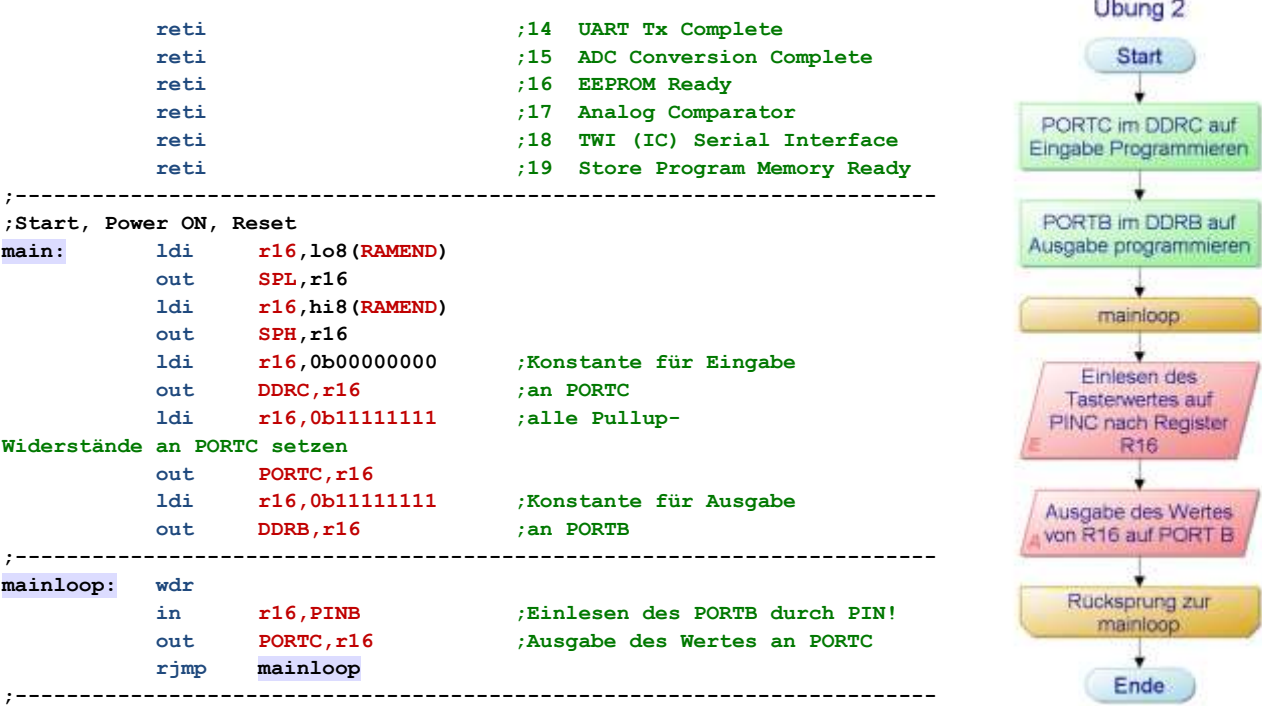

#### **Lernerfolgskontrolle 4.13**

Damit Sie sicher sind, dass Sie die bisherigen Ausführungen und Beschreibungen auch verstanden haben, möchten wir Ihnen ein paar Fragen stellen. Gegebenenfalls sollten Sie im Studienbrief noch einmal eine entsprechende Stelle nachlesen, wenn Sie die Antwort nicht gleich parat haben.

1. Was benötigen Sie, um einen Mikrocontroller zu programmieren?

Ein Entwicklungsprogramm wie beispielsweise ein Assembler oder C++. Ev. Noch ein Entwicklungsboard.

2. Benennen Sie die Befehlsgruppen des AVR

Arithmetisch-Logische Befehle, Einzelbit-Befehle, Lade- und Transferbefehle, Sprungbefehle

3. Was müssen Sie beachten, wenn Daten aus einem PORT eingelesen werden sollen?

Dass der PORT entsprechend im DDR als Einlesekanal deklariert wird und dass das Register PIN statt PORT verwendet werden muss.

4. Können Daten durch einen Ladebefehl direkt in einen PORT transferiert werden?

Nein, das geht nicht. Man muss erst ein Register laden und dann den Wert an den PORT übergeben.

5. Welche graphische Darstellung wird für eine Eingabe oder Ausgabe von Daten im PAP verwendet?

Das ist die Raute.

6. Welche Aufgaben hat ein Assembler. Geben Sie eine kurze Beschreibung.

Er übersetzt die Mnemonik in Binärbefehle, die der Mikrocontroller versteht. Außerdem übernimmt er die Berechnung von Adressen bei Sprungbefehlen.

7. Welche Aufgabe hat das Datendirektionsregister DDR? Geben Sie eine kurze Beschreibung.

Das Register übernimmt die Bestimmung der Datenflussrichtung. Jedes einzelne Bit eines PORTs kann als Eingabe oder Ausgabe programmiert werden.

8. Geben Sie alle Befehle wieder, die notwendig sind, um Daten von PORTB in das Register R16 zu übertragen.

Port B muss im DDRB als Einlesekanal deklariert werden. Das Einlesen der Daten wird dann durch den In-Befehl realisiert.

# **Übung 3 (Kap 5.2)**

#### **Programmbeschreibung**

Über zwei Taster sollen soll eine LED gesteuert werden. Die LED wird eingeschaltet, wenn der Taster 1 betätigt wird; Die LED wird ausgeschaltet, wenn der Taster 2 betätigt wird. Ganz einfach also. Den Lösungsansatz in Form eines Programmablaufplans für finden Sie im Bild.

Die beiden Taster schließen Sie an PORTB0 und PORTB1 an, die LED soll mit dem PORTB5 verbunden sein.

- Schreiben Sie das Assemblerprogramm mit dem Workpad
- Testen Sie das Programm mit dem Entwicklungsboard

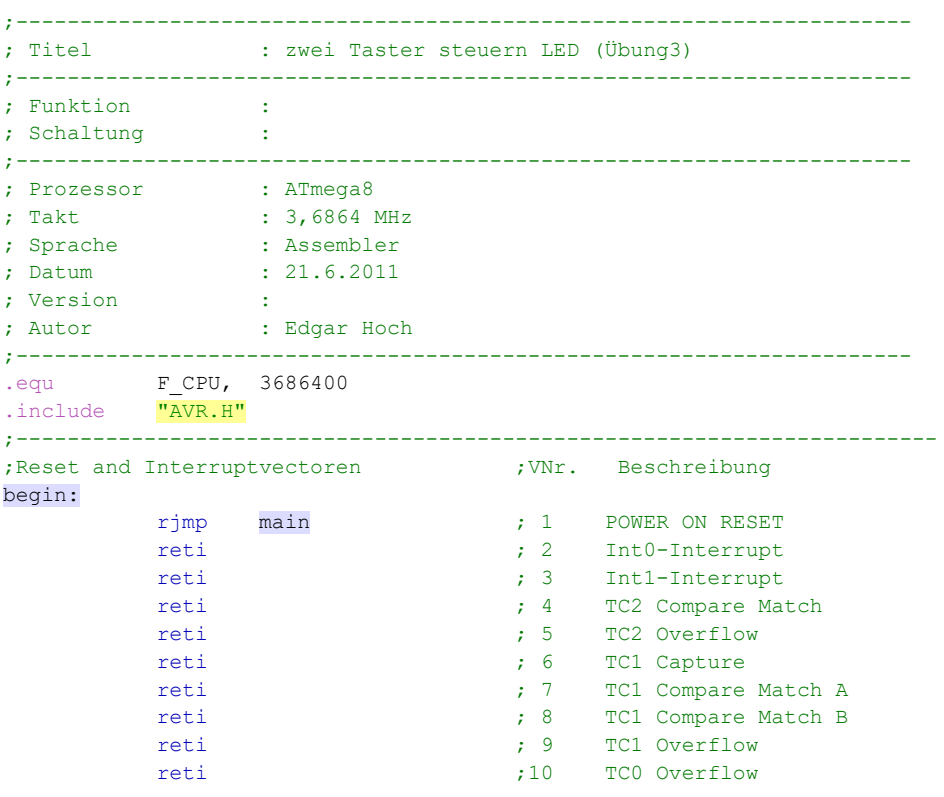

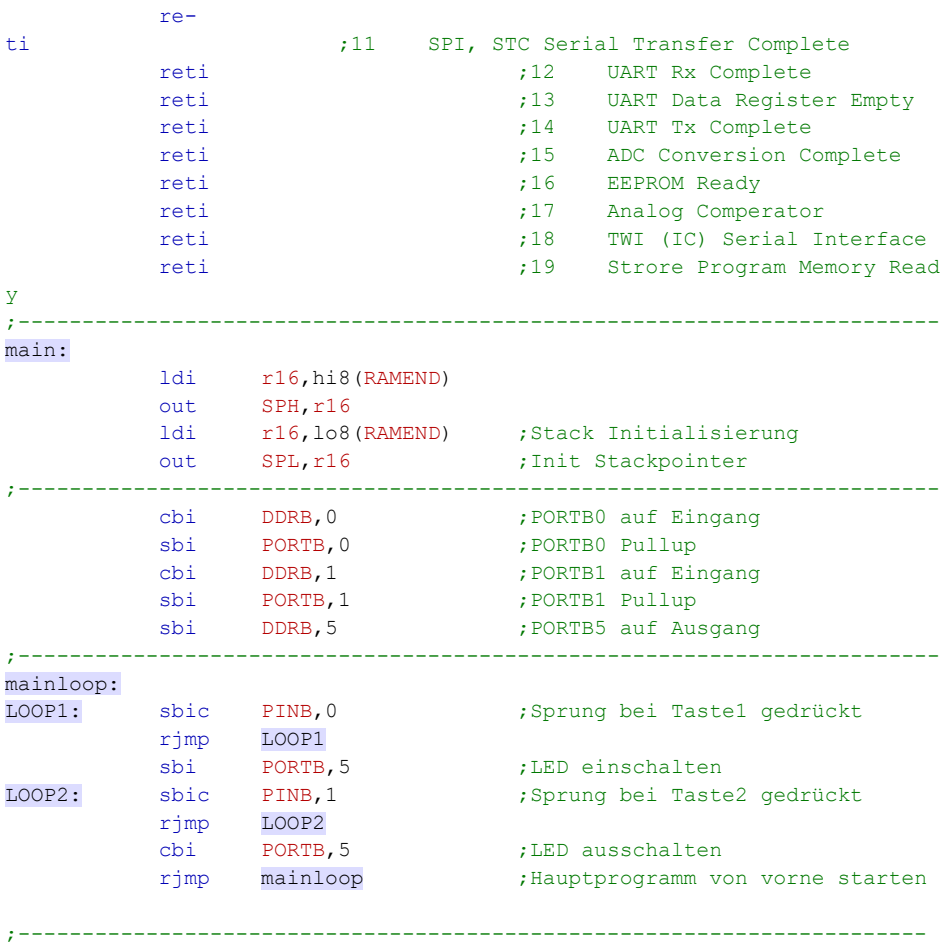

#### **Lernerfolgskontrolle 5.5**

Erklären Sie kurz, was zu tun ist, wenn in PORTB die Stellen 0, 3 und 5 mithilfe von Setzbefehlen auf Ausgabe zu stellen ist.

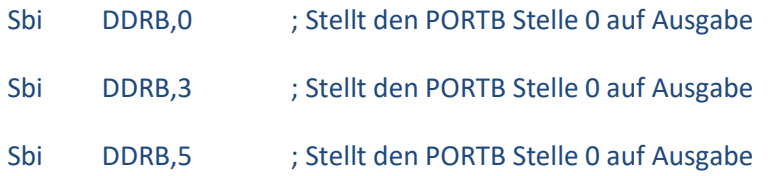

Erklären Sie kurz, wie mit welchen Befehlen eine Tastenabfrage realisiert werden kann. Die Taste wird an PORTC, Stelle 5 angeschlossen.

Zunächst muss das DDRC auf Eingabe gestellt werden. Danach kann dann mit dem Skip-Befehl sbic oder sbis der Tastenwert abgefragt werden. Der Sprungbefehl erfolgt immer in Kombination mit einem relativen Sprungbefehl rjmp.

### **Lernerfolgskontrolle 6.4**

- Wozu werden Unterprogramme geschrieben? Kurze Erklärung Damit Programme und Programmstrukturen übersichtlicher werden und damit Programmteile und Codesequenzen, die an verschiedenen Stellen immer wieder gebraucht werden, nicht immer neu geschrieben werden müssen.
- Welche Sprungdistanz zum Unterprogramm kann mit dem Befehl rcall maximal überwunden werden? Maximal zwei mal 2048
- Wie lauten die Befehle für den Unterprogrammaufruf:\_\_\_\_\_\_\_\_\_\_\_\_\_\_\_rcall Rücksprung zum Hauptprogramm:\_\_\_\_\_\_ret
- Wie wird der Anfang eines Unterprogramms definiert? Durch eine Sprungmarke – sie darf nicht mit einer Zahl beginnen und endet mit einem Doppelpunkt

#### **Übung 4 (Kap 7.4)**

Bitte setzen Sie den Programmablaufplan nun selbst in ein Assemblerprogramm um und testen Sie das Programm aus. Damit Sie den Test auch verfolgen können, setzen Sie zu Beginn des Programms eine Leuchtdiode. Den PORT für die Leuchtdiode wählen Sie bitte selbst.

Am Programmende schalten Sie die Leuchtdiode wieder aus. Die Leuchtdiode müsste ca. eine Sekunde leuchten und dann wieder dunkel werden.

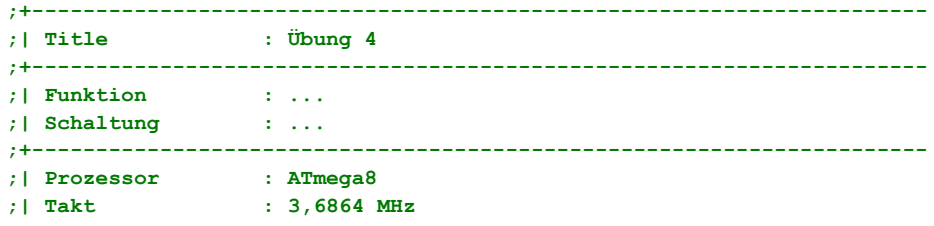

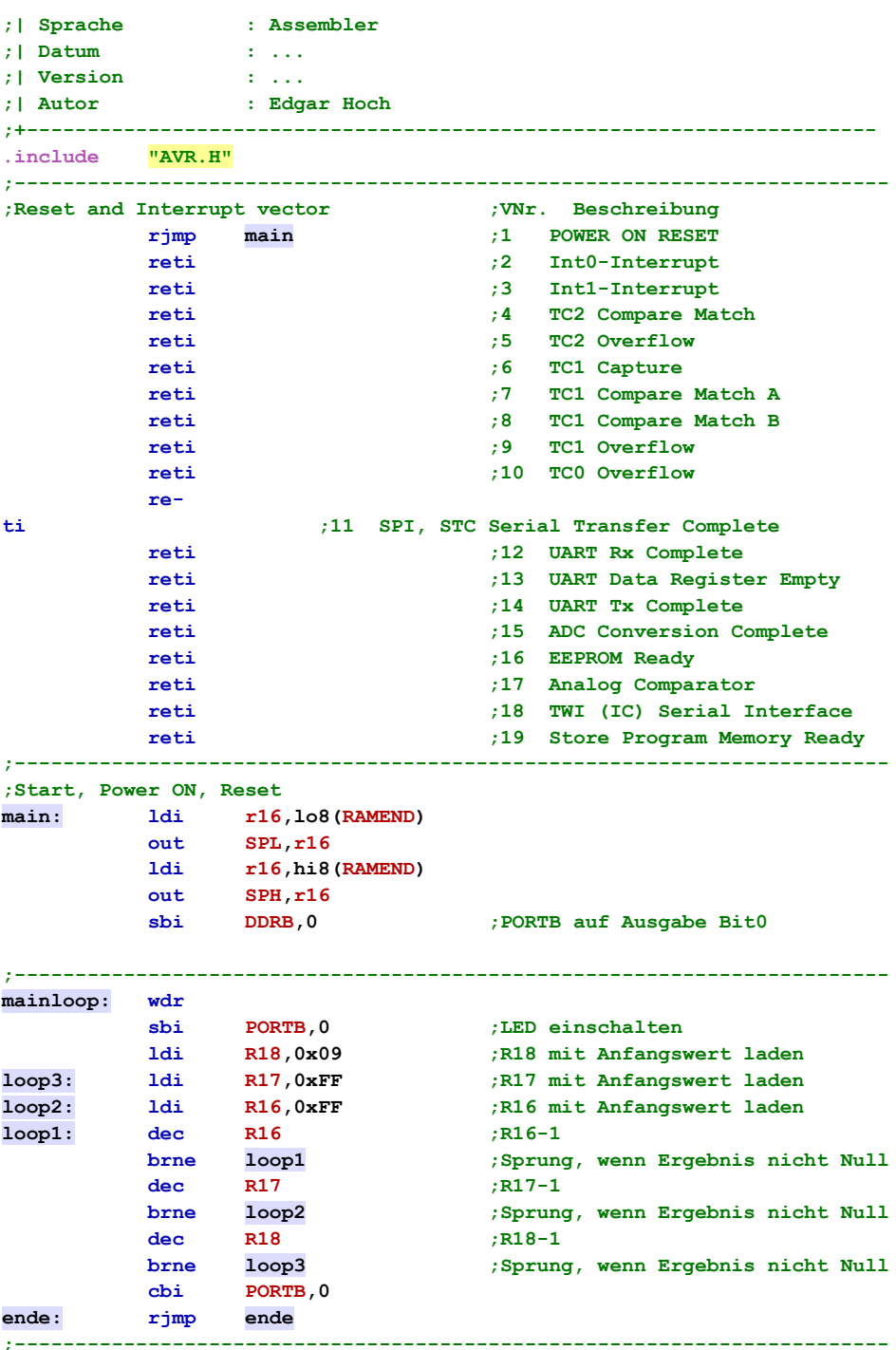

### **Lernerfolgskontrolle 7.6**

- Erklären Sie kurz, was der Befehl breq LOOP bewirkt, wenn die vorangegangene arithmetische Operation das Ergebnis Null geliefert hat. Der Sprung zur Sprungmarke Loop wird ausgeführt
- Welche Bearbeitungszeit benötigt eine Programmsequenz, in der insgesamt 1720 Befehlszyklen ausgeführt werden und die Taktfrequenz des Mikrocontrollers 3,68 MHz beträgt? T=0,27 Mikrosekunden \* 1720=0,64 Millisekunden

 Erklären Sie kurz, wie Sie durch den Befehl inc 10 Schleifendurchläufe programmieren. Nach den 10 Schleifendurchläufen soll das Programm enden. Weil das ZeroBit in den Befehlen breq oder brne abgefragt wird, muss das Register, in dem der inc Befehl ausgeführt wird, auf einen Anfangswert geladen werden, dass es nur noch 10 Schritte sind, bis der Wert Null erreicht wird. In einer Dezimalzahl ausgedrückt, muss das Register mit dem Anfangswert 245 geladen werden. Damit sind es noch 10 Schritte bis der Wert Null erreicht wird und der Sprungbefehl entsprechend reagieren kann.

# **Lernerfolgskontrolle 8.4**

 Nehmen Sie an, dass im Register R16 die Hexadezimalzahl 0x12 gespeichert ist und im Register R17 die Hexadezimalzahl 0x0F. Es wird danach die folgende Befehlszeile ausgeführt.

ADD R16,R17

Welchen Inhalt haben nach der Befehlsausführung die beiden Register? Register R17 hat nach wie vor den Wert 0x0F, Das Register R16 beinhaltet das Ergebnis der Addition und hat den Wert 0x21.

 Welchen Wert hat das Register R16, wenn folgender Befehl ausgeführt wird:

SUI R16,0x0A

Das Register R16 beinhaltet das Ergebnis der Subtraktion 0x12 – 0x0A = 0x08

 Welche Zustände haben die Flags C, Z in diesem Fall? Beide Flags haben den Wert Null. Es gab keinen Übertrag und das Ergebnis der Subtraktion ist nicht Null.

# **10 Anhänge**

# **10.1 Registerübersicht des AVR atmega8**

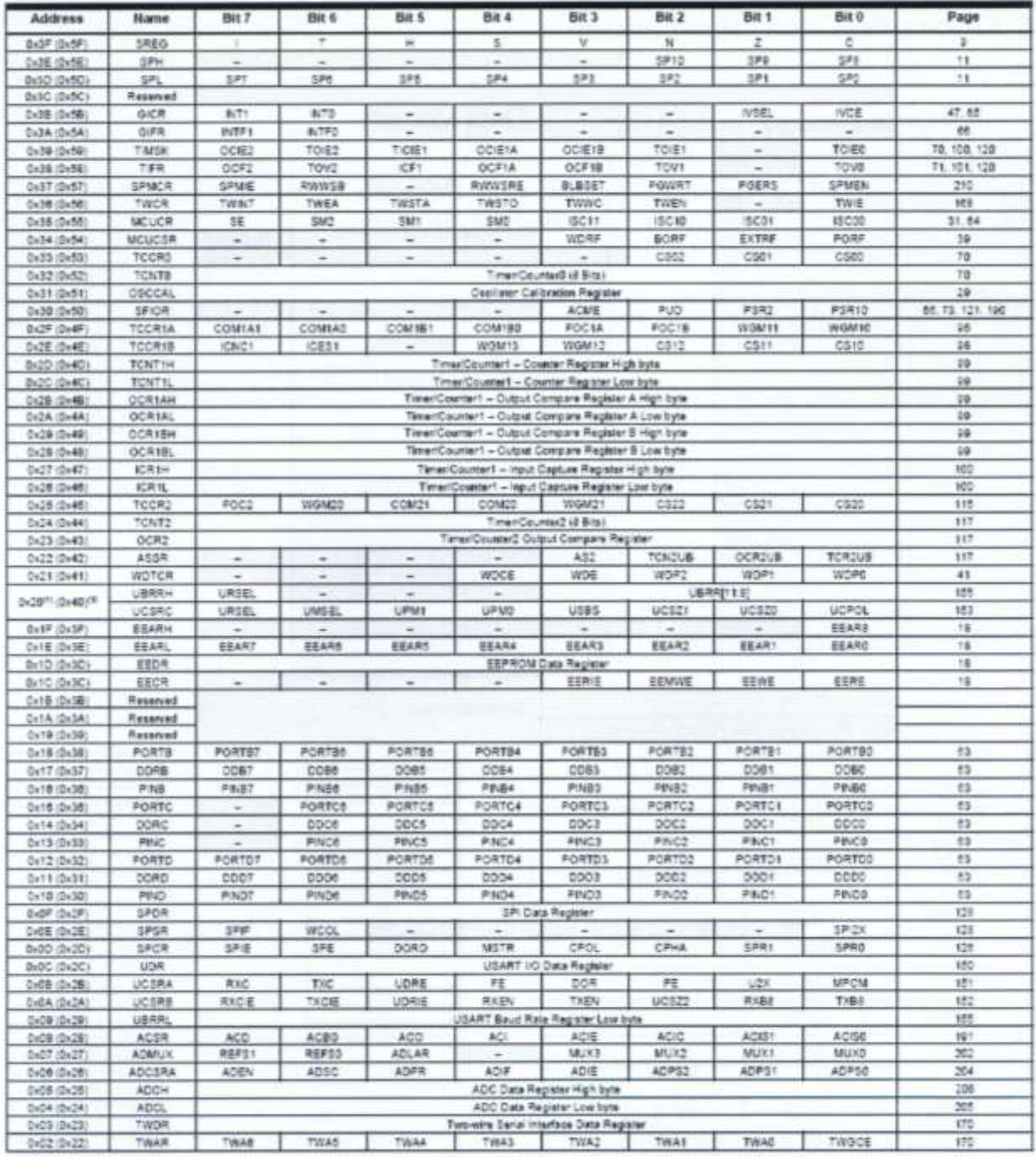

#### **10.2 Befehlsübersicht des AVR atmega8**EGNY j ţ 3 ä ĵ  $\frac{1}{2}$ later speeding description and specific street for Deepd Alskall. j ĩ  $\frac{1}{2}$ RATI-CREIG Not in mar- $300000$ ă  $\frac{3}{4}$ İ Salvet Cary Fiep a Skill<br>Clear Het Cary Fiep in 1840 ĵ **The Second Service** heicator **Rases Right Through Co**<br>Antonion State High Separate Theat Plaza **Twist Completed** the literal Text Play **The Real NETRACTORE** Class 1 is breed One Two Cor **Set 7 as SHES** f Š j Ī g î  $H_{\text{III}}$  $\frac{3}{2}$  $\frac{1}{2}$ stan s H 牙牙膏 ä g 결 ×  $\overline{z}$  $\mathcal{I}$ 1  $\overline{u}$ 15 泄 d × ÷ EGRU<br>Kor ţ ŝ J š  $11$ 1  $\begin{minipage}{0.9\linewidth} \begin{tabular}{c} \multicolumn{1}{c}{\textbf{1}} & \multicolumn{1}{c}{\textbf{1}} & \multicolumn{1}{c}{\textbf{1}} & \multicolumn{1}{c}{\textbf{1}} & \multicolumn{1}{c}{\textbf{1}} & \multicolumn{1}{c}{\textbf{1}} & \multicolumn{1}{c}{\textbf{1}} & \multicolumn{1}{c}{\textbf{1}} & \multicolumn{1}{c}{\textbf{1}} & \multicolumn{1}{c}{\textbf{1}} & \multicolumn{1}{c}{\textbf{1}} & \multicolumn{1}{c}{\textbf{1}} & \multicolumn{1}{$  $11$ ţ  $1111$  $111111$ и  $\leq \frac{\pi}{2}$ 3 3 aren tomas PC -- PC +4+ **Risks** Ŷ **TOROL PARTI-**Reports main į  $\begin{array}{c} n\\ n \geq 2-2+1 \end{array}$ İ  $\frac{N\delta - N}{N\delta + N\delta} = \frac{N}{N\delta + N\delta}$  $\begin{array}{l} -\frac{1}{2} \sum_{i=1}^{n} \frac{1}{2} \sum_{i=1}^{n} \frac{1}{2} \sum_{i=1}^{n} \frac{1}{2} \sum_{i=1}^{n} \frac{1}{2} \sum_{i=1}^{n} \frac{1}{2} \sum_{i=1}^{n} \frac{1}{2} \sum_{i=1}^{n} \frac{1}{2} \sum_{i=1}^{n} \frac{1}{2} \sum_{i=1}^{n} \frac{1}{2} \sum_{i=1}^{n} \frac{1}{2} \sum_{i=1}^{n} \frac{1}{2} \sum_{i=1}^{n} \frac{1}{2} \$  $rac{1}{2}$  $(4 - 3) - 1 - 1 - 10 = 10$  $m_{1} + m_{2} + m_{3} + m_{4} + m_{5} + m_{6} + m_{7} + m_{8} + m_{10} + m_{11} + m_{12} + m_{13} + m_{14} + m_{15} + m_{16} + m_{17} + m_{18} + m_{19} + m_{10} + m_{11} + m_{11} + m_{10} + m_{11} + m_{11} + m_{12} + m_{13} + m_{14} + m_{15} + m_{16} + m_{17} + m_{18} + m_{19} + m_{10} + m_{11} + m_{11} + m_{10} + m_{11} + m_{11} +$  $\ldots \forall \cdot 1, \ell(1) \cdots \ell(n)$  $2 - 1.03 - 86$ ž  $\frac{1}{2}$ **H** k stage ä  $\overline{z}$  $y_1 = 0$ ğ á ë ŧ ŧ  $\equiv$ In<br>section fields  $\mathcal{H}_{\text{M}}$  is a finite star of the star<br>of  $\mathcal{H}_{\text{M}}$  is a finite star of  $\mathcal{H}_{\text{M}}$  is<br>constant of the star of  $\mathcal{H}_{\text{M}}$  is a finite star of<br> $\mathcal{H}_{\text{M}}$  is a finite of the field of the fi ļ Strands # Plats<br>Strands # Counter or Equal. S Continued and Print Lines.<br>Continued and Linearns transit if reserved themest Report Francis Doublet notwell and Post-Inc. Indirect and Posts Inc. since and Printing and Point Inc. and Pistrice trained and Printles indicated and Principal Indicate and Pre-Day More Baltimore Fingations and below) and Pacific **Hotel** Statement direct with Chapta out Fagew or State<br>Service Trans For the pair Yogan Harry ł  $rac{1}{3}$ school with Disp Simult by Division Pagaw Hotel I  $\frac{1}{\sqrt{2}}\frac{1}{\sqrt{2}}\frac{|\mathcal{M}|}{\sqrt{2}}\frac{|\mathcal{M}|}{\sqrt{2}}$ матеисториа **Reader** New 100 to 212 may *<u>Indice</u>*  $\frac{1}{2}$ **Select**  $\frac{1}{2}$ Į **Select** Į ł ī **ERS** į 揖 ä š 2 H 'n is  $\frac{3}{4}$ **ZZANH** ringer ZGNH ECHIN **AUCH** ECAVIA **TENNIA** 42,89 Į ž Ř ž  $\frac{3}{4}$ š š Ř  $\frac{3}{2}$ ž ŝ J ĵ J 1211 HH  $\begin{aligned} \mathbb{E}[u] &\mu\left(\mathbb{P}[\mathcal{C} - \mathbb{P}[\mathcal{C} + \mathbb{P}[\mathcal{C} + \mathbb{P}[\mathcal{C} + \mathbb{P}[\mathcal{C} + \mathbb{P}[\mathcal{C} + \mathbb{P}[\mathcal{C} + \mathbb{P}[\mathcal{C} + \mathbb{P}[\mathcal{C} + \mathbb{P}[\mathcal{C} + \mathbb{P}[\mathcal{C} + \mathbb{P}[\mathcal{C} + \mathbb{P}[\mathcal{C} + \mathbb{P}[\mathcal{C} + \mathbb{P}[\mathcal{C} + \mathbb{P}[\$  $\frac{1}{2} \frac{1}{2} \frac{(\log n)^2}{\log n} = \frac{2^2}{2} \left( \frac{1}{2} + 2 \left( \frac{1}{2} + 2 \left( \frac{1}{2} + 2 \right) \right) \right)$ 花山 14.44 10.000  $\begin{split} \frac{1}{2} & \frac{1}{2} \left( \frac{1}{2} \, \frac{1}{2} \, \frac{1}{2} \$ i.  $\frac{1}{2}$  $\begin{array}{l} 0.014 \\ 0.014 \\ 0.014 \\ 0.0004 \\ \end{array}$  $\frac{1}{2} \frac{1}{2} \frac{$ in the 阿拉利 PC . s . s FORES MODEL that of there.  $m = m$  $M = M \times K$ š j ž Nan-date ä ų ä í mindum Dig # St in 10 Register Charm 1 li politica di us bis days change only.<br>The photosphere of Not the availabilities in the ł Leth Carry Contact **Dep 2 DR to Pageane to Set Description** *REAL PRIMARY AND LOOKS INSTRUCTIONS* on it bases Frag for 3 Ladin Castra Iseri **NEC Producers** allo Cars her Rey **Comment** West Ĩ Ī **Separate Hig E St in Poster TOWN** Î Galvich. ł ž ĵ ţ š **See District o** RER ARTH RAL IN JAN š 青夏 ii. 挂 š ĭ ž  $\frac{1}{2}$ it is š  $\begin{array}{c} \hline \end{array}$ stani **SALE**  $\frac{3}{2}$ 2 5 ł  $3 + 5$ Ř š ä ł g  $\overline{3}$ 3 ă

cent of those

14.13

ļ